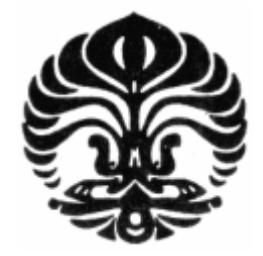

## **UNIVERSITAS INDONESIA**

## **PENGEMBANGAN PERANGKAT LUNAK MESIN** *RAPID PROTOTYPING* **DENGAN METODE FDM (***FUSED DEPOSITIONING MODELLING***)**

**SKRIPSI** 

**Andry Sulaiman 0606072925** 

**FAKULTAS TEKNIK DEPARTEMEN TEKNIK MESIN DEPOK DESEMBER 2010**

Pengembangan perangkat..., Andry Sulaiman, FTUI, 2011

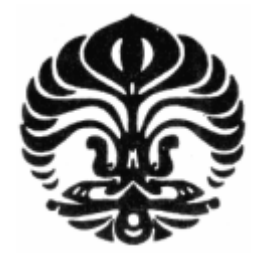

## **UNIVERSITAS INDONESIA**

## **PENGEMBANGAN PERANGKAT LUNAK MESIN** *RAPID PROTOTYPING* **DENGAN METODE FDM (***FUSED DEPOSITIONING MODELLING***)**

**SKRIPSI** 

**Andry Sulaiman 0606072925** 

**FAKULTAS TEKNIK DEPARTEMEN TEKNIK MESIN DEPOK DESEMBER 2010** 

## **HALAMAN PERNYATAAN ORISINALITAS**

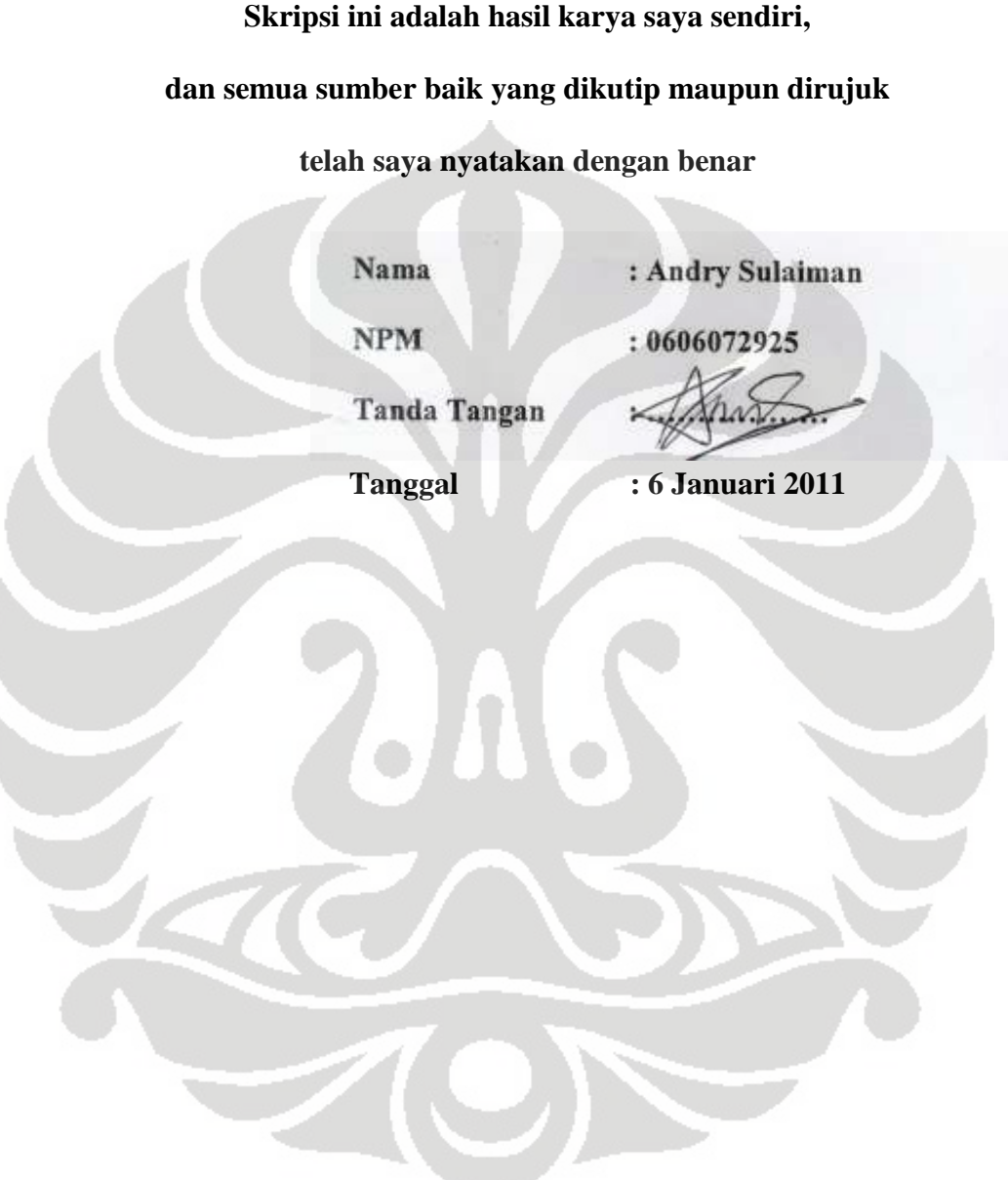

### **HALAMAN PENGESAHAN**

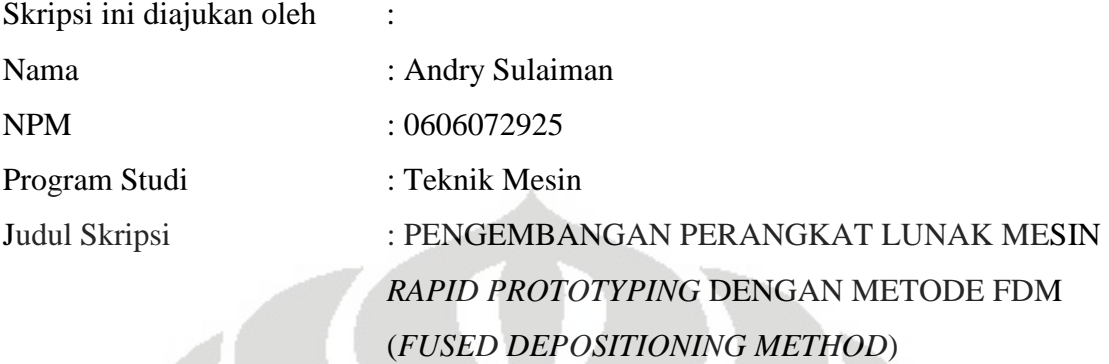

**Telah berhasil dipertahankan di hadapan Dewan Penguji dan diterima sebagai bagian dari persyaratan yang diperlukan untuk memperoleh gelar Sarjana Teknik pada Program Studi, Teknik Mesin Fakultas Teknik, Universitas Indonesia** 

#### **DEWAN PENGUJI**

Pembimbing : Dr. Ir. Gandjar Kiswanto, M.Eng

Penguji : Dr. Ir. Ario Sunar Baskoro, ST., MT., M.Eng.

- Penguji : Dr. Ir. Danardono AS.
- Penguji : Ir. Hendri DS Budiono, M.Eng.
- Penguji : Ir. Henky S. Nugroho, MT.

Ditetapkan di : Depok

Tanggal : 6 Januari 2011

### **ABSTRAK**

Nama : Andry Sulaiman Program Studi : Teknik Mesin Judul :Pengembangan Perangkat Lunak Mesin Rapid Prototyping Dengan Metode FDM (*Fused Deposition Modelling*)

Penelitian ini bertujuan untuk merancang sebuah sistem pengendali berupa perangkat lunak yang mampu mengontrol sebuah mesin *rapid prototyping* dengan 3 derajat kebebasan. Dalam penelitian ini digunakan software atau *compiler* Turbo-C dan Codevision AVR untuk meng-*compile* perangkat lunak yang sudah dirancang. Alogaritma perangkat lunak secara umum adalah PC mengirim data koordinat ke mikrokontroler kemudian mikrokontroler menggerakan motor stepper pada masingmasing sumbu sesuai data koordinat yang sudah diterima. Motor penggerak yang di kontrol oleh mikrokontroler berfungsi untuk mengendalikan *nozzle* yang digunakan untuk meng-*extrude* material, sehingga *nozzle* dapat bergerak dan membentuk pola sesuai koordinat yang di berikan. Untuk memudahkan pengendalian dirancang program user interface sehingga pengguna dapat dengan mudah memberi perintah kepada mesin. Pilihan perintah yang dapat di pilih oleh pengguna adalah mode posisi awal dan mode pengiriman data. Pilihan perintah ini yang kemudian akan menentukan apa yang dilakukan oleh mikrokontroler. Perangkat lunak yang didesain dapat mengirim dan merima data dengan cepat dan memiliki keakurasian sebesar 0.5-1 mm. Dari hasil pengujian didapat *error* akibat perubahan nilai *float* ke *integer* sebesar 0.42%.

#### Kata kunci:

*Rapid prototyping*, perangkat lunak

## **ABSTRACT**

Name : Andry Sulaiman

Study Program : Mechanical Engineering

Title : Software Development for Rapid Prototyping Machine with FDM method (Fused Deposition Modelling)

This research is aimed to design and develop two controlling softwares for a rapid prototyping machine with three degree of freedom. The first one is installed in the PC to send data to microcontrollers, the other one is coded in microcontrollers for receiving data from PC and execute it to stepper motor driver. The general software alogarithm is PC sent data coordinate to microcontrollers and then microcontrollers move stepper motor in each axis according to data coordinate that has been received. The driving motor that is controlled by microcontrollers is used to control nozzle that is used to extrude material, so nozzle can move and create a pattern according to the given coordinate. To simplifies the program a user interface is designed, so the user can easily give an order to the machine. The order that can be chosen by the user is default position mode and sending data. This given order that will determind what the machine will do. The software is able to receive and sending data instantly with 0.5-1 mm accuracy. The testing result show the error from float to integer conversion is 0.42%.

Keywords:

Rapid prototyping, software

### **UCAPAN TERIMA KASIH**

Puji syukur saya panjatkan kepada Tuhan Yang Maha Esa, karena atas berkat dan rahmat-Nya, saya dapat menyelesaikan skripsi ini. Penulisan skripsi ini dilakukan dalam rangka memenuhi salah satu syarat untuk mencapai gelar Sarjana Teknik Jurusan Teknik Mesin pada Fakultas Teknik Universitas Indonesia. Saya menyadari bahwa tanpa bantuan dan bimbingan dari berbagai pihak, penyusunan skripsi ini sangatlah sulit bagi saya. Oleh karena itu, saya mengucapkan terima kasih kepada:

- 1) Orang tua dan paman saya yang telah memberikan dukungan moril dan materiil;
- 2) Dr. Ir. Gandjar Kiswanto, M.Eng selaku dosen pembimbing yang telah meluangkan waktunya untuk menyemangati saya dan menginspirasi saya dalam pengerjaan skripsi ini;
- 3) Dr. Ir.Harinaldi, M.Eng selaku kepala Departemen Teknik Mesin;
- 4) Teman-teman tim skripsi dan Lab Manufaktur, Rendi Kurniawan, L. Sriyanto, dan Hadi Maryadi, Achmad Saroni, Jediel Billy R, Teguh Santoso, Hendra P.S. S.T, Erwin Nugraha Bayuaji, yang telah menemani dan membantu penulis dalam mengerjakan skripsi ini;
- 5) Alvin Pradipta yang telah membantu pembuatan program dalam skripsi ini;
- 6) Pak Martinus Herlinsen, yang telah membantu pembuatan mesin *Rapid Prototyping;*
- 7) Teman-teman yang telah menemani penulis menghabiskan waktu luang dalam kesempitan;
- 8) Cerita abstrak menggugah hati, yang sanggup memberi inspirasi pada penulis;

Akhir kata, saya berharap Tuhan Yang Maha Esa berkenan membalas segala kebaikan semua pihak yang telah membantu. Semoga skripsi ini membawa manfaat bagi pengembangan ilmu pengetahuan.

Depok, Desember 2010

Penulis

## **DAFTAR ISI**

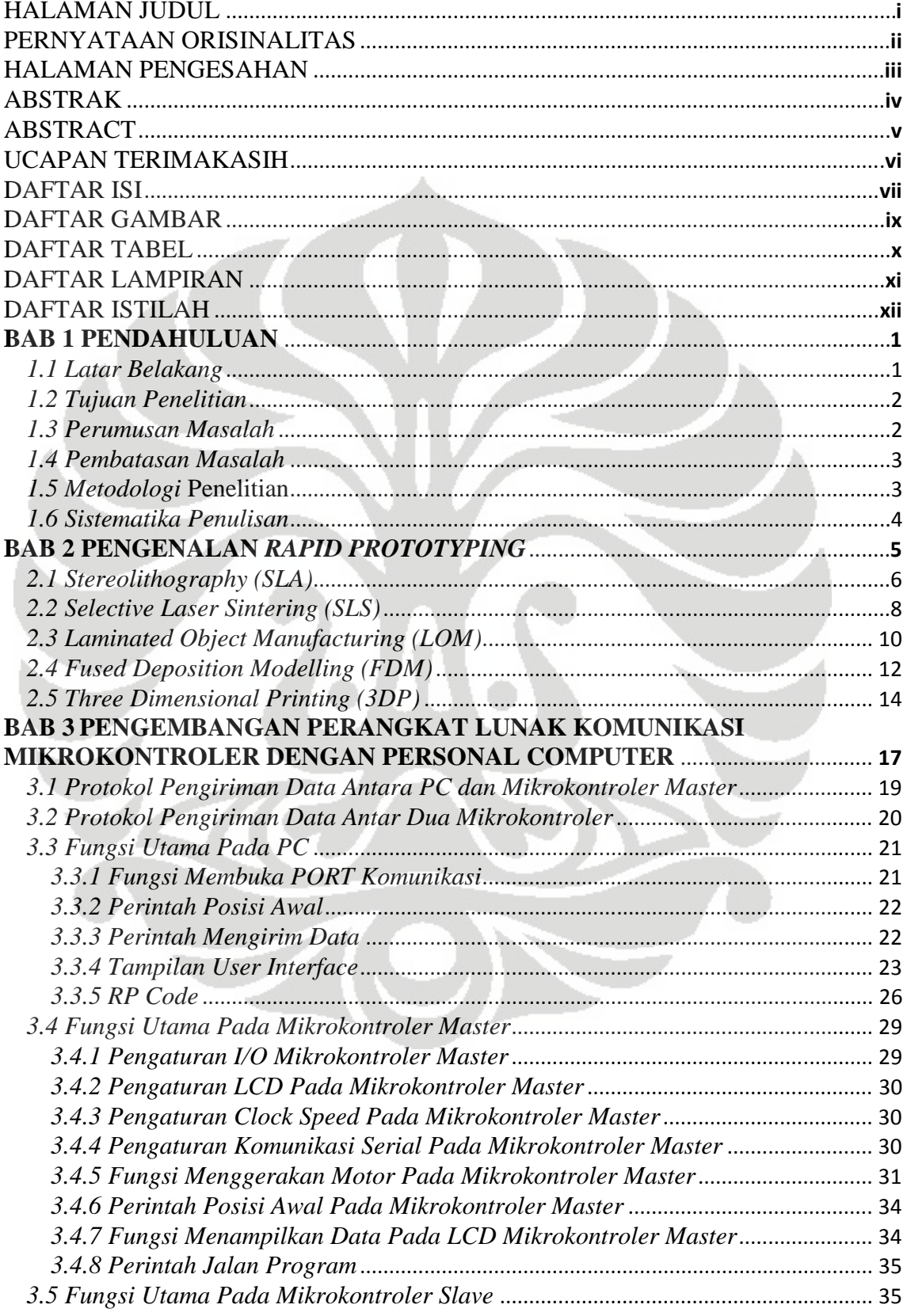

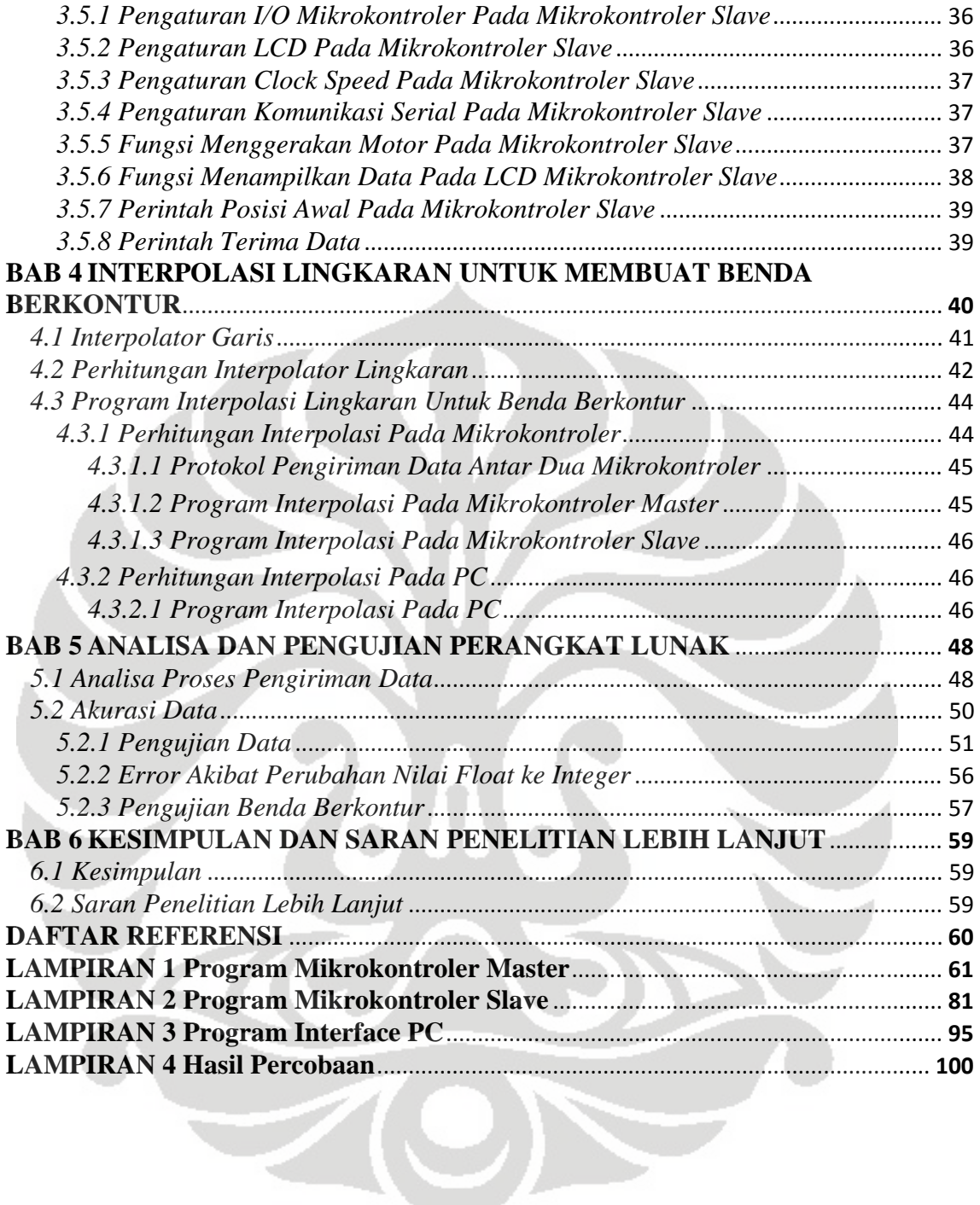

## **DAFTAR GAMBAR**

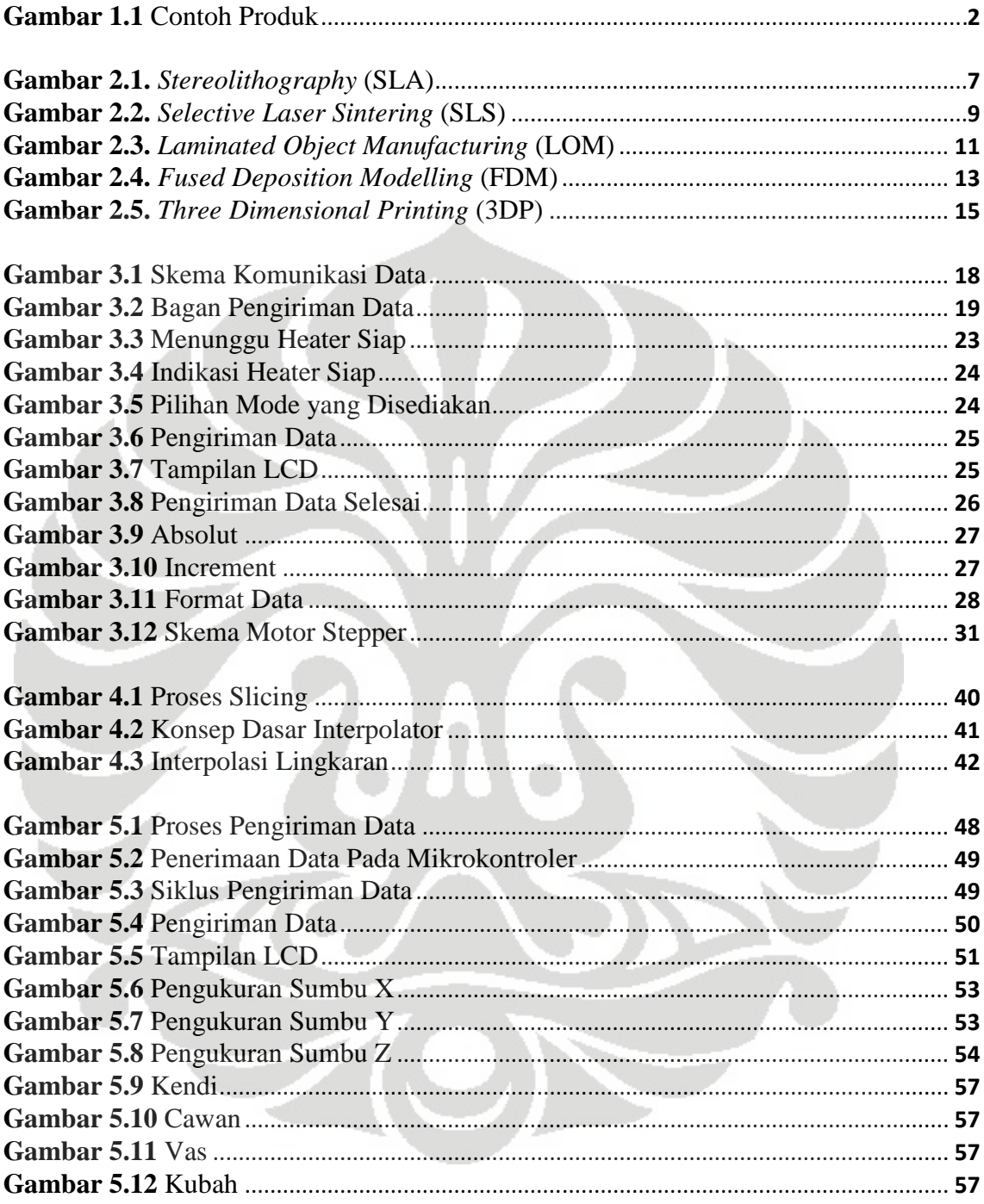

## **DAFTAR TABEL**

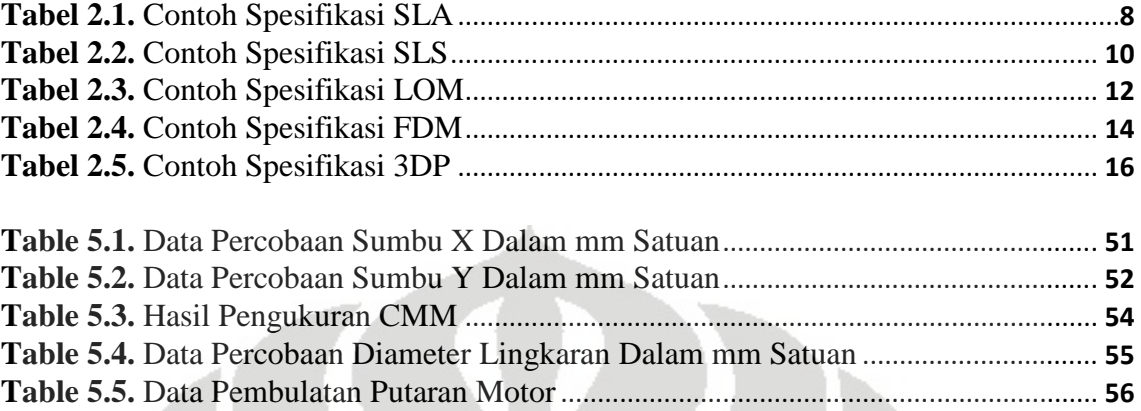

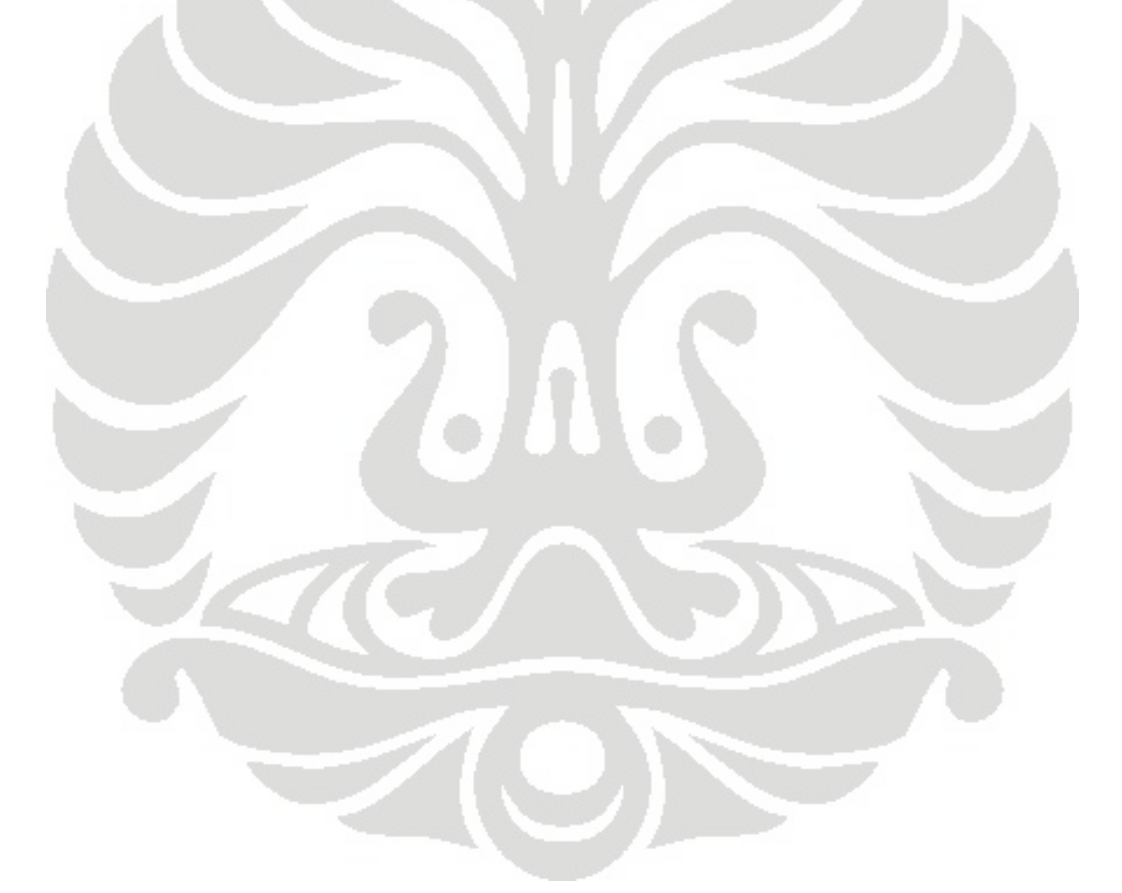

## **DAFTAR LAMPIRAN**

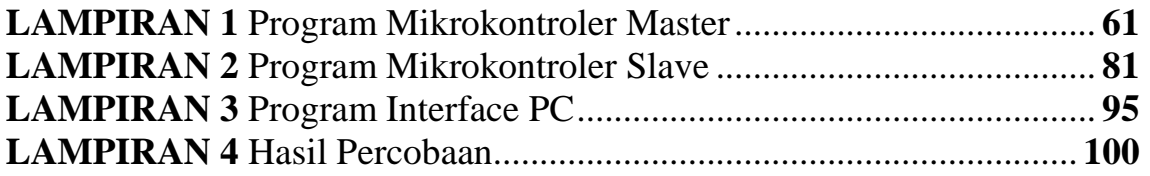

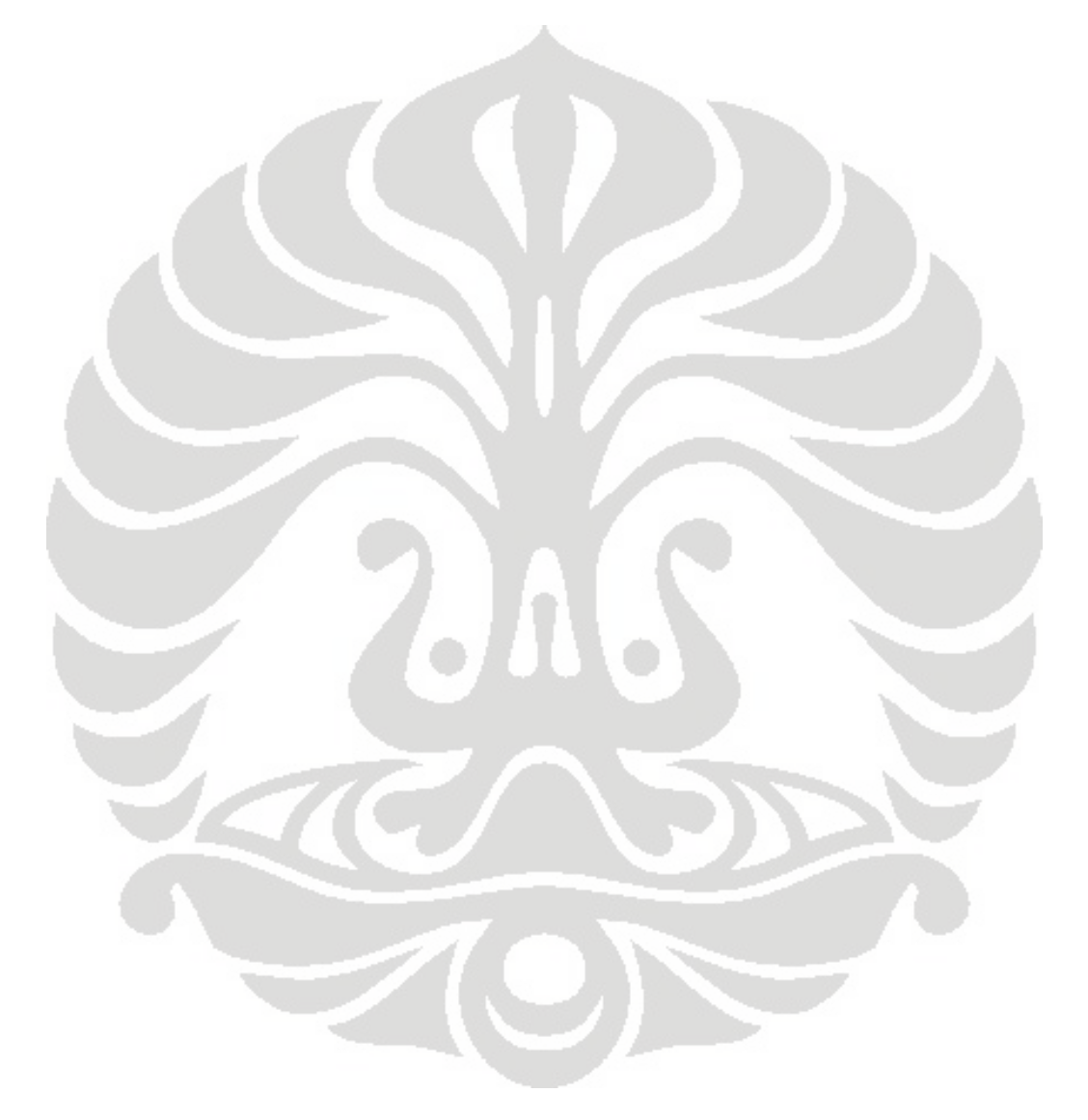

## **DAFTAR ISTILAH**

- **LCD** : Liquid Crystal Display
- USART : Universal Serial Asynchronous Receiver-Transmitter<br> **CAD** : Computer Aided Design
- **CAD** : Computer Aided Design<br> **STL** : Stereolithography
- **Stereolithography**
- **MC** : Mikrokontroler<br>**PC** : Personal Compu
- **: Personal Computer**

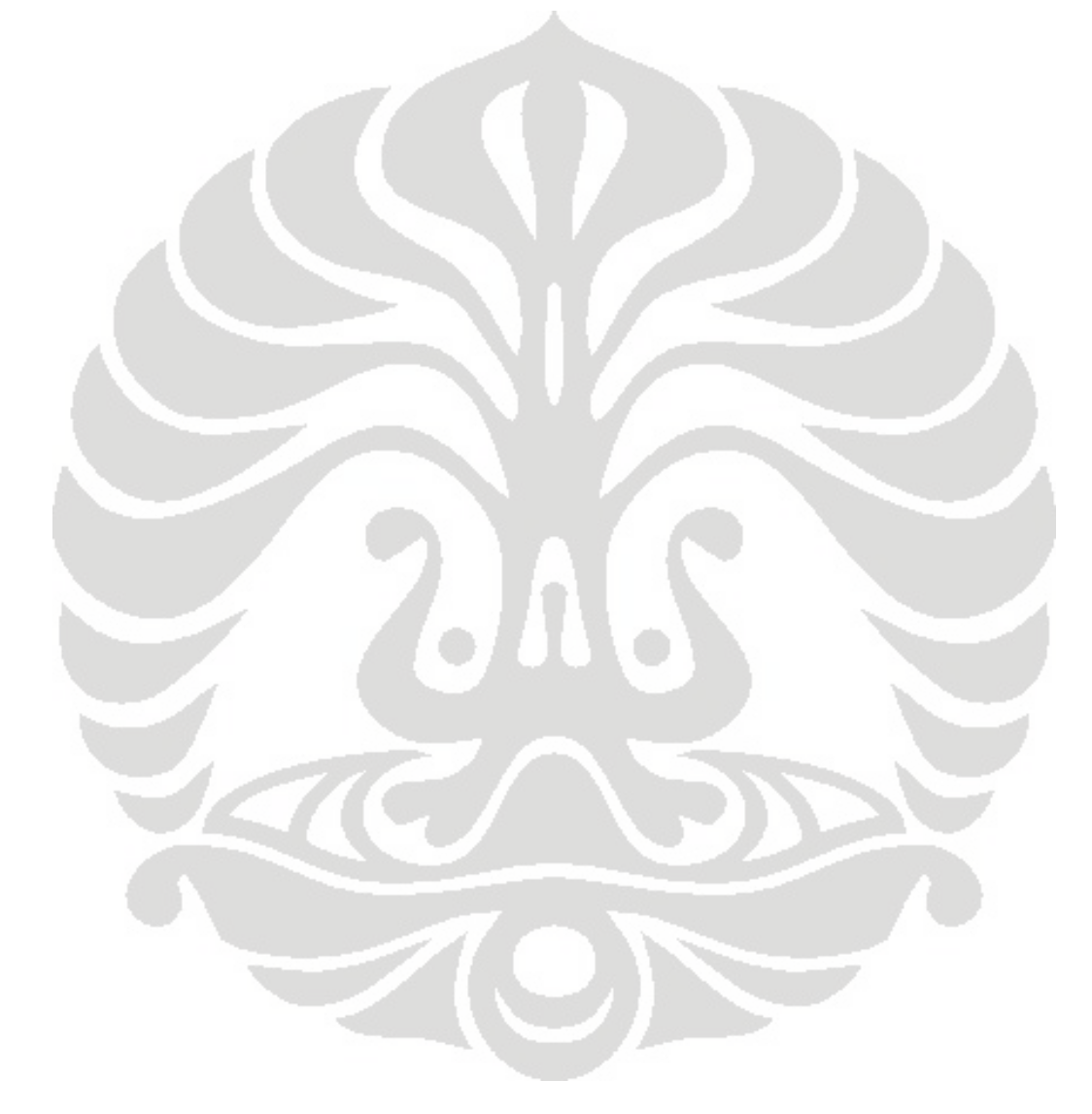

### **BAB 1**

### **PENDAHULUAN**

#### **1.1 Latar Belakang**

Pada dunia industri pengembangan desain produk merupakan bagian yang vital mengingat begitu banyaknya pesaing yang dengan cepat membuat produk yang sejenis, sehingga produk yang kita miliki harus terus berkembang dan memiliki keunikan atau perbedaan dari produk pesaing. Dalam hal desain ini ada tahapan dimana seorang teknisi desain membuat *prototype* dari desain yang sudah dirancang olehnya agar dapat di lihat secara langsung untuk di nilai kesesuaian desain dengan permintaan konsumen. Tanpa *prototype* ini maka seorang teknisi desain akan sangat kesulitan untuk mengevaluasi bentuk produk yang telah didesainya. Apalagi jika hanya dengan gambar teknik dua dimensi dimana sisi belakang, depan, atas, bawah berada pada gambar yang berbeda, sehingga akan sangat sulit bagi orang awam untuk menilai kesesuaian produk tersebut dengan permintaan konsumen.

Pembuatan *prototype* berperan sangat penting namun proses pembuatan *prototype* ini memakan waktu yang cukup lama dan harga yang cukup mahal, untuk sebuah *prototype*. Sebagai contoh, jika seorang pengrajin tanah liat yang diminta untuk membuat *prototype* tersebut maka ia perlu memahami terlebih dahulu setiap seluk beluk desain yang dibuat. Barulah ia mulai memoles model dari tanah liat hingga sesuai dengan desain, pengrajin tanah liat ini mungkin dapat mengerjakan desain tersebut hingga berhari-hari atau bahkan berminggu-minggu untuk model yang rumit. Maka selama itulah waktu terbuang, belum terhitung jika dalam proses setelahnya desain tersebut ditolak dan harus di buat lagi *prototype* yang lain maka proses pengembangan sebuah produk akan sangat lama. Kasus lainnya jika *prototype* dipilih dibuat langsung dengan proses pemesinan maka biaya proses pemesinan yang cukup tinggi akan sangat membebani perusahaan pada tahap pengembangan produk.

Dengan perkembangan teknologi yang semakin pesat pembuatan *prototype* yang tidak memakan banyak waktu dan biaya dapat terwujud dengan menggunakan mesin *rapid prototyping* yang dapat membuat *prototype* dalam waktu yang singkat dan biaya

yang murah dibandingkan pembuatan *prototype* secara konvensional. Mesin *rapid prototyping* ini pun menjadi alat vital dalam dunia industri. Namun untuk industri di Indonesia belum banyak digunakan dikarenakan harga mesin tersebut terbilang mahal untuk industri-industri berkembang di Indonesia, maka dari itu Laboratorium Manufaktur dan Otomasi DTM FTUI mengembangkan mesin *Rapid Prototyping*  dengan teknik *Fused Deposition Modelling* sebagai basis dasar mesin tersebut, dengan harga yang jauh lebih terjangkau.

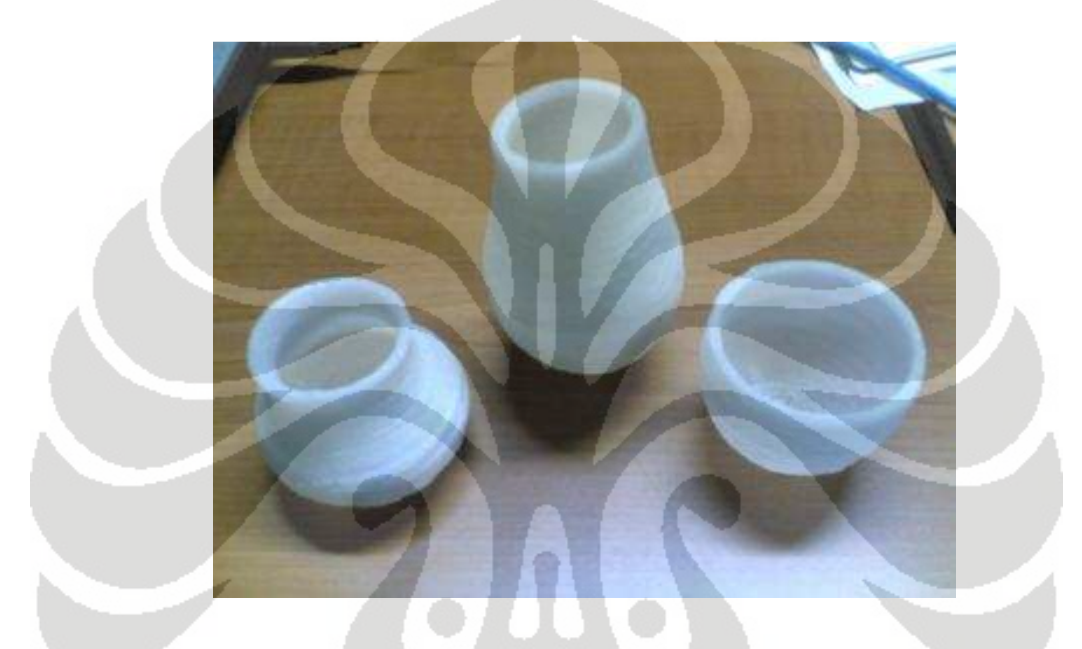

Gambar 1.1 Contoh Produk

#### **1.2 Tujuan Penelitian**

Penelitian ini merupakan bagian riset pada Laboratorium Manufaktur dan Otomasi DTM UI yang ditujukan untuk mengembangkan sebuah desain mesin Rapid Prototyping dengan teknik *Fused Deposition Modelling* dengan biaya rendah. Bagian dari penelitian yang dilakukan ini adalah mengembangkan perangkat lunak yang dapat mengontrol mesin *rapid prototyping* tersebut dan mengirimkan data proses pembuatan produk dengan akurat.

#### **1.3 Perumusan Masalah**

Pada mesin rapid prototyping dengan metode FDM (*Fused Deposition Modelling*) yang memiliki tiga derajat kebebasan diperlukan perangkat lunak untuk mengontrol motor penggerak pada setiap sumbu. Dimana motor sumbu X dan sumbu Y harus dapat bergerak bersamaan untuk membuat membentuk garis miring atau pola berkontur. Perangkat lunak ini juga harus mampu mengirimkan perintah dari PC (*personal computer*) ke mikrokontroler dengan cepat, presisi dan akurat. Sehingga tidak terjadi kesalahan pada pergerakan motor. Selain untuk mengontrol motor ketiga sumbu, perangkat lunak juga harus memiliki *user interface* yang mudah dimengerti dan digunakan dengan baik oleh pengguna.

#### **1.4 Pembatasan Masalah**

Penelitian ini membatasi permasalahan pada pengembangan perangkat lunak yang digunakan untuk mengontrol mesin rapid prototyping, mengirim data dari *personal computer* ke mikrokontroler untuk menggerakan motor *stepper* yang mengendalikan pergerakan *nozzle*. Perangkat lunak pada PC dibuat dengan compiler Turbo-C yang dan menggunakan Codevision AVR untuk perangkat lunak yang di*compile* ke dalam mikrokontroler.

#### **1.5 Metodologi Penelitian**

Metodologi penelitian yang diterapkan adalah sebagai berikut:

- 1. Melakukan studi lapangan melalui pencarian informasi dan akses *web*.
- 2. Melakukan studi literatur mengenai *rapid prototyping*.
- 3. Studi literatur mengenai pemrograman dan sistem kontrol dengan mikrokontroler.
- 4. Pengembangan perangkat lunak.
- 5. Pengujian dan analisa pada perangkat lunak.

#### **1.6 Sistematika Penulisan**

#### BAB 1. PENDAHULUAN

Pada bab ini dijelaskan mengenai latar belakang penelitian, tujuan penelitian, perumusan masalah, pembatasan masalah, metodologi penelitian, dan sistematika penulisan.

#### BAB 2. PENGENALAN RAPID PROTOTYPING

Pada bab ini dijelaskan mengenai *rapid prototyping* dan berbagai metode *rapid prototyping* yang biasa digunakan dalam dunia industri.

## BAB 3. PENGEMBANGAN PERANGKAT LUNAK KOMUNIKASI MIKROKONTROLER DENGAN PERSONAL COMPUTER

 Pada bab ini dijelaskan mengenai perancangan dan pembuatan alogaritma program, *user inferface*, dan format data yang di gunakan.

#### BAB 4. PENGEMBANGAN INTERPOLATOR UNTUK BENDA BERKONTUR

 Pada bab ini dijelaskan mengenai teori interpolasi, perancangan dan pembuatan alogaritma program interoplasi untuk membuat benda berkontur

### BAB 5. ANALISA DAN PENGUJIAN PERANGKAT LUNAK

 Pada bab ini membahas cara pengiriman data dan menampilkan hasil pengujian keakurasian pada pengiriman data dari PC ke mikrokontroler

### BAB 6. KESIMPULAN DAN SARAN PENELITIAN LEBIH LANJUT

Pada bab ini berisi kesimpulan penelitian dan saran untuk penelitian selanjutnya.

### **BAB 2**

### **PENGENALAN** *RAPID PROTOTYPING*

*Rapid Prototyping* (RP) dapat didefinisikan sebagai metode-metode yang digunakan untuk membuat model berskala (prototipe) dari mulai bagian suatu produk (*part*) ataupun rakitan produk (*assembly*) secara cepat dengan menggunakan data *Computer Aided Design* (CAD) tiga dimensi. *Rapid Prototyping* memungkinkan visualisasi suatu gambar tiga dimensi menjadi benda tiga dimensi asli yang mempunyai volume. Selain itu produk-produk *rapid prototyping* juga dapat digunakan untuk menguji suatu *part* tertentu. Metode RP pertama ditemukan pada tahun 1986 di California, USA yaitu dengan metode *Stereolithography*. Setelah penemuan metode tersebut berkembanglah berbagai metode lainnya yang memungkinkan pembuatan prototipe dapat dilakukan secara cepat.

Saat ini, pembuatan prototipe menjadi syarat tersendiri pada beberapa perusahaan dalam upaya penyempurnaan produknya. Beberapa alasan mengapa *rapid prototyping* sangat berguna dan diperlukan dalam dunia industri adalah:

- Meningkatkan efektifitas komunikasi di lingkungan industri atau dengan konsumen.
- Mengurangi kesalahan-kesalahan produksi yang mengakibatkan membengkaknya biaya produksi.
- Mengurangi waktu pengembangan produk.
- Meminimalisasi perubahan-perubahan mendasar.
- Memperpanjang jangka pakai produk misalnya dengan menambahkan beberapa komponen fitur atau mengurangi fitur-fitur yang tidak diperlukan dalam desain.

*Rapid Prototyping* mengurangi waktu pengembangan produk dengan memberikan kesempatan-kesempatan untuk koreksi terlebih dahulu terhadap produk yang dibuat (prototipe). Dengan menganalisa prototipe, insinyur dapat mengkoreksi beberapa kesalahan atau ketidaksesuaian dalam desain ataupun memberikan sentuhansentuhan *engineering* dalam penyempurnaan produknya. Saat ini tren yang sedang berkembang dalam dunia industri adalah pengembangan variasi dari produk, peningkatan kompleksitas produk, produk umur pakai pendek, dan usaha penurunan biaya produksi dan waktu pengiriman. *Rapid prototyping* meningkatkan pengembangan produk dengan memungkinkannya komunikasi yang lebih efektif dalam lingkungan industri.

Beberapa metode *Rapid Prototyping* yang berkembang saat ini adalah:

- 1. *Stereolithography* (SLA)
- 2. *Selective Laser Sintering* (SLS)
- 3. *Laminated Object Manufacturing* (LOM)
- 4. *Fused Depsition Modelling* (FDM)
- 5. *3D Printing* (3DP)

#### **2.1.** *Stereolithography* **(SLA)**

*Stereolithograph*y atau biasa disebut SLA adalah metode *rapid prototyping* yang pertama kali dikembangkan. *3D Systems of Valencia*, CA, USA mengembangkan metode ini pada tahun 1986. Materialnya adalah Resin yang sensitif terhadap cahaya tertentu (*photosensitive resin*) yang ditembakkan sesuai gerakan yang dikontrol oleh sistem komputer dan pembacaan data 3D CAD yang dimasukkan. *Stereolithography* juga biasa disebut *3D-layering*. Menggunakan wadah yang menampung resin bahan baku dan pada bagian tertentu (*elevator*) dapat bergerak vertikal (keatas kebawah atau sumbu-z positif negatif). Cahaya Laser UV jatuh tepat pada layer per layer dan mengeraskan resin yang sensitif. Setelah layer pertama terbentuk, maka laser UV ditembakkan kembali pada resin tersebut untuk membentuk layer kedua. Setiap layer yang telah terbentuk, *elevator* bergerak ke bawah dengan jarak yang sama selama proses berlangsung (pada umumnya 0.003 – 0.002 inch per *layer*). Jadi *layer* kedua terbentuk tepat diatas *layer* pertama dan begitu seterusnya pada *layer* selanjutnya.

Universitas Indonesia

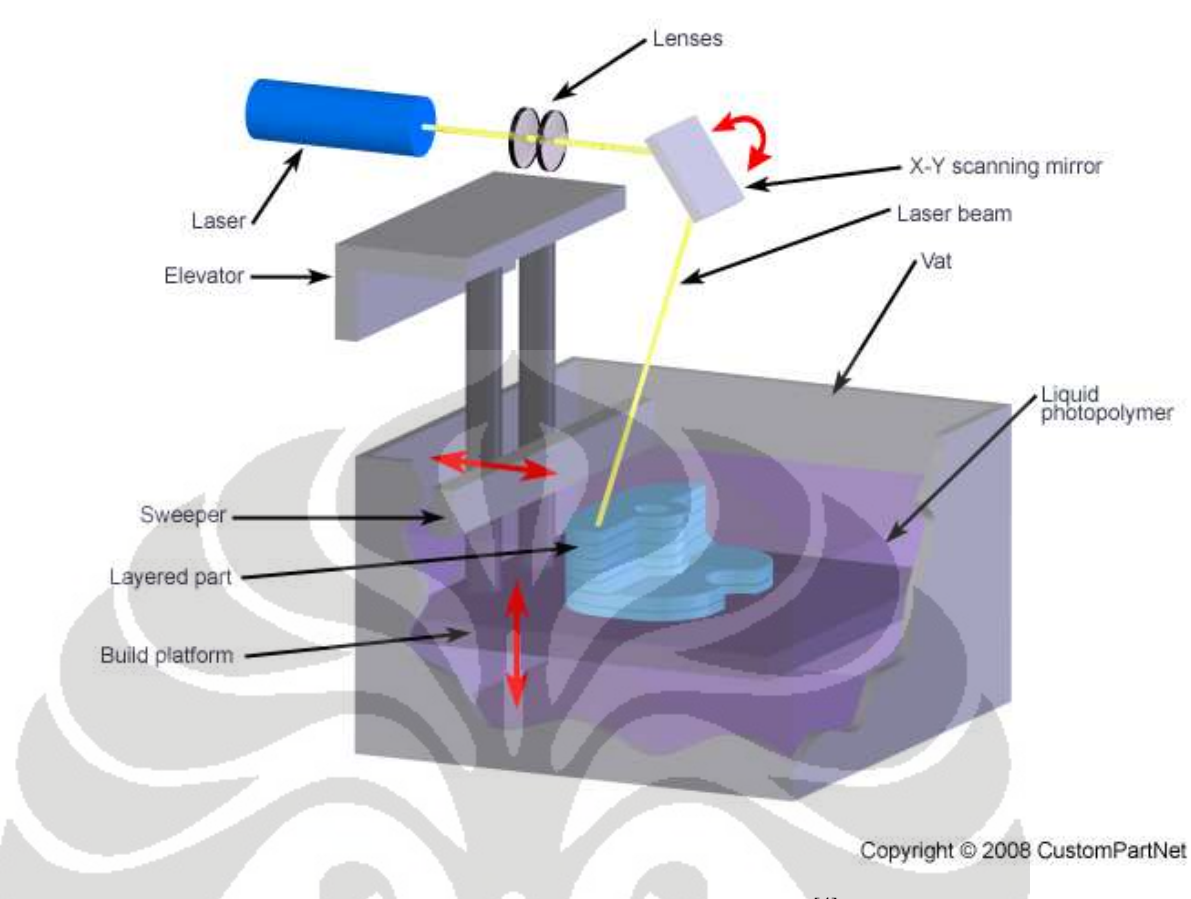

Gambar 2.1. *Stereolithography* (SLA)<sup>[4]</sup>

Pada gambar diatas dapat dilihat proses dari metode SLA. Laser UV ditembakkan melalui lensa dan X-Y scanning mirror yang bergerak sesuai kontrol dan pembacaan data 3D CAD membentuk *layer* per-*layer* ke resin fotosensitif dalam wadah. Setelah resin yang ditembakkan laser tadi mengeras, *Sweeper* bergerak diatas *layer* tersebut untuk membersihkan bagian atas *layer* (*finishing layer*). Kemudian *platform* (*elevator*) bergerak kebawah yang menandakan proses pembuatan *layer* pertama telah selesai. Selanjutnya adalah proses yang sama sampai dengan *layer* terakhir terbentuk. Setelah selesai dalam tahap ini, *platform* bergerak keatas. Benda yang disusun dari *layer* per*layer* tadi menjadi satu benda yang utuh. Benda kemudian dilepaskan dari *platform*. Kebanyakan kasus dalam SLA, *finishing* terakhir benda ditaruh dalam UV oven kemudian dipoles.

| Abbreviation:              | SLA                                                                                                    |  |  |  |
|----------------------------|----------------------------------------------------------------------------------------------------|--|--|--|
| Material type:             | Liquid (Photopolymer)                                                                                                    |  |  |  |
| Materials:                 | Thermoplastics<br>(Elastomers)                                                                                                    |  |  |  |
| <u>Max part size</u> :     | 59.00 x 29.50 x 19.70 in.                                                                                                    |  |  |  |
| Min feature size:          | $0.004$ in.                                                                                                    |  |  |  |
| <u>Min layer thickness</u> | $0.0010$ in.                                                                                                    |  |  |  |
| <b>Tolerance:</b>          | $0.0050$ in.                                                                                                    |  |  |  |
| <b>Surface finish:</b>     | Smooth                                                                                                    |  |  |  |
| <u>Build speed</u> :       | Average                                                                                                    |  |  |  |
|                            | Applications: Form/fit testing,<br>Functional testing, Rapid<br>tooling patterns, Snap<br>fits, Very detailed parts,<br>Presentation models,<br>High heat applications |  |  |  |

Tabel 2.1. Contoh Spesifikasi SLA<sup>[4]</sup>

#### **2.2.** *Selective Laser Sintering* **(SLS)**

*Selective Laser Sintering* atau biasa disebut SLS pertama dikembangkan oleh Carl Deckard di University of Texas pada tahun 1989. Konsep dasar dari SLS pada dasarnya sama dengan *Stereolithography* (SLA) yaitu dengan menggunakan tembakan sinar laser yang bergerak untuk membentuk layer pada material bahan baku sehingga terbentuk benda tiga dimensi. Seperti metode RP lainnya, part dibuat diatas sebuah *platform* dimana *platform* tersebut dapat bergerak untuk menyesuaikan pembentukan *layer* per-*layer* sesuai kepresisian gerak *platform* tersebut. Perbedaan dengan SLA adalah pada tipe materialnya. Jika SLA menggunakan resin (liquid), SLS menggunakan bubuk (powder) yang jenisnya lebih beragam seperti termoplastik, elastomer, dan komposit. Tidak seperti SLA, SLS tidak membutuhkan material pendukung untuk menopang struktur yang dibentuk karena tiap *layer* yang dibuat merupakan pendukung pembentuk struktur pada saat dibuat. Dengan material metal composite, proses SLS mengeraskan material polimer disekitar bubuk metal (100 mikron diameter) membentuk *part*. *Part* tersebut kemudian dimasukkan dalam tungku dengan temperatur lebih dari 900°C dimana binder polimer dibakar dan disusupi dengan serbuk perunggu untuk meningkatkan densitas. Biasanya pembakaran memerlukan waktu kurang lebih satu hari yang setelah itu proses *machining* dan *finishing* dilakukan.

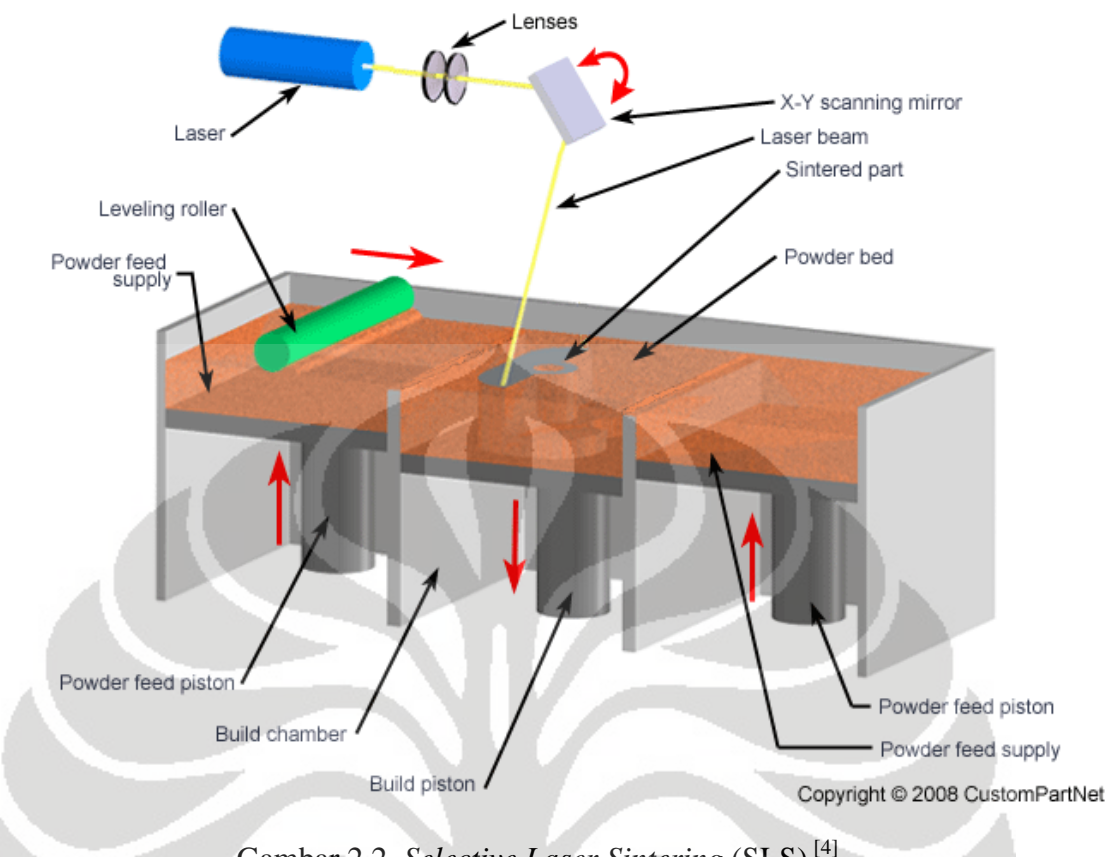

Gambar 2.2. *Selective Laser Sintering* (SLS) [4]

Laser ditembakkan melalui lensa dan dibiaskan oleh cermin yang bergerak mengarahkan sinar pada aksis X-Y sesuai sistem kontrol dan 3D CAD yang diinginkan. *Build piston* bergerak kebawah membentuk *layer* per-*layer*. Material bahan baku berupa bubuk (*powder*) diumpan dari *Powder feed piston* disampingnya dengan bantuan *roller* yang bergerak melintasi *build piston* bolak-balik selama proses. *Powder piston* bergerak keatas sedangkan *build piston* bergerak kebawah sesuai *level layer* yang dibentuk setelah *layer* pertama terbentuk dan begitu seterusnya.

| Abbreviation:               | SLS.                                                                                                    |  |  |
|-----------------------------|----------------------------------------------------------------------------------------------------|--|--|
| Material type:              | Powder (Polymer)                                                                                                    |  |  |
| Materials:                  | Thermoplastics such as<br>Nylon, Polyamide, and<br>Polystyrene; Elastomers;<br>Composites                                                                                           |  |  |
| <u>Max part size</u>        | 22.00 x 22.00 x 30.00 in.                                                                                                    |  |  |
| Min feature size:           | 0.005 in.                                                                                                    |  |  |
| <u>Min laver thickness:</u> | 0.0040 in.                                                                                                    |  |  |
| <b>Tolerance</b>            | $0.0100$ in.<br>Average<br>Fast                                                                                                    |  |  |
| <b>Surface finish:</b>      |                                                                                                    |  |  |
| <b>Build speed</b>          |                                                                                                    |  |  |
|                             | <b>Applications:</b> Form/fit testing,<br>Functional testing, Rapid<br>tooling patterns, Less<br>detailed parts, Parts with<br>snap-fits & living hinges,<br>High heat applications |  |  |

Tabel 2.2. Contoh Spesifikasi SLS<sup>[4]</sup>

#### **2.3.** *Laminated Object Manufacturing* **(LOM)**

*Laminated Object Manufacturing* atau biasa disebut LOM pertama dikembangkan pada tahun 1991. Komponen utama dari sistem LOM ini adalah sebuah material metal lembaran yang diumpan diatas *platform*, *roller* yang dipanaskan untuk memberikan tekanan untuk *layer* dibawahnya dan sinar laser yang ditembakkan pada material tersebut untuk memotong material lembaran pada tiap *layer* tersebut dan seterusnya sehingga terbentuk sebuah *part* tiga dimensi. *Part* terbentuk dengan menumpuk, mengikat, dan memotong *layer* atau lapisan dari lembaran yang dibalut material adesif diatas *layer* sebelumnya. Sinar laser memotong outline part tersebut pada tiap *layer*. Setelah *layer* selesai terbentuk, *platform* bergerak turun (umumnya 0.002 – 0.02 in) dan kemudian lembaran yang lainnya ditempatkan diatas struktur yang telah terbentuk sebelumnya.

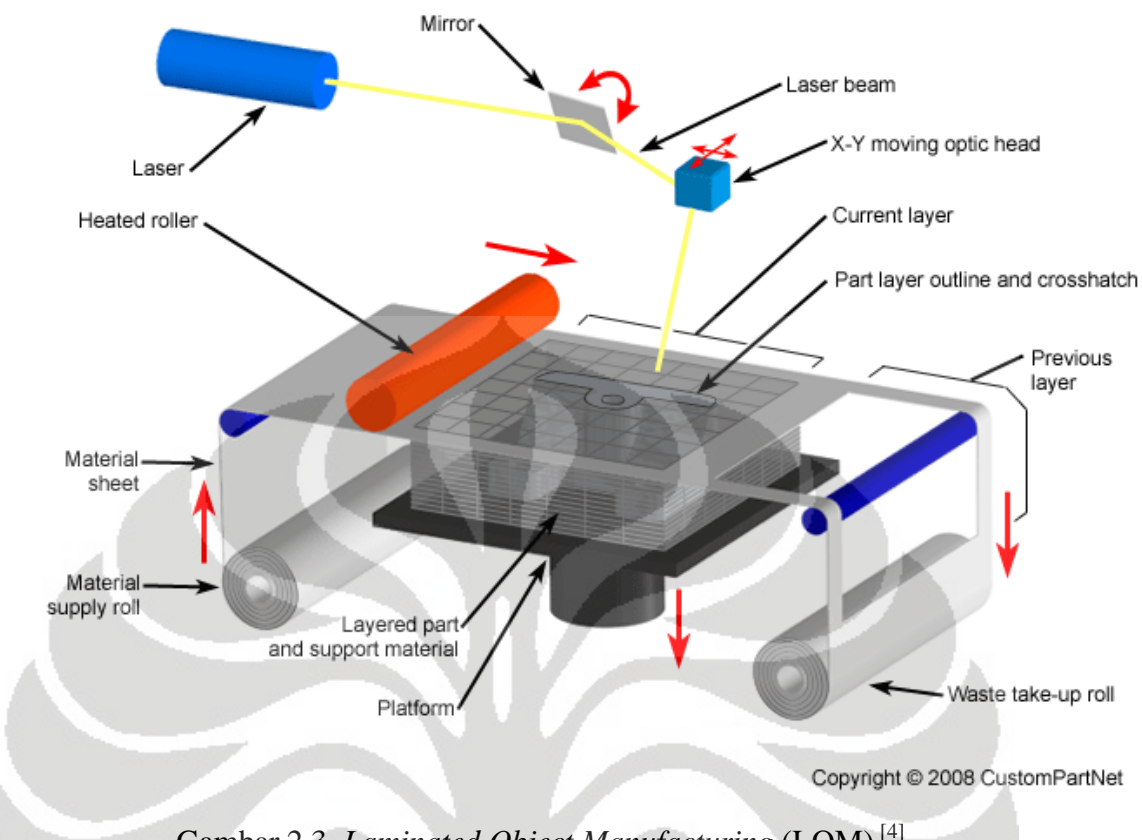

Gambar 2.3. *Laminated Object Manufacturing* (LOM) [4]

Terlihat pada gambar diatas, sinar laser ditembakkan dan dibiaskan oleh cermin khusus mengarahkan sinar laser ke lembaran material diatas *platform*. Sinar laser memotong outline pada material sesuai desain per-*layer*. Setelah terbentuk *layer*, platform bergerak turun kebawah, *waste roller* menggulung dan *supply roller* yang dipanaskan mensuplai lembaran baru diatas *layer* yang terbentuk sebelumnya. Pada saat proses berlangsung, support material tetap pada tempatnya untuk membantu pembentukan *layer* selanjutnya. Begitu seterusnya sampai dengan *layer* terakhir dan terbentuklah benda tiga dimensi.

| Abbreviation:              | LOM                                                                                                    |  |  |
|----------------------------|----------------------------------------------------------------------------------------------------|--|--|
| Material type:             | Solid (Sheets)<br>Thermoplastics such as<br>PVC; Paper; Composites<br>(Ferrous metals;<br>Non-ferrous metals;<br>Ceramics) |  |  |
| Materials:                 |                                                                                                    |  |  |
| <u>Max part size</u> :     | 32.00 x 22.00 x 20.00 in.                                                                                                  |  |  |
| Min feature size:          | 0.008 in.                                                                                                    |  |  |
| <u>Min layer thickness</u> | 0.0020 in.                                                                                                    |  |  |
| <b>Tolerance:</b>          | 0.0040 in.                                                                                                    |  |  |
| <b>Surface finish:</b>     | Rough                                                                                                    |  |  |
| <b>Build speed</b>         | Fast                                                                                                    |  |  |
| Applications:              | Form/fit testing, Less<br>detailed parts, Rapid<br>tooling patterns                                                        |  |  |

Tabel 2.3. Contoh Spesifikasi LOM<sup>[4]</sup>

#### **2.4.** *Fused Deposition Modelling* **(FDM)**

*Fused Deposition Model*ling (FDM) adalah metode *Rapid Prototyping* yang sedikit berbeda dengan metode RP lain yang menggunakan sinar laser dalam proses utamanya. FDM memanfaatkan material yang diekstrusi dari sebuah *nozzle* yang kemudian digerakkan oleh motor. Material adalah termoplastik berbentuk benang (koil) yang dipanaskan diatas *melting point* oleh *heater* kemudian diekstrusi lewat lubang extruder *nozzle*. *Heater* mempertahankan temperatur tersebut dan mendeformasi material dari padatan menjadi semi-solid (liquid) agar mudah untuk diekstrusi. *Nozzle* yang bergerak dan mengeluarkan cairan ekstrusi membentuk *layer*. Material plastik ekstrusi akan mengeras secara cepat setelah dikeluarkan melewati *nozzle*. Setelah *layer* pertama terbentuk, *platform* bergerak kebawah dan kemudian adalah proses pembentukan *layer* selanjutnya. Ketebalan layer berkisar antara 0.013 – 0.005 inch. Pada aksis xy resolusi 0.001 inch dapat dicapai. Beberapa material yang dapat digunakan untuk bahan baku adalah ABS, Polyamide (PA), Polycarbonate (PC), Polyethilene (PE), Polypropilene (PP), dan Investment Casting Wax.

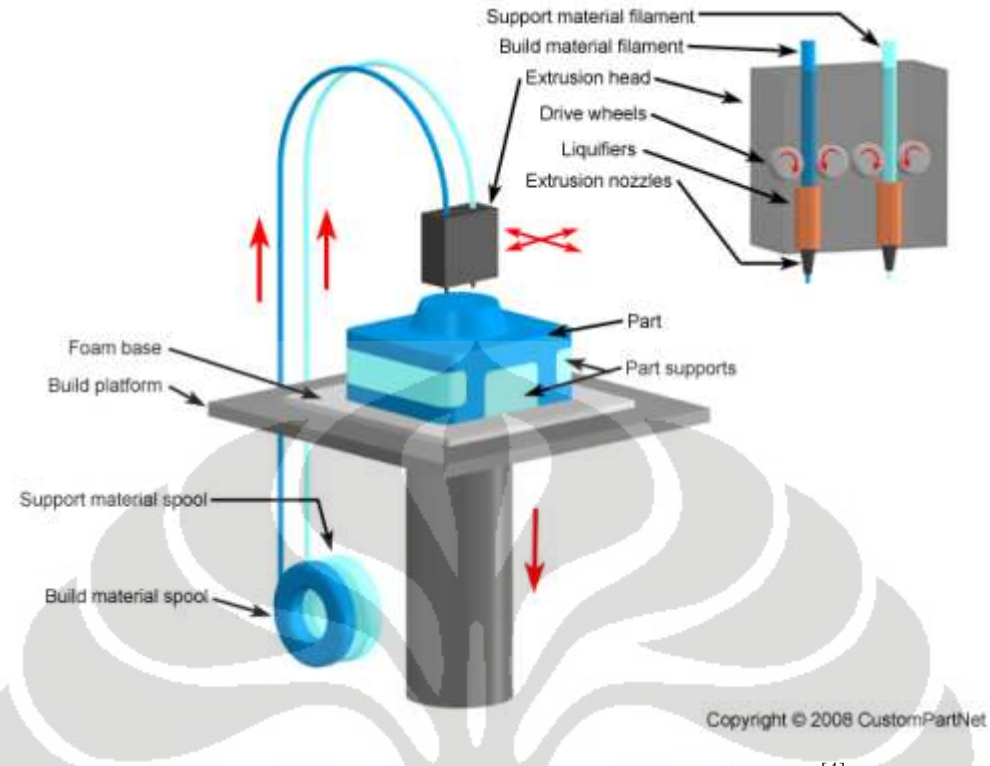

Gambar 2.4. *Fused Deposition Modelling* (FDM) [4]

Ketika mesin *Rapid Prototyping* ini akan beroperasi, material bahan untuk membangun keluar dari *nozzle* akibat pemanasan filament (liquefier) pada *heating system* dengan pengaturan laju *feeder* oleh *drive wheel* yang digerakkan oleh motor DC. Setelah dicapai temperature yang sesuai *drive wheel* berputar (saklar *feeder* akan on pada saat program *trajectory* berjalan) untuk menyuplai dan menekan keluar *nozzle* dalam bentuk semi-solid (fase antara *solid* dan *liquid*). Gerakan *nozzle* akan diarahkan sesuai dengan program *trajectory*. Setelah *layer* pertama terbentuk, *platform* bergerak kebawah dan proses sebelumnya berulang sampai dengan *layer* terakhir dan terbentuk benda tiga dimensi.

Ada beberapa variasi dari mesin FDM yang berkembang. Beberapa misalnya posisi *nozzle* yang tetap sedangkan *platform* yang bergerak mengikuti program *trajectory* kearah sumbu xyz. Beberapa pengembangan telah memungkinkan *support* material yang digunakan untuk mendukung pembentukan struktur selama proses. *Support* material adalah material yang heterogen dengan material utama. Umumnya diatas *platform* juga diletakkan beberapa material *platform* tambahan seperti gabus yang

Universitas Indonesia

memungkinkan perekatan material pada *layer* pertama. Sumbu xyz digerakkan oleh motor *stepper* yang bergerak perpulsa.

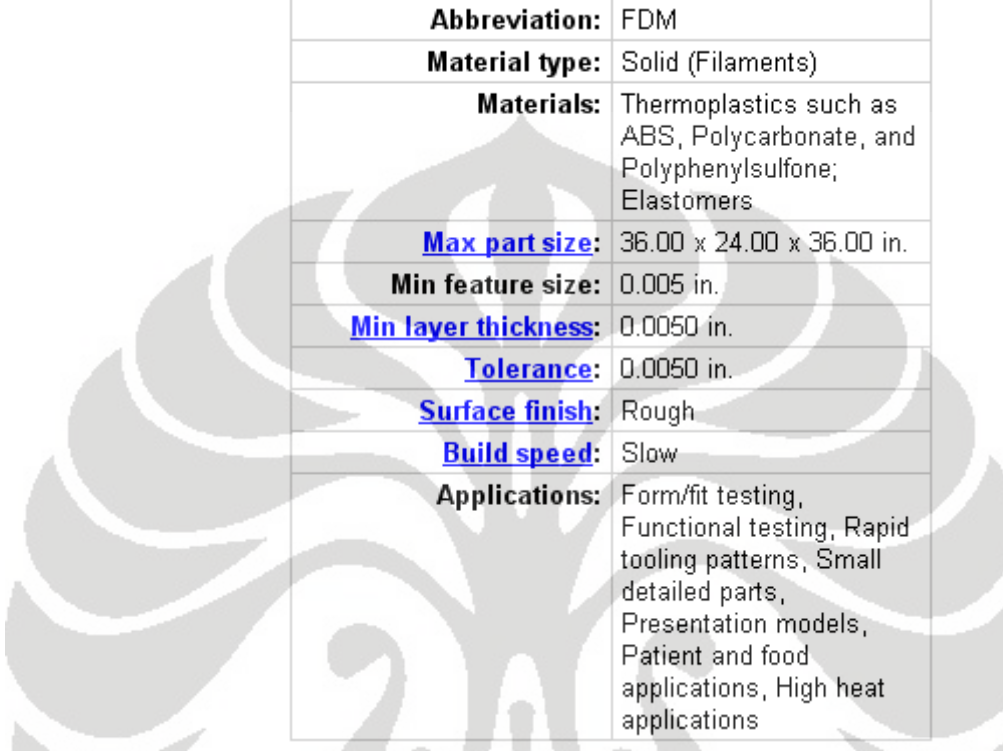

Tabel 2.4. Contoh Spesifikasi FDM<sup>[4]</sup>

### **2.5.** *Three Dimensional Printing* **(3DP)**

*Three Dimensional Printing* (3DP) adalah merupakan metode yang mirip dengan metode SLS yaitu dengan menggunakan *powder bed* namun tidak menggunakan sinar laser seperti FDM. Jadi bisa dikatakan 3DP merupakan perpaduan antara keduanya. 3DP menggunakan *ink jet* untuk memberikan perekat cair sebagai pengikat powder bed pada tiap layernya. Beberapa pilihan material yang dapat digunakan untuk metode ini adalah bubuk keramik yang sangat terbatas namun lebih murah dibandingkan dengan material lainnya. Metode ini merupakan salah satu metode RP yang cepat. Umumnya dapat mencapai 2 – 4 *layer* dalam satu menit. Akan tetapi dalam hal keakuratan, *surface finish*, dan kekuatan tidak sebaik metode lainnya.

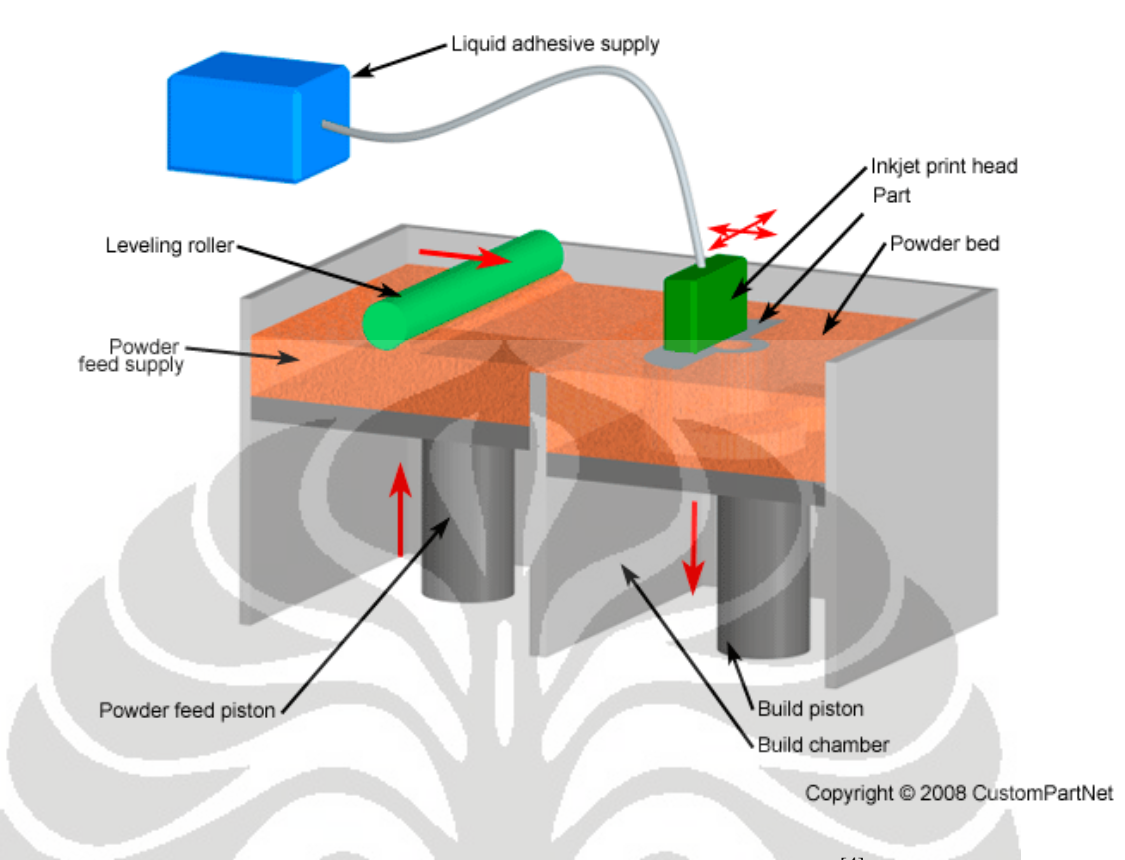

Gambar 2.5. *Three Dimensional Printing* (3DP) [4]

Proses 3DP dimulai dengan suplai *powder bed* dari *feed piston* yang dibantu oleh *roller* yang mendistribusikan sehingga terbentuk lapisan tipis diatas *platform*. *Ink-jet print head* mendistribusikan perekat cair diatas *layer powder* tersebut sesuai kontrol gerakan dan desain *layer* per-*layer*. *Powder bed* yang direkatkan oleh cairan adesif berikatan sehingga terbentuk sebuah *layer*. Selanjutnya *platform* bergerak kebawah dan proses berulang sampai terbentuk *layer* terakhir. Setelah selesai, bubuk sisa yang tidak termasuk dalam struktur dapat dibuang dan dibersihkan.

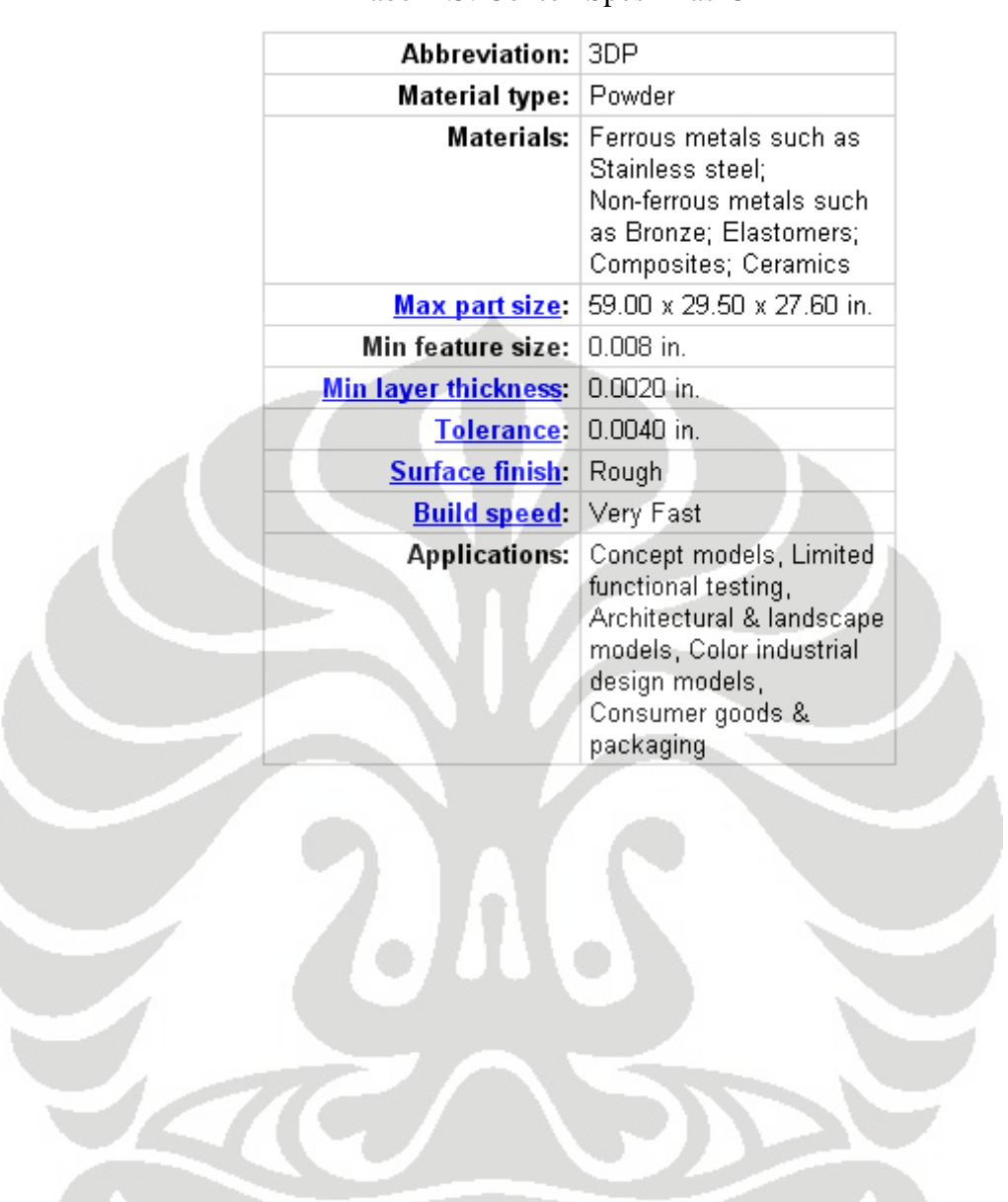

 $\overline{\phantom{0}}$ 

Tabel 2.5. Contoh Spesifikasi 3DP<sup>[4]</sup>

Universitas Indonesia

 $\overline{\phantom{0}}$ 

### **BAB 3**

# **PENGEMBANGAN PERANGKAT LUNAK KOMUNIKASI MIKROKONTROLER DENGAN PERSONAL COMPUTER**

Perangkat lunak atau program berfungsi untuk mengendalikan sebuah sistem yang bekerja mengirim dan menerima data, program tersebut di-*compile* ke dalam mikrokontroler yang berfungsi sebagai perangkat keras pengendali system. Mikrokontroler ini yang nantinya akan mengirim dan menerima data berisi nilai atau *value*, nilai ini sudah harus dikenali oleh mikrokontroler sehingga pada saat nilai tersebut diterima, mikrokontroler langsung mengetahui *task* atau pekerjaan apa yang harus dilaksanakan. Dalam hal mengenali nilai dan pekerjaan apa yang harus dilakukan oleh mikrokontroler inilah perangkat lunak atau program berfungsi. Untuk meng*compile* program ke dalam mikrokontroler digunakan *compiler* Codevision AVR.

Mikrokontroler dalam suatu sistem dapat berkomunikasi dengan mikrokontroler pada sistem lainnya dan saling mengirimkan nilai, atau dapat juga mikrokontroler dengan *personal computer,* namun komunikasi antara PC dan mikrokontroler harus dijembatani oleh sebuah konverter dalam hal ini digunakan pololu USB to serial. Pololu USB to serial ini berfungsi menyamakan kecepatan penerimaan dan pengiriman nilai yang dilakukan antara PC dan mikrokontroler sehingga nilai yang dikirim dapat dengan sempurna di terima. Program ini di *desain* khusus untuk menggerakan mesin *rapid prototyping* dengan menggunakan dua buah mikrokontroler yang berkomunikasi dengan PC, menggerakan tiga buah motor untuk tiga sumbu X,Y,dan Z untuk mengendalikan posisi *nozzle*.

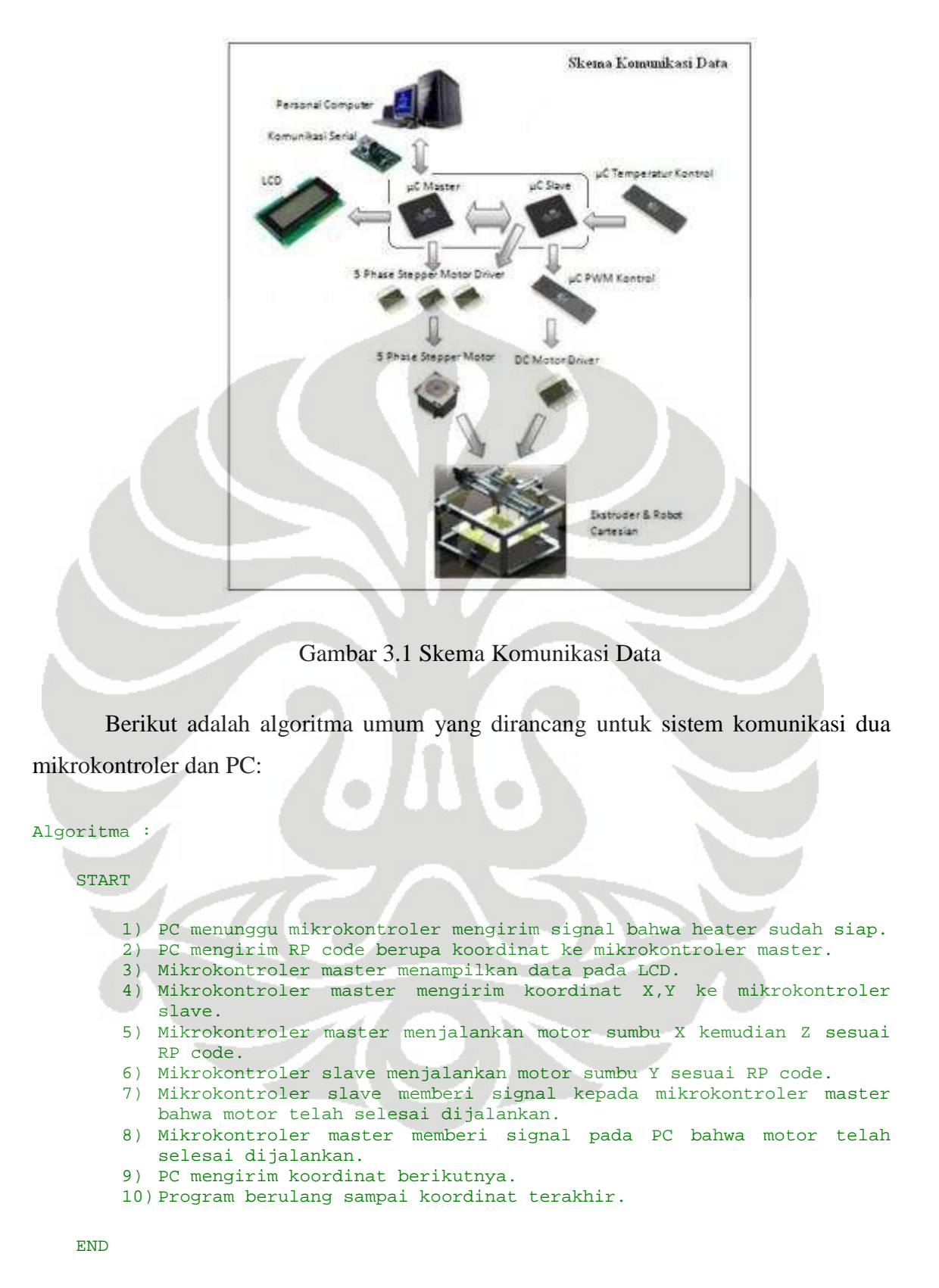

Pengaturan awal yang digunakan pada dua buah mikrokontroler yang digunakan adalah menjadikan salah satu mikrokontroler menjadi *master* dan mikrokontroler lainnya sebagai *slave*, mikrokontroler *master* inilah yang berhubungan langsung dengan PC dan menerima data dari PC yang kemudian di kirimkan lagi kepada mikrokontroler *slave*.

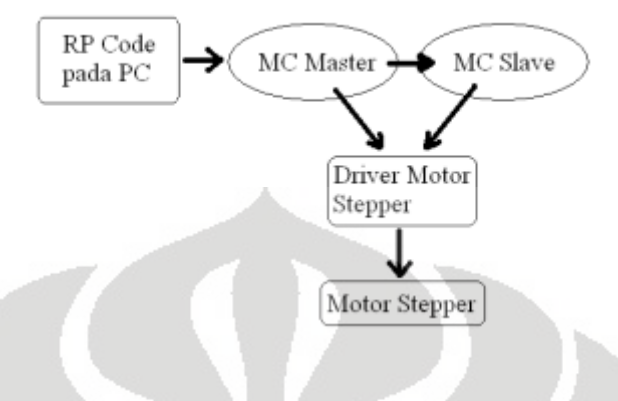

Gambar 3.2 Bagan Pengiriman Data

 Untuk mengirim data antar sesama mikrokontroler atau dari mikrokontroler ke PC dan sebaliknya terdapat kemungkinan terjadi *error* dalam proses pengiriman. Error ini dapat terjadi dikarenakan penerima belum siap menerima data namun pengirim sudah mengirimkan data sehingga data yang seharusnya diterima hilang karena ketidaksiapan dari penerima data. Untuk menanggulangi hal ini dibuatlah sebuah *communication protocol* yang berfungsi untuk mengatur agar data dikirim secara berurutan dan teratur, sehingga dapat mengurangi terjadinya *error* dalam pengiriman data.

#### **3.1 Protokol Pengiriman Data Antara PC dan Mikrokontroler** *Master*

Pengiriman data dari PC ke mikrokontroler *master* merupakan bagian terpenting, jika terjadi kesalahan atau *error* maka seluruh proses akan kacau. Karena data yang dikirim oleh PC ke mikrokontroler *master* masih akan diteruskan ke mikrokontoler *slave*. Sehingga jika terjadi *error* mikrokontroler *slave* pun akan mengalami error yang sama.

Protokol yang digunakan adalah sebagai berikut:

```
Protokol :
```
START

1) Membuka port komunikasi serial.

Universitas Indonesia

```
2) PC mengunggu mikrokontroler master mengirim karakter 'z' yang 
      menandakan bahwa heater siap. 
   3) If karakter sudah di terima oleh PC tunggu dua setengah detik, 
      kemudian tampilkan pilihan mode 
   4) Switch, menunggu perintah user. 
      1. Case 1: posisi awal. 
      2. Case 2: kirim data. 
      3. Case 3: exit program. 
   5) Mikrokontroler menunggu PC mengirim karakter 
   6) If case 1 yang di pilih, PC looping mengirim karakter 'A' ke 
      mikrokontroler hingga mikrokontoler mengirim kembali karakter 'A'. 
   7) Mikrokontroler menjalankan perintah posisi awal. 
   8) If case 2 yang di pilih, PC mengirimkan karakter 'B' 
   9) Mikrokontroler menjalankan perintah jalan program. 
   10) Mikrokontroler menunggu PC mengirim satu karakter dari satu string 
      data. 
   11) Setelah data diterima dan di simpan mikrokontroler mengirim karakter 
      'k' ke PC 
   12) PC menunggu hingga karakter 'k' dikirim. 
   13) Setelah karakter 'k' diterima, PC melanjutkan mengirim karakter 
      selanjutnya dari satu string data 
   14) Pada akhir dari string mikrokontroler master mengirim karakter 'x' 
      yang menandakan akhir string. 
   15) Mikrokontroler master mengirimkan satu karakter dari string 
      berikutnya. 
   16) Setelah 4 string data terkumpul, motor di jalankan. 
   17) Proses berulang hinga seluruh data selesai di kirim. 
 END
```
#### **3.2 Protokol Pengiriman Data Antar Dua Mikrokontroler**

Seperti halnya pada pengiriman data antara mikrokontroler dan PC, pengiriman data antar dua mikrokontroler juga merupakan hal yang penting karena jika terjadi kesalahan maka sebagian dari sistem akan kacau, untuk itu dirancang protokol dengan sedemikian rupa sehingga kemungkinan *error* yang terjadi dapat ditiadakan.

Protokol yang digunakan adalah sebagai berikut:

Protokol :

**START** 

- 1) Mikrokontroler slave menunggu mikrokontroler master mengirim karakter.
- 2) If user memilih perintah posisi awal mikrokontroler master mengirim karakter 'A' ke mikrokontroler slave.
- 3) Mikrokontroler master dan mikrokontroler slave menjalankan perintah posisi awal.
- 4) If user memilih perintah jalan program mikrokontroler master mengirim karakter 'B' ke mikrokontroler slave.
- 5) Mikrokontroler slave menjalankan perintah terima data.
- 6) Mikrokontroler slave menunggu mikrokontroler master mengirim satu string data

Universitas Indonesia

```
7) Stelah mikrokontroler master mengirim satu string data, karakter 'x' 
      dikirim untuk menandakan akhir dari string. 
   8) Mikrokontroler slave menyimpan data. 
   9) Setelah 3 string data terkumpul, motor dijalankan. 
   10) Proses berulang hingga seluruh data selesai di kirim. 
 END
```
#### **3.3 Fungsi Utama Pada PC**

PC berperan sebagai pengirim RP *code* yang berisi koordinat tujuan motor harus bergerak.RP *code* ini akan di terangkan lebih lanjut pada sub bab RP *code*

Pada fungsi utama PC ini terdapat tiga pilihan, yaitu:

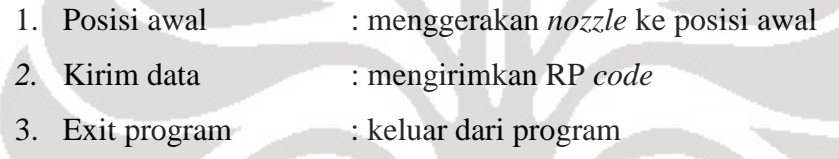

Algoritma :

```
 START 
   1) Membuka port komunikasi serial. 
   2) Menunggu mikrokontroler master mengirim signal bahwa heater siap 
      printf("menunggu heater siap"). 
   3) IF mikrokontroler master sudah mengirim signal printf("heater 
      siap"). 
   4) Tunggu dua setengah detik. 
   5) Tampilkan pilihan mode. 
   6) Switch, menunggu perintah user. 
      4. Case 1: posisi awal. 
      5. Case 2: kirim data. 
      6. Case 3: exit program. 
      IF perintah salah, printf("Invalid Mode Selection'
 END
```
Program dapat di lihat pada Lampiran 3 baris 170-210.

#### **3.3.1 Fungsi Membuka PORT Komunikasi**

Port komunikasi adalah bagian penting yang berfungsi untuk mengirimkan data dari PC ke mikrokontroler. Namun tidak semua *compiler* C memiliki akses luas untuk mengirim dan menerima data dari luar *operating system* windowsXP, oleh karena itu di pilihlah *compiler* Turbo-C yang memiliki fungsi khusus untuk mengirim dan menerima data. Berikut adalah fungsi untuk membuka PORT komunikasi, PORT yang dipakai adalah COM1.

Algoritma : START 1) Matikan interrupt COM1. 2) Pengaturan baud rate, 9200BPS. 3) Pengaturan tipe serial, 8 Bits, No Parity, 1 Stop Bit. 4) Menyalakan DTR, RTS, and OUT2. END

Program dapat di lihat pada Lampiran 3 baris 21-44.

#### **3.3.2 Perintah Posisi Awal**

Fungsi mengirim data untuk posisi awal, mikrokontroler akan melakukan perintah posisi awal jika mendapatkan karakter yang telah ditentukan. Setelah selesai mikrokontroler akan mengirim kembali karakter sebagai konfirmasi bahwa perintah sudah selesai dilaksanakan.

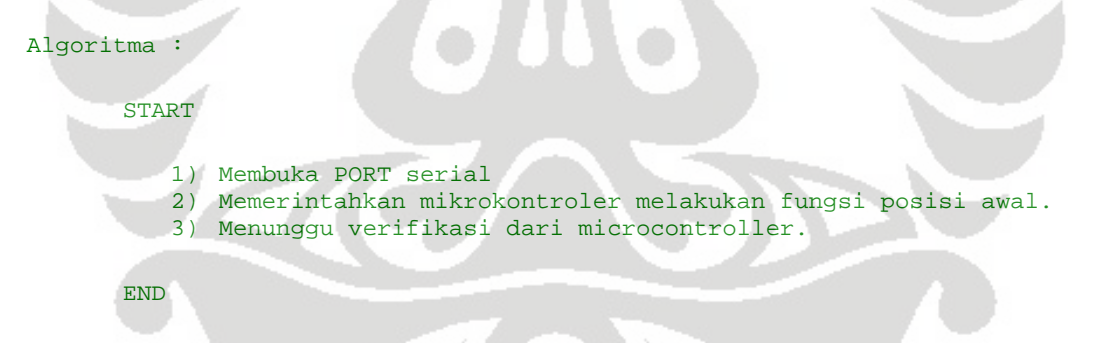

Program dapat di lihat pada Lampiran 3 baris 146-160.

#### **3.3.3 Perintah Mengirim Data**

Perintah mengirim data RP code yang telah disimpan didalam notepad untuk menggerakan tiga buah motor sumbu dan satu buah motor extruder.

Algoritma :

START

1) Mengosongkan tampilan layar.

```
2) Mengosongkan buffer. 
3) Membuka PORT serial. 
4) Memerintahkan mikrokontroler melakukan fungsi terima data. 
5) Membuka file "input.txt". 
6) IF file tidak bisa dibuka printf("file tidak bisa dibuka"). 
7) Loop hingga end of file. 
8) Printf ("data ke "). 
9) Kirim file input per baris ke mikrokontroler. 
10) Tampilkan data yang telah di kirim. 
11) Menunggu verifikasi mikrokontroler. 
12) Menutup file "input.txt". 
13) Printf("reading finish").
```
END

Program dapat di lihat pada Lampiran 3 baris 64-143.

#### *3.3.4* **Tampilan** *User Interface*

Pada *user interface*, pengguna dapat memilih perintah apa yang ingin diberikan kepada mikrokontroler, *user interface* ini juga berguna sebagai alat agar pengguna mengetahui sudah sampai dimana program dijalankan, dapat juga sebagai media untuk mengetahui dimana kesalahan terjadi.

Pada saat program dijalankan, program akan melakukan looping menunggu heater siap

| EN C. ITC/BINIVOID. EXE |  | $ \Box$ $\times$ |
|-------------------------|--|------------------|
| Menunggu heater siap    |  |                  |
| Menunggu heater siap    |  |                  |
| Senunggu heater siap    |  |                  |
| lenunggu heater siap    |  |                  |
| ienunggu heater siap    |  |                  |
| Menunggu heater siap    |  |                  |
| Menunggu heater siap    |  |                  |
| Menunggu heater siap    |  |                  |
| Menunggu heater siap    |  |                  |
| Menunggu heater siap    |  |                  |
| lenunggu heater siap    |  |                  |
| lenunggu heater siap    |  |                  |
| lenunggu heater siap    |  |                  |
| Menunggu beater siap    |  |                  |
| Menunggu heater siap    |  |                  |
| Menunggu heater siap    |  |                  |
| Tenunggu heater siap    |  |                  |
| lenunggu heater siap    |  |                  |
| Menunggu heater siap    |  |                  |
| Menunggu heater siap    |  |                  |
|                         |  |                  |
| Wenunggu heater siap    |  |                  |
| Senunggu heater siap    |  |                  |
| ienunggu heater siap    |  |                  |
| lenunggu heater siap    |  |                  |
|                         |  |                  |

Gambar 3.3 Menunggu Heater Siap

Universitas Indonesia
Ketika heater siap user interface akan menunggu 2.5 detik ini diperuntukan agar panas heater lebih menyebar dan merata.

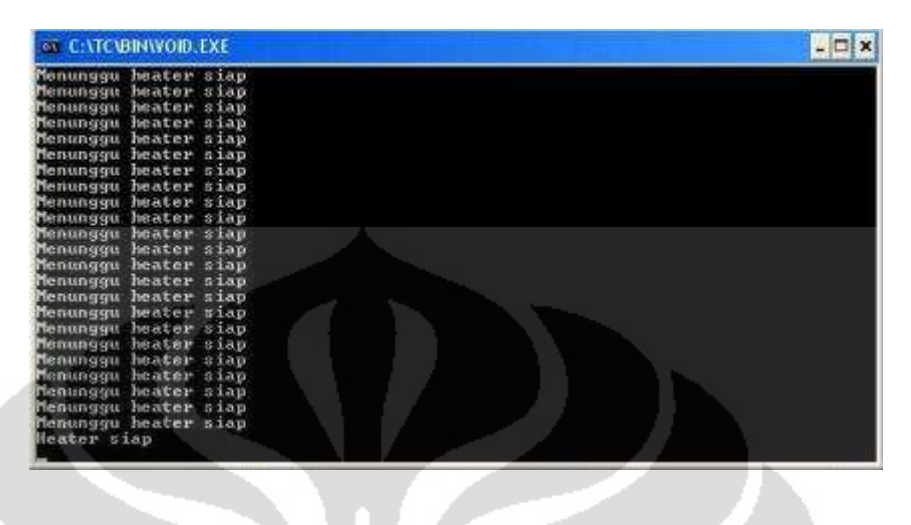

Gambar 3.4 Indikasi Heater Siap

Setelah menunggu 2.5 detik baru akan muncul pilihan perintah yang dapat di pilih oleh pengguna

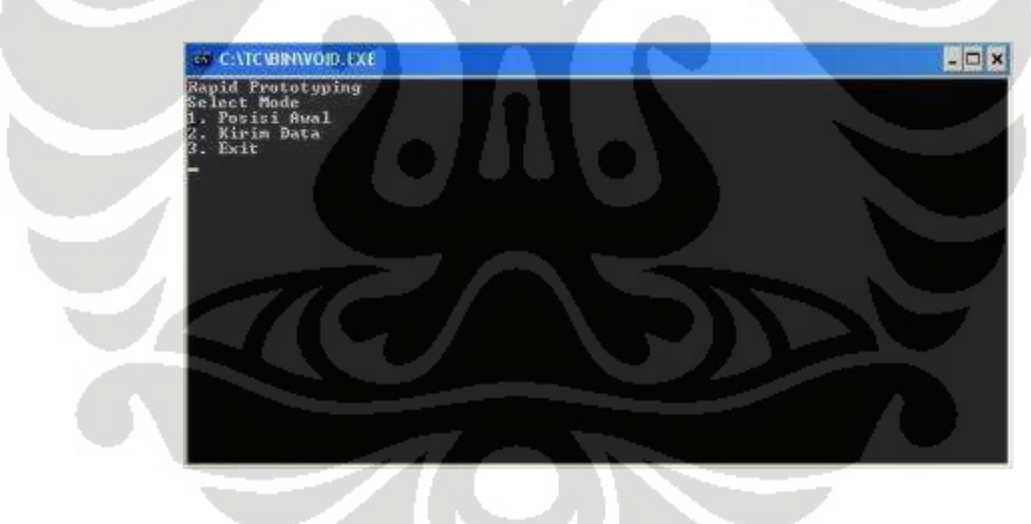

Gambar 3.5 Pilihan Mode yang Disediakan

Pengguna hanya perlu memasukan angka perintah yang diinginkan kemudian menekan enter. Jika pengguna memilih posisi awal maka mikrokontroler akan menggerakan *nozzle* ke posisi awal, jika user memilih kirim data maka program akan mulai mengirim data dan user interface akan menampilkan data data yang telah di kirim. Perintah exit digunakan untuk keluar dari program.

| <b>EN CATCUBINVOID.EXE</b>                                                                                                    | 식모<br>× |
|----------------------------------------------------------------------------------------------------|---------|
| 1 -1500 1500 0<br>Data ke<br>-11<br>÷.<br>÷.<br>1500 -1500<br>Data ke<br>2:<br>庭<br>31<br>m<br>$-1500.1500$<br><b>TEB</b><br>Data<br>$1588 - 1588$<br>涵<br>4 <sub>E</sub><br>$-100$<br>V.<br>Data<br><b>B</b><br>$-1500$ 1500<br><b>Ban</b><br>Data<br>(51)<br>٠<br>1500 -1500<br>B<br>Ø<br><b>Bata</b><br><b>Tke</b><br>٠<br>ь<br>$\mathbf{p}$<br>25<br>ø<br>$-1588$ 1588<br>lice:<br>Data<br>1508 -1500<br><b>B</b><br>8:<br>Data ke<br>п<br>÷B<br>$-1500$ 1500<br>保全<br>ke<br>Data<br>$1560 - 1500$<br>$\mathbf{g}$<br>$ker$ $10:$<br>- 6<br>Data<br>в<br>$-1500$ 1500<br>Й<br>Re<br>114<br>Data<br>и<br>-a<br>1500 -1500<br><b>Bom</b><br>$-12.5$<br>Data<br>ø<br>$-1588$ 1588<br><b>R</b><br>$-131$<br>Data<br><b>See</b><br>册<br>1508 -1508<br>-91<br>14.1<br>ke<br>Data<br>ø<br>$-1500$ 1500<br>$\mathbf{a}$<br>ke<br>151<br>Data<br>8 1500 -1500 0<br>16:<br>Data ke |         |
|                                                                                                    |         |

Gambar 3.6 Pengiriman Data

*User interface* akan menampilkan data keberapa yang telah dikirim dan sedang dijalankan oleh mikrokontroler, LCD pada mikrokontroler juga akan menampilkan data yang diterima mikrokontroler

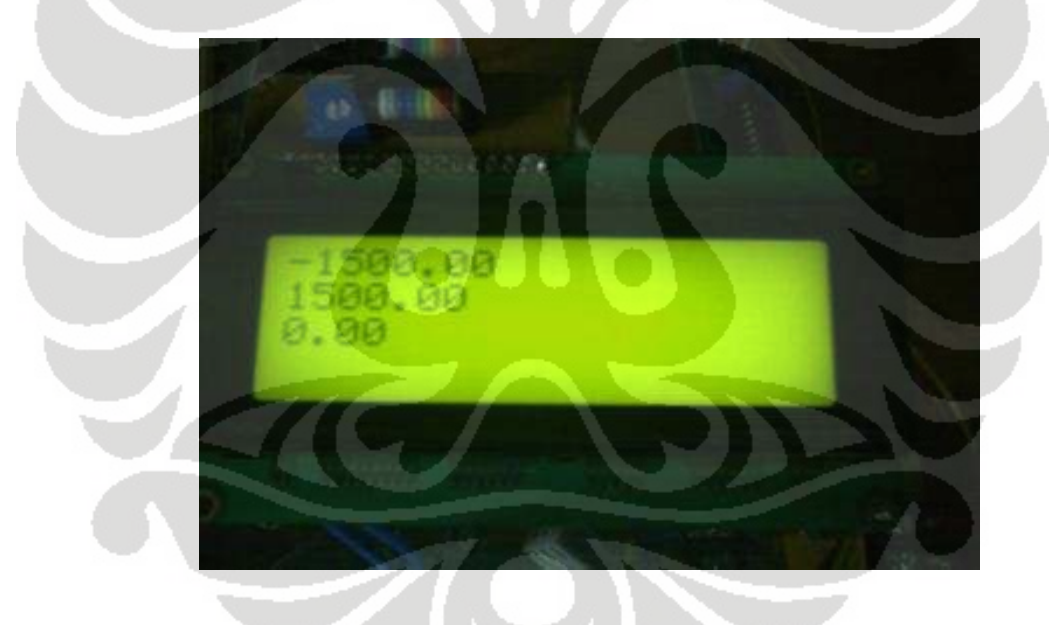

Gambar 3.7 Tampilan LCD

| C. C. VIC BINVOID, EXE                                                              | $\mathbf{x}$ |
|-------------------------------------------------------------------------------------|--------------|
| $\bullet$<br>1500 1500 0<br>- 3 -<br>Data ke                                        |              |
| 1500 -1500<br>а<br>18<br>Data ke<br>推定                                              |              |
| <b>SA</b><br>54<br>$-1500$ 1500<br>Data ke<br>п                                     |              |
| 18<br>1580 -1580<br>涌<br>61<br>Data ke                                              |              |
| ø<br>1500 1500<br>44<br>18<br>Data ke                                               |              |
| 1500 -1500<br>8:1<br><b>ie</b><br>Data ke                                           |              |
| а<br>$-1500$<br>$9 -$<br>1500 0<br>Data ke                                          |              |
| 岩<br>1500 - 1500<br>181<br><b>a</b><br>Data ke                                      |              |
| $\theta$<br>$-1500$ $1500$<br>١G<br>11.5<br>Data ke<br>$\overline{\mathbf{e}}$<br>ø |              |
| 12.7<br>1500 -1500<br>Data ke                                                       |              |
| 132<br>9<br>$-15400$<br>1500<br>Data ke<br>佩                                        |              |
| æ<br>1500 - 1500<br>Data ke<br>141<br>ā<br>- 8                                      |              |
| $-1508$ 1508<br>15:<br>Data ke<br>16.5<br>ø<br>1588<br>$-1598$<br>蘭                 |              |
| Data ke<br>и<br>$o$<br>171<br>$-15001$ $15000$<br>Data ke                           |              |
| ø<br>1500 -1500<br>18:<br>俊<br>Data ke                                              |              |
| п<br>194<br>$-1500$ 1508<br>- 64<br>Data ke                                         |              |
| 20:1<br>1500 -1500<br>-9<br>Data ke                                                 |              |
| 鼎<br>21:<br>$-15401$ $1500$<br>- 63<br>Data ke                                      |              |
| 22 <sub>5</sub><br>1588<br>$-1500$<br>d<br>俯<br>Data ke                             |              |
| 23:<br>涵<br>$-1500.1500$<br>٠a<br>Data ke                                           |              |
| 1508 - 1508<br>24:<br>-6<br>п<br>Data ke                                            |              |
| 257<br>$-15001$ $1500$<br>Bata ke                                                   |              |
| 261<br>1 1508 -1500 0<br>Data ke                                                    |              |
| Reading Pinish.                                                                     |              |

Gambar 3.8 Pengiriman Data Selesai

Setelah seluruh data selesai di kirim dan di jalankan oleh mikrokontroler user interface akan member tahu pengguna bahwa pembacaan data telah selesai.

## **3.3.5 RP** *Code*

RP *code* adalah koordinat pergerakan yang akan dikirim ke mikrokontroler, sehingga motor bergerak sesuai koordinat yang diberikan, RP *code* ini memiliki empat buah data, data pertama berisi *code* 1 dan 0 yang menandakan hidup atau matinya motor extruder. Jika data pertama berisikan angka 1 maka motor extruder menyala dan sebaliknya jika berisikan angka 0 motor extruder mati, data kedua berisi koordinat sumbu X, data ke tiga berisi koordinat sumbu Y, data ke 4 berisi koordinat sumbu Z. Metode yang digunakan untuk penulisan koordinat adalah metode *increment*. Perbedaan metode *increment* dan *absolute* terdapat pada titik awal koordinat berikut setelah satu koordinat dijalankan. Pada metode *absolute* titik awal akan kembali ke nol pada penulisan koordinat.

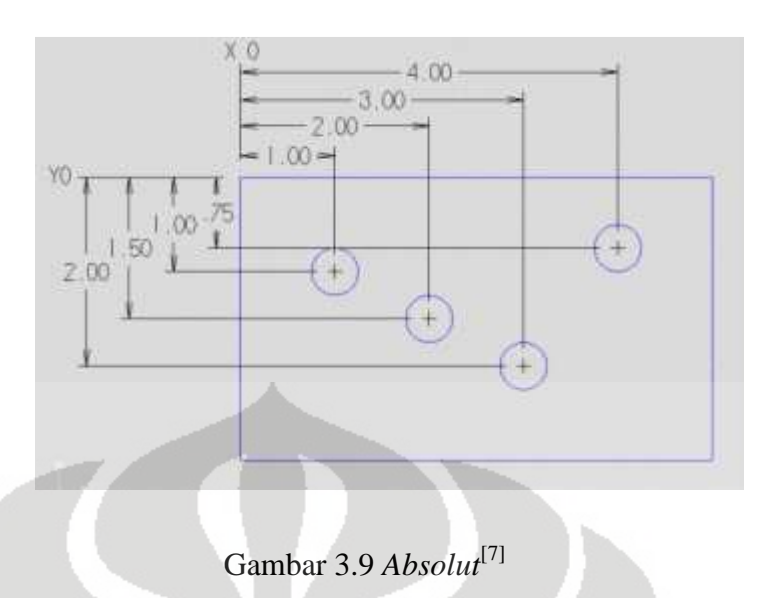

Sedangkan pada metode *increment* titik awal tidak kembali ke nol melainkan dimulai dari koordinat terakhir extruder berada.

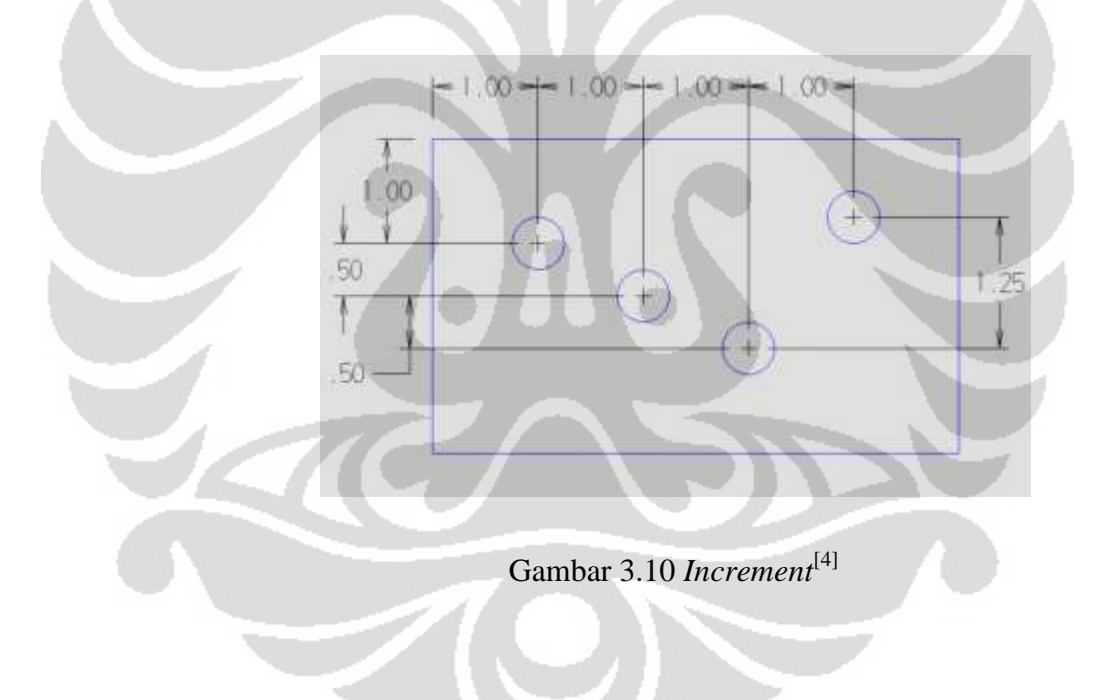

File RP *code* memiliki format data sebagai berikut:

<Header file> </n>

<char:num><space><stringx:num><space><stringy:num><space><stringz:num></n>

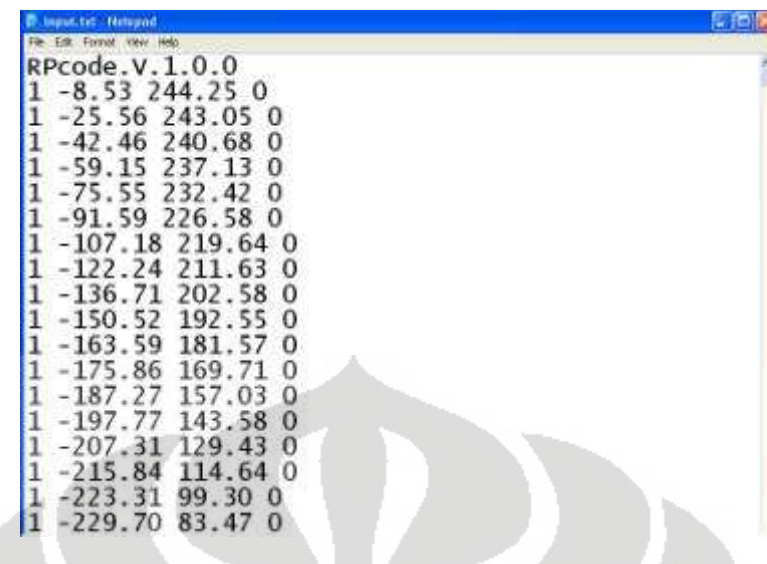

#### Gambar 3.11 Format Data

Susunan data seperti ini digunakan untuk mempermudah pengiriman data kedalam mikrokontroler. Keterangan format data adalah sebagai berikut:

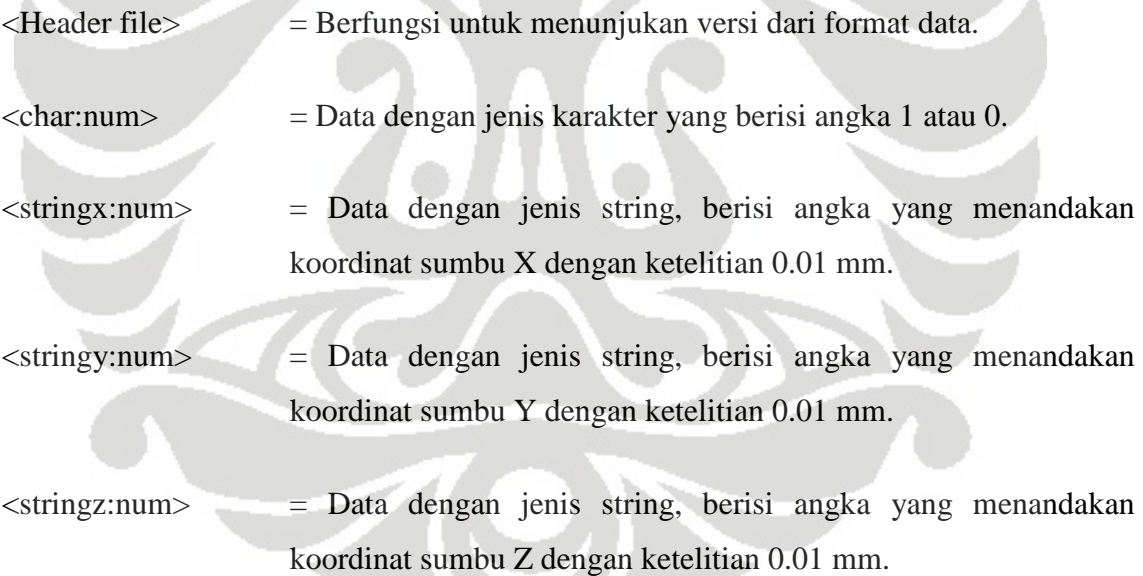

Metode pengiriman data yang dilakukan adalah pengiriman per karakter setelah itu baru di kelompokan kembali dalam bentuk string dan dimasukan ke dalam *array*.

#### **3.4 Fungsi Utama Pada Mikrokontroler** *Master*

Fungsi utama mikrokontroler master yang menerima data dari PC terdapat 2 perintah yaitu:

- 1. Posisi awal : mikrokontroler menggerakan *nozzle* ke posisi awal
- 2. Jalan program : mikrokontroler menjalankan *nozzle* sesuai koordinat

algoritma yang digunakan adalah sebagai berikut:

```
Algoritma : 
    START
       1) Menunggu mikrokontroler slave mengirim signal temperature. 
       2) Mengirim signal ke PC. 
       3) Switch, menunggu perintah user. 
          1. Case 1: posisi awal. 
           2. Case 2: jalan program. 
     END
```
Program dapat di lihat pada Lampiran 1 baris 886-916.

## **3.4.1 Pengaturan I/O Mikrokontroler** *Master*

Pengaturan awal pada mikrokontroler untuk I/O sudah di atur secara otomatis oleh *compiler* CodeVision AVR, namun untuk pengaplikasian lebih lanjut pengaturan ini dapat dirubah. Misalnya untuk merubah pengaturan port yang tidak aktif menjadi aktif selama program berjalan. Berikut adalah fungsi pengaturan setiap PORT pada mikrokontroler

```
Algoritma : 
     START 
       1) Setting PORT F 
       2) Setting PORT A 
       3) Setting PORT B 
       4) Setting PORT D 
       5) Setting PORT E 
       6) Setting PORT H 
       7) Setting PORT L
```
END

Program dapat di lihat pada Lampiran 1 baris 774-845.

#### **3.4.2 Pengaturan LCD Pada Mikrokontroler** *Master*

LCD berfungsi untuk menampilkan koordinat yang dituju oleh *nozzle*. LCD ini juga berfungsi sebagai media verifikasi untuk mengetahui apakah data yang di kirim akurat. LCD yang di gunakan memiliki 20 karakter dan diseting berada pada port C

```
Algoritma : 
     START 
       1) Mulai penulisan in-line assembly language. 
       2) Setting LCD pada PORT C. 
       3) Tutup penulisan in-line assembly languange. 
     END
```
Program dapat di lihat pada Lampiran 1 baris 9-13.

## **3.4.3 Pengaturan** *Clock Speed* **Pada Mikrokontroler** *Master*

Clock speed adalah kecepatan suatu mikrokontroler melakukan suatu proses per*cycle*. Clock speed diatur oleh besarnya oscillator yang dipakai yaitu 16Mhz. selain untuk menentukan kecepatan proses mikrokontroler, clock speed yang digunakan juga sangat mempengaruhi error yang terjadi pada saat proses berlangsung

```
Algoritma : 
     START 
        1) Setting oscillator. 
        2) Setting factor pembagi. 
     END
```
Program dapat di lihat pada Lampiran 1 baris 766-772.

#### **3.4.4 Pengaturan Komunikasi Serial Pada Mikrokontroler** *Master*

Untuk mengirim dan menerima data pada mikrokontroler digunakan port komunikasi serial. *Baud rate* yang digunakan adalah 9200bps *baud rate* ini yang menentukan kecepatan transfer oleh USART. Port komunikasi serial yang digunakan adalah USART0 dan USART2.

```
Algoritma : 
     START 
       1) Setting tipe data serial communication, 8 Data, 1 Stop, No Parity 
       2) Aktifasi transmitter receiver 
       3) Setting mode serial asynchronous 
       4) Setting baud rate 9200 BPS. 
     END
```
Program dapat di lihat pada Lampiran 1 baris 849-871.

#### **3.4.5 Fungsi Menggerakan Motor Pada Mikrokontroler** *Master*

Motor yang digunakan ada motor *stepper bipolar* 5 fasa, berbeda dengan motor *stepper bipolar* pada umumnya motor *stepper bipolar* 5 fasa ini memiliki 5 buah input dengan 10 buah kutub magnet yang harus di aktifkan dengan urutan tertentu untuk menggerakan motor tersebut. Karena memiliki 10 kutub magnet maka pada motor *stepper bipolar* 5 fasa ini untuk melakukan 1 gerakan sebesar 0,72<sup>0</sup> diperlukan 10 step. Kombinasi input yang harus diberikan pada motor dapat dilihat seperti gambar 3.11.

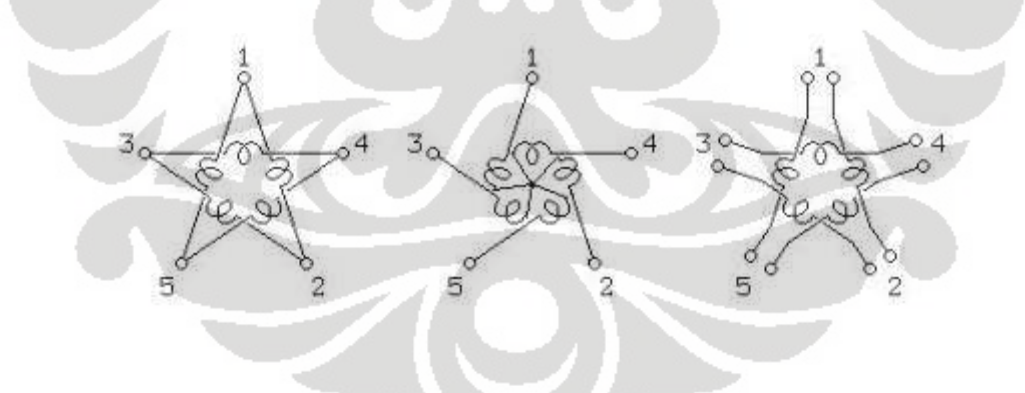

Gambar 3.12 Skema Motor Stepper<sup>[6]</sup>

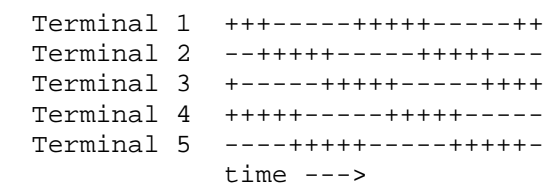

pada motor *stepper* sumbu X+ atau putaran motor searah jarum jam, untuk mengatur gerakan digunakan PORTA.1, PORTA.2, PORTA.3, PORTA.4, PORTA.5 dengan algoritma:

```
Algoritma : 
     START 
       1) Jalankan step 1 motor stepper sesuai delay. 
       2) Jalankan step 2 motor stepper sesuai delay. 
       3) Jalankan step 3 motor stepper sesuai delay. 
       4) Jalankan step 4 motor stepper sesuai delay. 
       5) Jalankan step 5 motor stepper sesuai delay. 
       6) Jalankan step 6 motor stepper sesuai delay. 
       7) Jalankan step 7 motor stepper sesuai delay. 
       8) Jalankan step 8 motor stepper sesuai delay. 
       9) Jalankan step 9 motor stepper sesuai delay. 
       10) Jalankan step 10 motor stepper sesuai delay. 
     END
```
Program dapat di lihat pada Lampiran 1 baris 59-184.

pada motor *stepper* sumbu X- atau putaran motor berlawanan arah jarum jam untuk mengatur gerakan digunakan PORTA.1, PORTA.2, PORTA.3, PORTA.4, PORTA.5 dengan algoritma:

Algoritma :

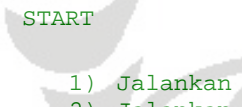

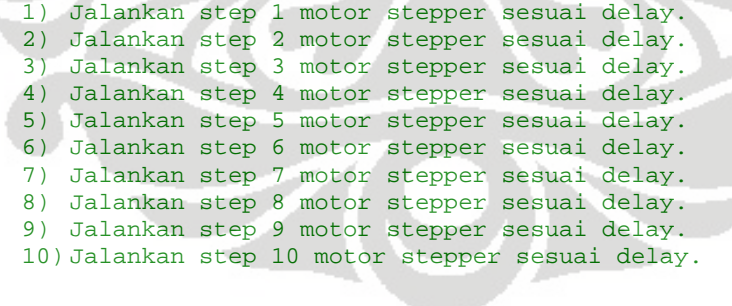

END

Program dapat di lihat pada Lampiran 1 baris 189-317.

Putaran motor berlawanan arah jarum jam adalah kebalikan dari putaran motor searah jarum jam, step 1 pada putaran motor searah jarum jam sama dengan step 10

pada putaran motor berlawanan arah jarum jam. Selain menggerakan motor sumbu X mikrokontroler master juga menggerakan motor sumbu Z.

Pada motor stepper sumbu Z+ atau putaran motor searah jarum jam, untuk mengatur gerakan digunakan PORTE.2, PORTE.4, PORTE.6, PORTE.3, PORTE.5 dengan algoritma:

```
Algoritma : 
    START
       1) Jalankan step 1 motor stepper sesuai delay. 
       2) Jalankan step 2 motor stepper sesuai delay. 
       3) Jalankan step 3 motor stepper sesuai delay. 
       4) Jalankan step 4 motor stepper sesuai delay. 
       5) Jalankan step 5 motor stepper sesuai delay. 
       6) Jalankan step 6 motor stepper sesuai delay. 
       7) Jalankan step 7 motor stepper sesuai delay. 
       8) Jalankan step 8 motor stepper sesuai delay. 
       9) Jalankan step 9 motor stepper sesuai delay. 
       10) Jalankan step 10 motor stepper sesuai delay. 
     END
```
Program dapat di lihat pada Lampiran 1 baris 319-416..

pada motor *stepper* sumbu X- atau putaran motor berlawanan arah jarum jam untuk mengatur gerakan digunakan PORTE.2, PORTE.4, PORTE.6, PORTE.3, PORTE.5 dengan algoritma:

```
Algoritma : 
    START
       1) Jalankan step 1 motor stepper sesuai delay. 
       2) Jalankan step 2 motor stepper sesuai delay. 
       3) Jalankan step 3 motor stepper sesuai delay. 
       4) Jalankan step 4 motor stepper sesuai delay. 
       5) Jalankan step 5 motor stepper sesuai delay. 
       6) Jalankan step 6 motor stepper sesuai delay. 
       7) Jalankan step 7 motor stepper sesuai delay. 
       8) Jalankan step 8 motor stepper sesuai delay. 
       9) Jalankan step 9 motor stepper sesuai delay. 
       10) Jalankan step 10 motor stepper sesuai delay.
```
#### **END**

Program dapat di lihat pada Lampiran 1 baris 418-519.

Untuk pengontrolan dua buah motor *stepper* menggunakan satu mikrokontroler, motor *stepper* tersebut tidak bisa dijalankan bersamaan secara lancar, karena mikrokontroler tidak dapat mengirimkan sinyal ke dua motor secara bersamaan melainkan bergantian dari satu motor ke motor yang lainya, sehingga hasil gerakan motor tidak lancar atau agak tersendat. Motor stepper sumbu X dan Z tidak perlu digerakan bersamaan, karena motor sumbu Z hanya bergerak ketika motor sumbu X dan Y sudah berhenti untuk berpindah ke *layer* berikutnya, sehingga motor sumbu Z dapat diletakan pada mikrokontroler master bersama motor sumbu X. Berbeda halnya dengan motor sumbu Y yang harus dapat bergerak bersamaan dengan motor sumbu X sehingga motor sumbu Y diletakan pada mikrokontroler slave.

## **3.4.6 Perintah Posisi Awal**

Sebelum memulai membentuk benda mesin RP FDM harus diatur terlebih dahulu koordinat awalnya atau titik (0,0). Posisi awal ini berperan penting untuk menentukan MCS atau *machine coordinate system*

```
Algoritma : 
     START 
       1) Memerintahkan mikrokontroler slave melakukan fungsi posisi awal 
       2) Menampilkan pada lcd ("Default posisition") 
       3) Menjalankan motor X ke arah X+ hingga menekan limit switch 
       4) Menjalankan motor Z ke arah Z- hingga menekan limit switch 
     END
```
Program dapat di lihat pada Lampiran 1 baris 521-562.

#### **3.4.7 Fungsi Menampilkan Data Pada LCD Mikrokontroler** *Master*

Setelah pengaturan awal LCD untuk menampilkan data pada LCD perlu di buat fungsi tersendiri.

Algoritma :

START

```
1) Menuju posisi LCD 0,0 
2) Konversi data int menjadi ASCII 
3) Tampilkan data di LCD
```
END

Program dapat di lihat pada Lampiran 1 baris 889-891

#### **3.4.8 Perintah Jalan Program**

Fungsi jalan program merupakan fungsi yang mengatur penerimaan data koordinat dari PC kemudian mengirimkanya ke mikrokontroler *slave* dan menjalankan motor sesuai koordinat yang di terima.

```
Algoritma :
```
START

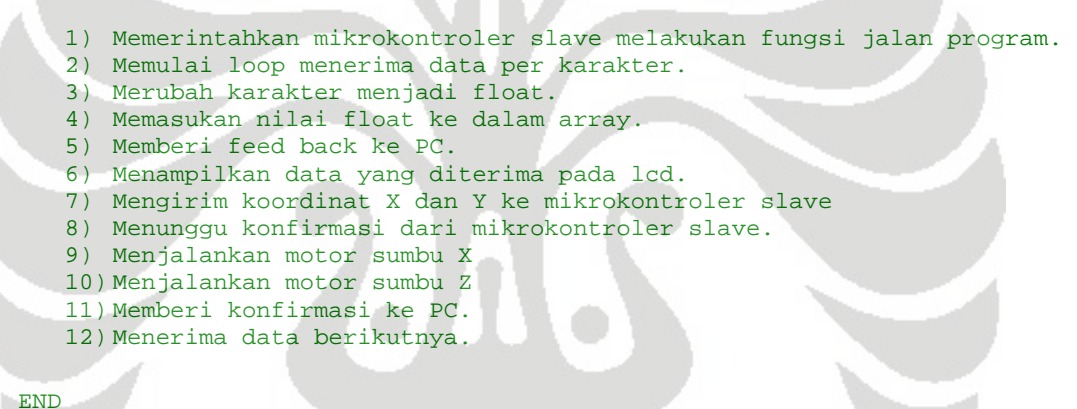

Program dapat di lihat pada Lampiran 1 baris 564-757.

#### **3.5 Fungsi Utama Pada Mikrokontroler** *Slave*

Mikrokontroler *slave* menerima data dari mikrokontroler heater, menerima dan mengirim data ke mikrokontroler master dan berfungsi untuk menggerakan motor extruder. Perintah yang ada pada mikrokontroler *slave* adalah sebagai berikut:

- 1. Posisi awal : mikrokontroler menggerakan *nozzle* ke posisi awal
- 2. Terima data : mikrokontroler menjalankan *nozzle* sesuai koordinat

```
Algoritma : 
     START 
       1) Menunggu signal dari mikrokontroler tempratur. 
       2) Mengirim signal ke mikrokontroler master. 
       3) Switch, menunggu perintah user. 
          1. Case 1: posisi awal. 
           2. Case 2: terima data. 
     END
```
Program dapat di lihat pada Lampiran 2 baris 625-649.

## **3.5.1 Pengaturan I/O Mikrokontroler** *Slave*

Seperti halnya pada mikrokontroler *master*, pada mikrokontroler *slave* juga perlu dilakukan pengaturan port I/O, sebagai pengaturan awal pengaktifan port.

```
Algoritma : 
     START 
       1) Setting PORT F 
       2) Setting PORT A 
       3) Setting PORT B 
       4) Setting PORT D 
       5) Setting PORT E 
       6) Setting PORT H 
       7) Setting PORT L 
     END
```
Program dapat di lihat pada Lampiran 2 baris 519-584.

#### **3.5.2 Pengaturan LCD Pada Mikrokontroler** *Slave*

Pada mikrokontroler *slave* LCD diseting berada pada port A dan berfungsi untuk menampilakn data yang di kirim dari mikrokontroler *master*.

```
Algoritma : 
     START 
       1) Mulai penulisan in-line assembly language. 
       2) Setting LCD pada PORT C. 
       3) Tutup penulisan in-line assembly languange. 
     END
```
Program dapat di lihat pada Lampiran 2 baris 7-11.

#### **3.5.3 Pengaturan Clock Speed Pada Mikrokontroler** *Slave*

Oscillator berfungsi untuk menentukan kecepatan mikrokontroler bekerja atau *clock speed* yang digunakan, oscillator yang dipakai adalah 16Mhz

```
Algoritma : 
     START 
       1) Setting oscillator. 
        2) Setting factor pembagi. 
     END
```
Program dapat di lihat pada Lampiran 2 baris 511-517.

## **3.5.4 Pengaturan Komunikasi Serial Pada Mikrokontroler** *Slave*

Untuk menerima data dari mikrokontroler master, mikrokontroler *slave* juga menggunakan port komunikasi serial. PORT komunikasi serial yang digunakan adalah USART0, USART2, dan USART3

```
Algoritma : 
    START
       1) Setting tipe data serial communication, 8 Data, 1 Stop, No Parity 
       2) Aktifasi transmitter receiver 
       3) Setting mode serial asynchronous 
       4) Setting baud rate 9200 BPS. 
     END
```
Program dapat di lihat pada Lampiran 2 baris 586-620.

#### **3.5.5 Fungsi Menggerakan Motor Pada Mikrokontroler** *Slave*

Seperti telah dibahas sebelumnya motor yang dijalankan oleh mikrokontroler slave ini adalah motor sumbu Y agar motor sumbu X dan sumbu Y dapat digerakan secara bersamaan dengan lancar tanpa tersendat.

Pada motor *stepper* sumbu Y+ atau putaran motor searah jarum jam, untuk mengatur gerakan digunakan PORTC.1, PORTC.2, PORTC.3, PORTC.4, PORTC.5 dengan alogaritma:

```
Algoritma :
```
**START** 

```
1) Jalankan step 1 motor stepper sesuai delay. 
2) Jalankan step 2 motor stepper sesuai delay. 
3) Jalankan step 3 motor stepper sesuai delay. 
4) Jalankan step 4 motor stepper sesuai delay. 
5) Jalankan step 5 motor stepper sesuai delay. 
6) Jalankan step 6 motor stepper sesuai delay. 
7) Jalankan step 7 motor stepper sesuai delay. 
8) Jalankan step 8 motor stepper sesuai delay. 
9) Jalankan step 9 motor stepper sesuai delay. 
10) Jalankan step 10 motor stepper sesuai delay.
```
**END** 

Program dapat di lihat pada Lampiran 2 baris 80-207.

Pada motor *stepper* sumbu Y- atau putaran motor berlawanan arah jarum jam, untuk mengatur gerakan digunakan PORTC.1, PORTC.2, PORTC.3, PORTC.4, PORTC.5 dengan alogaritma:

```
Algoritma : 
     START 
       1) Jalankan step 1 motor stepper sesuai delay. 
       2) Jalankan step 2 motor stepper sesuai delay. 
       3) Jalankan step 3 motor stepper sesuai delay. 
       4) Jalankan step 4 motor stepper sesuai delay. 
       5) Jalankan step 5 motor stepper sesuai delay. 
       6) Jalankan step 6 motor stepper sesuai delay. 
       7) Jalankan step 7 motor stepper sesuai delay. 
       8) Jalankan step 8 motor stepper sesuai delay. 
      9) Jalankan step 9 motor stepper sesuai delay. 
       10) Jalankan step 10 motor stepper sesuai delay. 
     END
```
Program dapat di lihat pada Lampiran 2 baris 209-337.

#### **3.5.6 Fungsi Menampilkan Data Pada LCD Mikrokontroler** *Slave*

Untuk menampilkan data pada LCD di perlukan fungsi tersendiri. Fungsi tersebut adalah sebagai berikut:

Algoritma :

START

```
1) Menuju posisi LCD 0,0
```
38

```
2) Konversi data int menjadi ASCII 
3) Tampilkan data di LCD
```
END

Program dapat di lihat pada Lampiran 2 baris 628-630.

#### **3.5.7 Perintah Posisi Awal**

Mikrokontroler slave menjalankan perintah posisi awal sesuai dengan perintah dari mikrokontroler master

```
Algoritma : 
     START 
       1) Menampilkan pada lcd ("Default posisition") 
       2) Menjalankan motor Y ke arah Y- hingga menekan limit switch 
     END
```
Program dapat di lihat pada Lampiran 2 baris 346-371.

#### **3.5.8 Perintah Terima Data**

Perintah terima data pada mikrokontroler slave berfungsi menerima data koordinat yang sudah di terima oleh mikrokontroler master dari PC

```
Algoritma : 
     START 
      1) Memulai loop menerima data per karakter. 
       2) Merubah karakter menjadi float. 
       3) Memasukan nilai float ke dalam array. 
       4) Memberi feed back pada mikrokontroler master. 
       5) Menampilkan koordinat Y pada lcd. 
       6) Menjalankan motor sumbu Y. 
       7) Memberi konfirmasi ke mikrokontroler master. 
       8) Menerima data berikutnya.
```
END

Program dapat di lihat pada Lampiran 2 baris 373-501.

39

# **BAB 4**

# **INTERPOLASI LINGKARAN UNTUK MEMBUAT BENDA BERKONTUR**

Pada prakteknya untuk menjalankan mesin *rapid prototyping* tidaklah diperlukan program untuk membuat interpolasi lingkaran karena CAD *model* pada PC langsung di ubah menjadi STL *file* kemudian *model* dalam bentuk STL *file* tersebut di*slice* menjadi beberapa lapisan. Dari hasil perpotongan ini akan di dapat titik-titik koordinat yang nantinya akan di kirim ke mesin *rapid prototyping* sebagai koordinat tujuan.

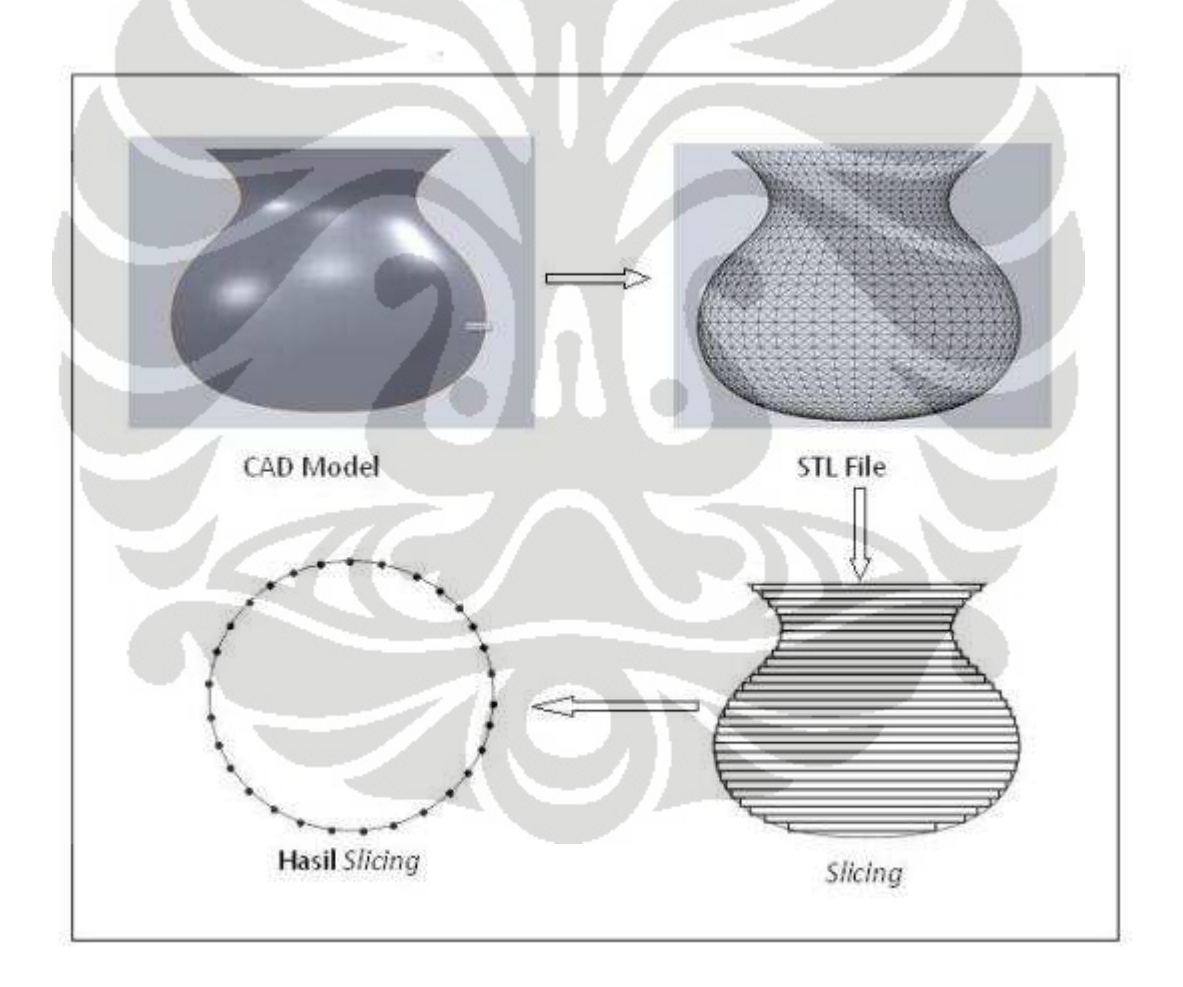

Gambar 4.1 Proses *Slicing*

Namun karena dalam penelitian ini belum digunakan program *slicer* maka untuk melakukan ujicoba membuat benda berkontur digunakan program interpolasi lingkaran.

## **4.1 Interpolator Garis**

Untuk menjalankan dua sumbu secara bersamaan menuju suatu koordinat, pada mesin *rapid prototyping* diperlukan pengontrolan pada kecepatan motor stepper yang harus saling menyesuaikan sehingga dapat berpindah ke koordinat yang diinginkan secara akurat. Sebagai contoh, jika ada dua buah koordinat A1 dan A2, dan ingin digerakan dari koordinat A1 sebuah *extruder nozzle* mesin *rapid prototyping* ke koordinat A2 dengan kecepatan Vq maka digunakan sebuah interpolator, dimana interpolator tersebut berperan menghitung kecepatan masing-masing motor pada kedua axis, sehingga dari kecepatan kedua motor yang bergerak bersamaan didapat Vq yang diinginkan.

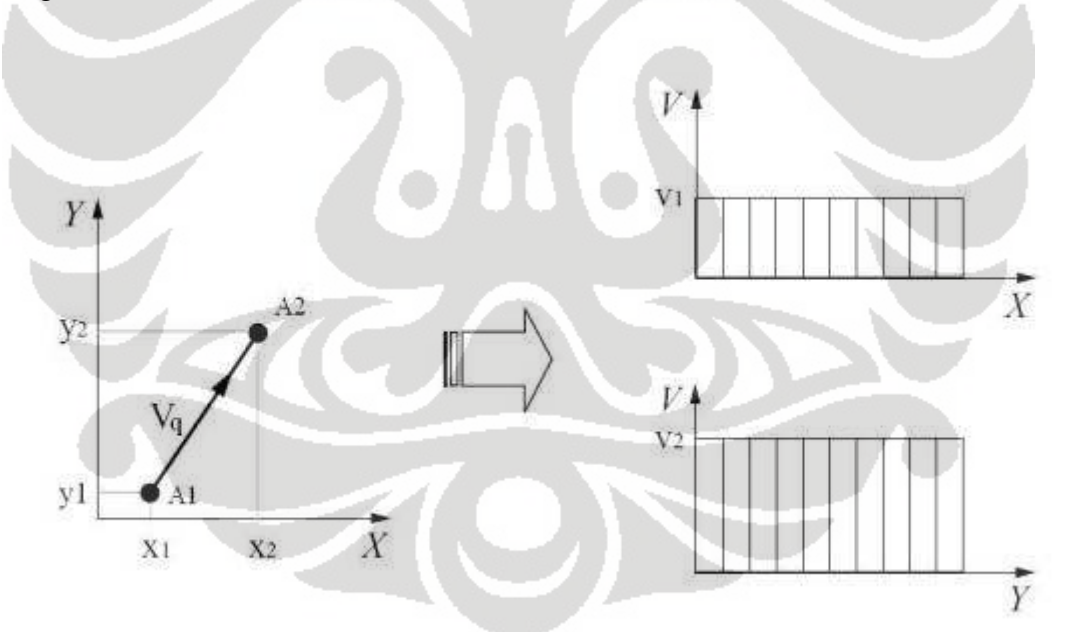

Gambar 4.2 Konsep Dasar Interpolator

Koordinat A1 bergerak ke koordinat A2 maka koordinat X dan Y harus bergerak bersamaan, X1 ke X2 dan Y1 ke Y2 maka motor yang menggerakan sumbu X harus memiliki kecepatan yang berkesinambungan dengan motor yang menggerakan sumbu

41

Y, disinilah interpolator berperan untuk mencari kecepatan motor penggerak untuk sumbu X dan Y hingga didapat Vx dan Vy

## **4.2 Perhitungan Interpolator Lingkaran**

Pada interpolator lingkaran kecepatan yang diinterpolasi adalah kecepatan tangensial pada lingkaran, kecepatan tangensial lingkaran tersebut dikonversi menjadi kecepatan tangensial pada sumbu X dan Y.

$$
V_x(t) = V \sin \theta(t) \qquad V_y(t) = V \cos \theta(t)
$$

dimana  $\theta(t) = (Vt/R)$ 

Kecepatan motor pada sumbu X dan sumbu Y dihitung dengan menggunakan interpolator lingkaran. Interpolator lingkaran membagi lingkaran menjadi segmensegmen sesuai dengan sudut pembagi α semakin kecil α, semakin banyak segmen yang didapat maka error pada lingkaran akan semakin kecil atau lingkaran semakin sempurna.

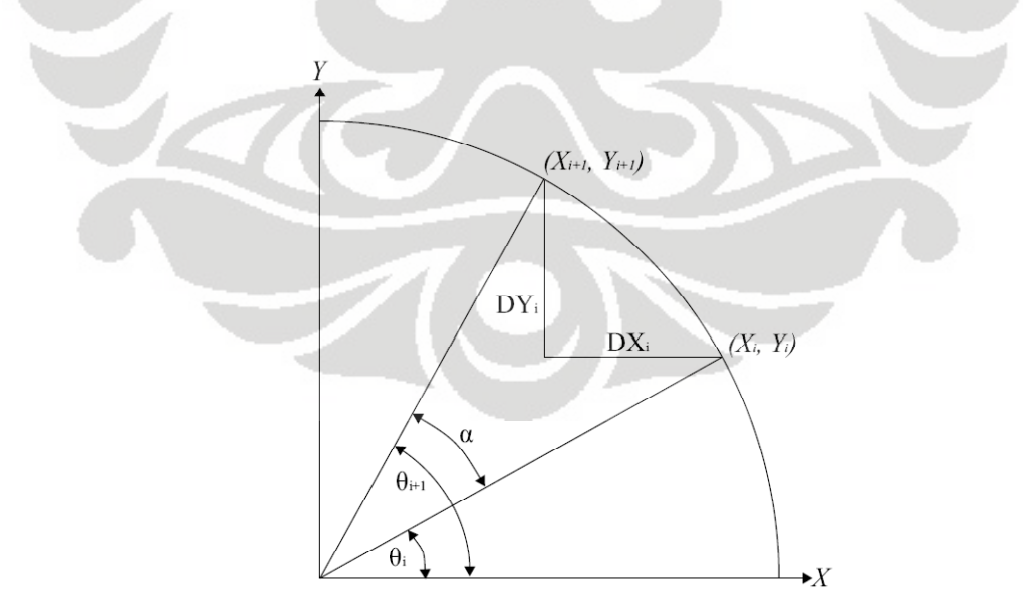

Gambar 4.3 Interpolasi Lingkaran

Kecepatan motor pada sumbu X dan Y, untuk mencari Vx dan Vy kita ketahui

$$
\cos \theta (i + 1) = A \cos \theta (i) - B \sin \theta (i)
$$
  

$$
\sin \theta (i + 1) = A \sin \theta (i) + B \cos \theta (i)
$$

dimana

$$
A = \cos \alpha \qquad B = \sin \alpha
$$

$$
\theta(i+1) = \theta(i) + \alpha
$$

sedangkan untuk koordinat  $X_{i+1}$  dan  $Y_{i+1}$ 

$$
X(i+1) = R(i)\cos\theta(i+1) \qquad Y(i+1) = R(i)\sin\theta(i+1)
$$

maka didapat

$$
X(i + 1) = AX(i) - BY(i) \qquad Y(i + 1) = AY(i) + BX(i)
$$

untuk menghitung DX dan DY

$$
DX(i) = X(i+1) - X(i) = (A-1)X(i) - BY(i)
$$
  

$$
DY(i) = Y(i+1) - Y(i) = (A-1)Y(i) + BX(i)
$$

setelah mendapatkan DX dan DY makan $\mathbf{V}_\mathbf{X}$ dan  $\mathbf{V}_\mathbf{Y}$ dapat di hitung

$$
V_x(i) = \frac{VDX(i)}{DS(i)}
$$

$$
V_y(i) = \frac{VDY(i)}{DS(i)}
$$

dimana $DS(i)=\sqrt{DX^{2}(i)+DY^{2}(i)}$ 

#### **4.3 Program Interpolasi Lingkaran Untuk Benda Berkontur**

Program interpolasi lingkaran untuk benda berkontur ini dibuat dua proses yang pertama adalah program langsung di-*compile* ke dalam mikrokontroler sehingga seluruh proses perhitungan dilakukan oleh mikrokontroler. Proses yang kedua perhitungan di lakukan pada PC sehingga mikrokontroler hanya menerima data dan menjalankan motor penggerak. Untuk penggunaan sesungguhnya mikrokontroler tidak boleh diberi beban berlebih sehingga seluruh proses perhitungan haruslah dilakukan pada PC. Namun percobaan pembebanan pada mikrokontroler dilakukan sebagai pembanding untuk mengetahui perbedaan yang terjadi jika semua perhitungan dilakukan pada mikrokontroler atau dilakukan pada PC

#### **4.3.1 Perhitungan Interpolasi Pada Mikrokontroler**

Untuk interpolasi lingkaran yang langsung di *compile* ke dalam mikrokontroler, program interpolator diintegrasikan ke dalam program untuk menggerakan motor dan di-*compile* kedalam mikrokontroler sehingga motor dapat bergerak melingkar membentuk lingkaran. Karena satu motor menggunakan satu mikrokontroler maka digunakan dua mikrokontroler untuk dua motor penggerak pada sumbu X dan sumbu Y. Untuk pembuatan benda berkontur interpolator ini digabungkan lagi dengan kurva Bezier untuk menghitung jari jari lingkaran yang digunakan pada interpolator. Berikut adalah alogaritma umum yang dirancang untuk interaksi 2 mikrokontroler dalam melakukan interpolasi lingkaran untuk membuat benda berkontur:

#### Algoritma :

#### START

- 1) Menunggu mikrokontroler heater mengirim signal.
- 2) Menjalankan extruder motor.
- 3) Membuang material yang tersisa di dalam heater.
- 4) Mikrokontroler master melakukan perhitungan interpolasi dan menghitung kurva bezier.
- 5) Mengirim hasil perhitungan ke mikrokontroler slave.
- 6) Mikrokontroler master menjalankan motor sumbu X.
- 7) Mikrokontroler slave menjalankan motor sumbu Y.

END

Perhitungan kurva Bezier digunakan untuk mencari jari jari setiap layer pada benda berkontur dan jari jari yang didapat dari perhitungan kurva Bezier akan digunakan oleh interpolator lingkaran untuk menghitung semua koordinat X dan Y untuk membuat sebuah lingkaran.

#### **4.3.1.1 Protokol Pengiriman Data Antar Dua Mikrokontroler**

Karena digunakan dua buah mikrokontroler maka proses pengiriman data adalah proses yang tidak terhindari. Maka dari itu digunakan protokol untuk menjaga agar tidak terjadi *error* dalam pengiriman data. Protokol yang digunakan adalah sebagai berikut:

#### Protokol :

#### START 1) Menunggu heater siap 2) Mikrokontroler master menghitung koordinat motor X dan Y dengan interpolator. 3) Mikrokontroler slave menunggu kiriman data sumbu X. 4) Mikrokontroler master mengirim koordinat X kemudian mengirim karakter 'x' menandakan akhir dari data koordinat X yang di kirim. 5) Mikrokontoler slave setelah menerima karakter 'x' menyimpan data yang telah di terima ke dalam array<br>6) Mikrokontrology Mikrokontroler slave menunggu kiriman data sumbu Y<br>Mikrokontroler master mengirim koordinat Y kemudian mengirim 7) Mikrokontroler master mengirim koordinat Y karakter 'x' menandakan akhir dari data koordinat Y yang di kirim. 8) Mikrokontoler slave setelah menerima karakter 'x' menyimpan data yang telah di terima ke dalam array 9) Mikrokontroler master menunggu konfirmasi dari mikrokontroler slave bahwa data siap di eksekusi 10) Mikrokontroler slave mengirim karakter 'y' ke mikrokontroler master menandakan data siap di eksekusi 11) Motor sumbu X dan sumbu Y dijalankan. 12) Mikrokontroler master mengirim karakter 'y' ke mikrokontroler slave menandakan motor X selesai di jalankan kemudian menunggu mikrokontroler slave mengirim kembali karakter 'y'. 13) Mikrokontroler slave mengirim karakter 'y' ke mikrokontroler master menandakan motor Y telah selesai di jalankan dan siap menerima data berikutnya. 14) Looping proses 2-7 hingga benda selesai dibentuk

END

## **4.3.1.2 Program Interpolasi Pada Mikrokontroler Master**

Mikrokontroler master melakukan semua perhitungan interpolasi kemudian mengirimkan hasil perhitungan ke mikrokontroler slave.

```
Algoritma :
```
START

- 1) Menunggu heater siap 2) Menghitung koordinat motor X dan Y dengan interpolator 3) Mengirim koordinat X dan Y ke mikrokontroler slave 4) Melakukan perhitungan delay motor X 5) Menunggu respon dari mikrokontroler slave bahwa motor siap dijalankan 6) Menjalankan motor sumbu X. 7) Menunggu respon dari mikrokontroler slave bahwa motor Y selesai dijalankan
- 8) Looping proses 2-7 hingga benda selesai dibentuk

**END** 

#### **4.3.1.3 Program Interpolasi Pada Mikrokontroler Slave**

Data yang dihitung oleh mikrokontroler master diterima oleh mikrokontroler slave kemudian diproses menjadi gerakan motor.

```
Algoritma : 
 START
```
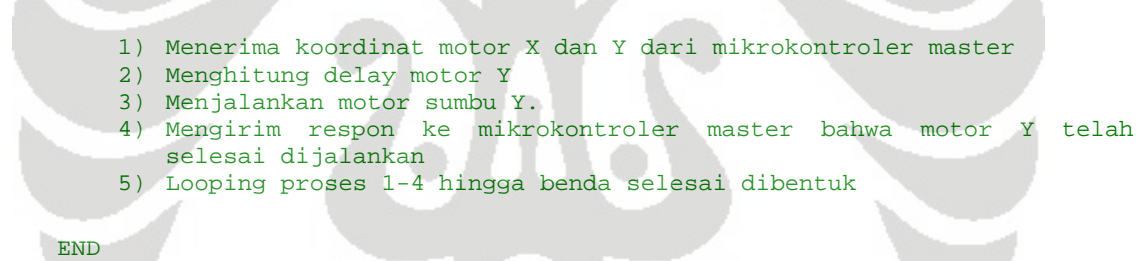

#### **4.3.2 Perhitungan Interpolasi Pada PC**

Untuk perhitungan interpolasi pada PC program komunikasi yang digunakan sama seperti pada bab 3 namun dibuat program terpisah untuk men-*generate* koordinat lingkaran menggunakan program interpolasi yang kemudian di simpan dalam *text file*. Dari text file ini nantinya akan dibaca oleh program utama komunikasi PC-Mikrokontroler kemudian di kirim ke mikrokontroler untuk di eksekusi.

#### **4.3.2.1 Program Interpolasi Pada PC**

Program interpolasi pada PC sama halnya dengan program interpolasi yang langsung di *compile* pada mikrokontroler, hanya saja hasil perhitungan dari program interpolasi ini tidaklah langsung menjalankan motor *driver* tetapi di simpan terlebih

dahulu dalam bentuk *text file* yang kemudian akan di kirim ke mikrokontroler. Berikut adalah algoritma yang di gunakan:

```
Algoritma : 
     START 
        1) Menghitung koordinat X dan Y 
        2) Menampilkan koordinat yang sudah dihitung. 
        3) Menyimpan koordinat pada text file 
        4) Menghitung koordinat Z 
        5) Menghitung perbendaan jari jari lingkaran pertama dan lingkaran 
           berikutnya 
        6) Looping proses 1-5 hingga perhitungan selesai 
     END
```
Setelah di lakukan kedua proses diatas ternyata tidak terdapat perbedaan hasil yang terlalu jelas terlihat, dikarenakan perhitungan yang dilakukan tidaklah terlalu intensif dan *spec* mikrokontroler yang digunakan cukup baik maka proses perhitungan tetap dapat dilakukan dengan baik dalam batas tertentu.

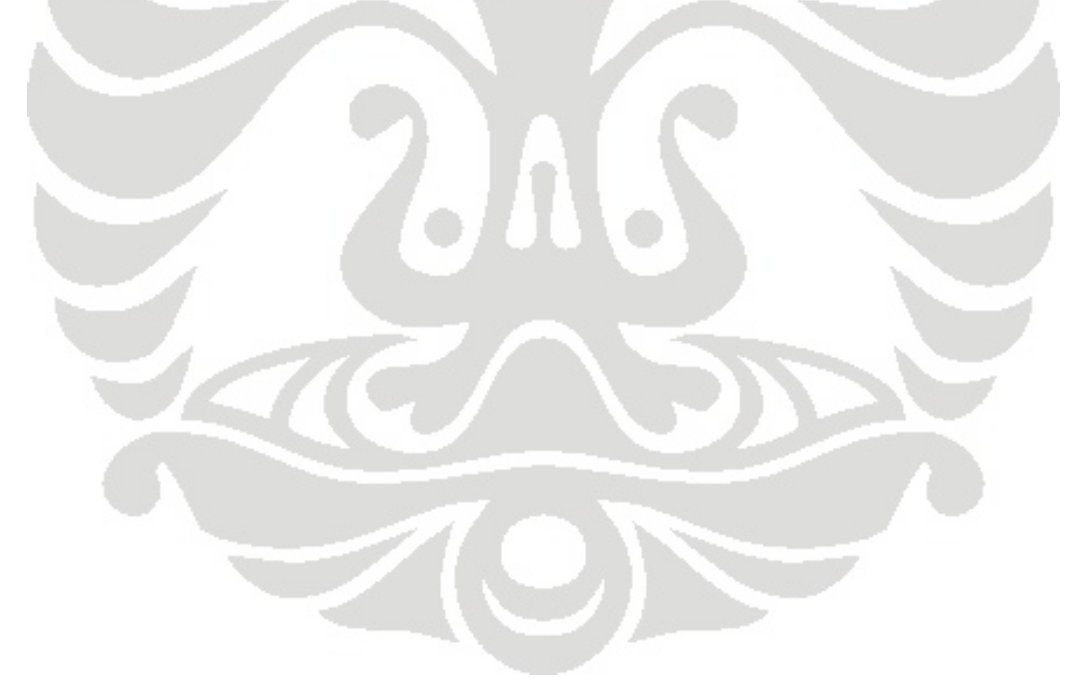

# **BAB 5**

# **ANALISIS DAN PENGUJIAN PERANGKAT LUNAK**

Analisa dan pengujian bertujuan untuk mengetahui keakurasian dari program yang telah di buat. Dimulai dari analisa proses pengiriman data hingga proses pengujian pada mesin *rapid prototyping*.

#### **5.1 Analisa Proses Pengiriman Data**

Pada proses pengiriman data, USART yang digunakan hanya dapat mengirim satu buah nilai dengan nilai maksimum 8 *bits*. Maka dari itu pengiriman yang dilakukan adalah mengirim *string* yang berisi tipe data *char* dengan nilai 1 *bytes* dengan cara seperti pada gambar 5.1.

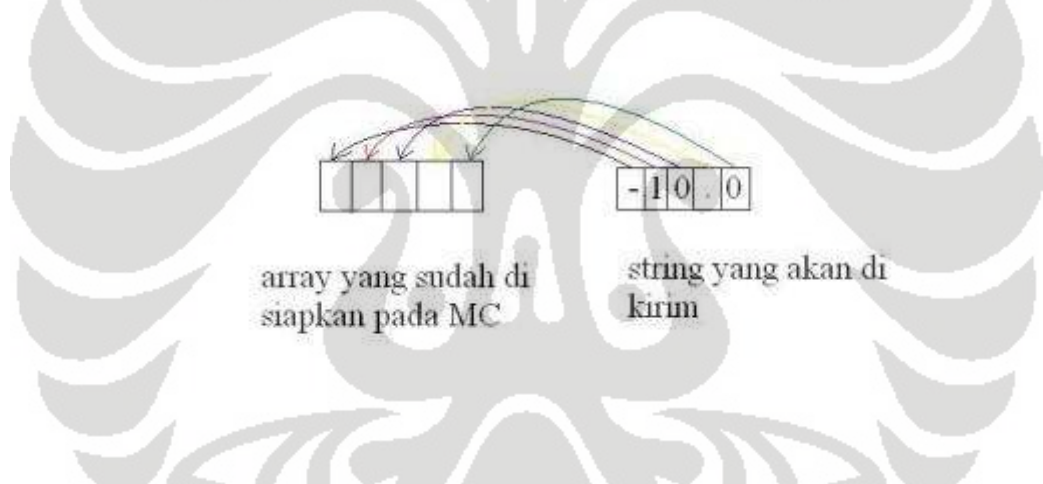

Gambar 5.1 Proses Pengiriman Data

Tipe data *char* yang berada didalam *string* dikirim satu per satu secara berurutan kemudian ditampung didalam *array* pada mikrokontroler. Setelah seluruhnya berhasil ditampung maka tipe data *string* tersebut dikonversi menjadi *float* kemudian dimasukan ke dalam *array* ke-2 sesuai format data.

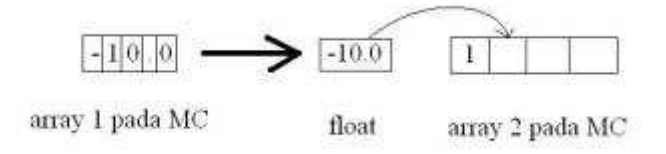

Gambar 5.2 Penerimaan Data Pada Mikrokontroler

Setelah array kedua ini penuh maka data siap untuk dieksekusi ke motor penggerak. Setelah motor penggerak selesai dijalankan sesuai data, data selanjutnya siap diterima.

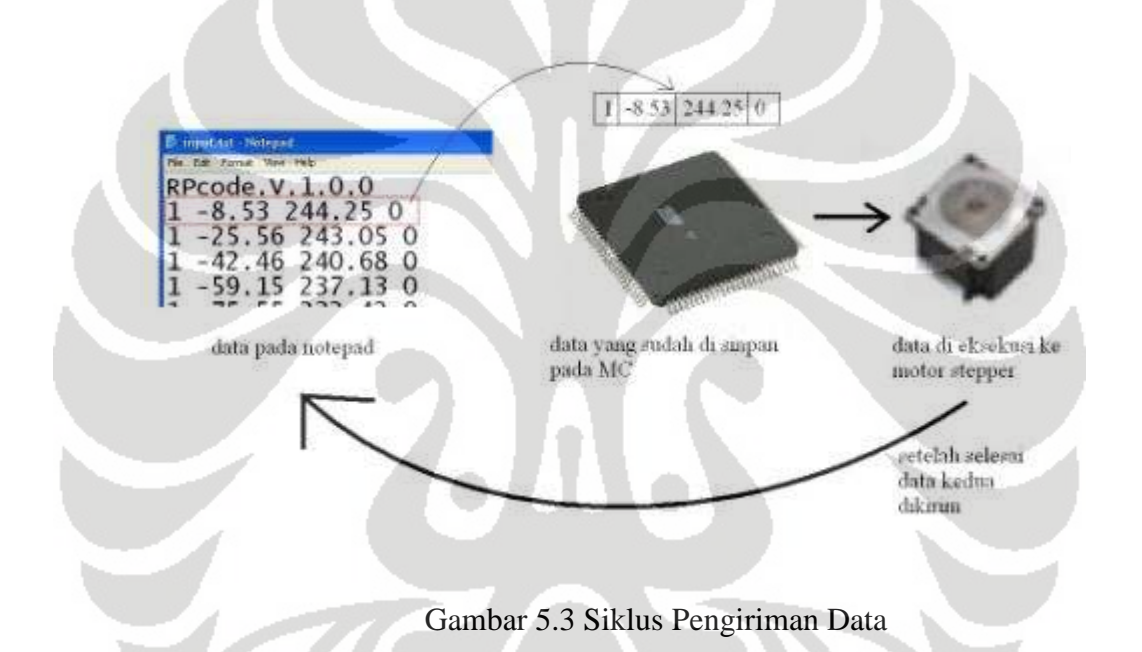

 Pada proses pengiriman data seperti gambar 5.3 akan terdapat jedah setiap kali motor selesai dijalankan. Jedah yang terjadi dapat dihitung sesuai dengan banyaknya data utama yang dikirim ditambah data yang dikirim sebagai protokol dibagi *baud rate* yang digunakan pada USART ditambahkan lagi dengan waktu pengerjaan proses oleh mikrokontroler. Sebagai contoh data yang akan dikirim adalah 1  $\sqrt{8.53244.250 \text{ bar}}$ yak data adalah 13 buah karakter, pada setiap pengiriman satu karakter dikirim satu karakter lagi sebagai protokol maka ada 26 karakter yang dikirim melalui USART. Sedangkan *baud rate* yang digunakan adalah 9600 bps.

$$
\frac{26}{9600} \times 1 \text{ sec} = 2.70833 \text{ ms}
$$

Kemudian waktu yang digunakan oleh mikrokontroler untuk mengerjakan setiap proses adalah banyaknya proses dibagi dengan kecepatan crystal yang digunakan yaitu 16 Mhz.

$$
\frac{26}{16.000.000} \times 1 \ \text{sec} = 1.625 \ \mu\text{s}
$$

Maka total waktu jedah seluruhnya pada saat pengiriman data hingga eksekusi adalah:

$$
2.70833 \text{ ms} + 1.625 \text{ }\mu\text{s} = 2.709955 \text{ ms}
$$

Waktu jedah yang didapat tidaklah terlalu memiliki akibat yang berarti pada pergerakan ekstruder atau dengan kata lain tidak merusak hasil material yang dibentuk.

 Metode pengiriman data, dengan mengirim data pada *notepad* sebaris demi sebaris ini dapat mengatasi data koordinat yang sangat besar, tergantung dari RAM yang dimiliki oleh PC yang digunakan, dan tidak membebani *memory* pada mikrokontroler. Hal ini dikarenakan media yang sebagai penampung data adalah PC kemudian PC mengirim sebaris data koordinat untuk dieksekusi oleh mikrokontroler, setelah mikrokontroler selesai barulah data berikutnya dikirim dan seterusnya.

## **5.2 Akurasi Data**

Proses pengiriman data dari PC ke mikrokontroler dapat dimonitor dari *user interface* pada gambar 5.4 dan tampilan LCD pada mikrokontroler pada gambar 5.5

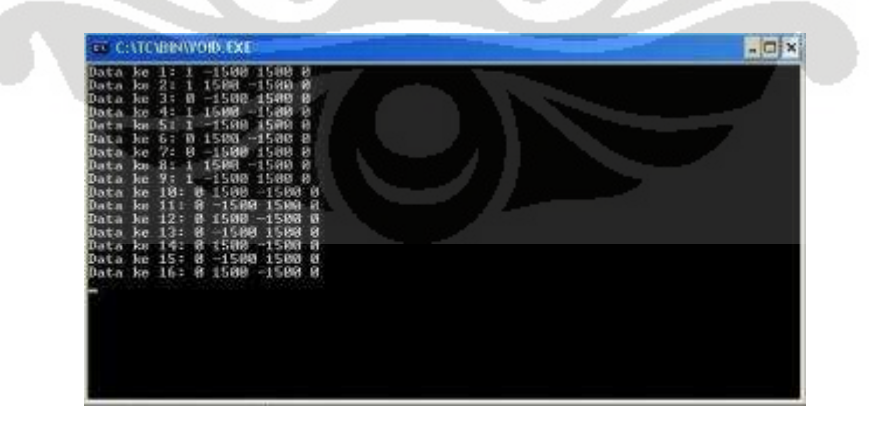

Gambar 5.4 Pengiriman Data Dilihat dari *User Interface* di PC

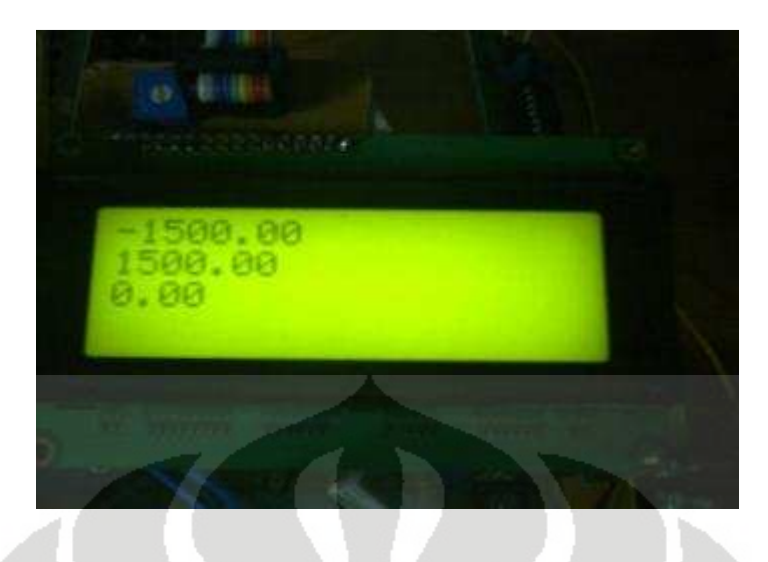

Gambar 5.5 Tampilan LCD

Data yang dikirim adalah baris pertama pada *user interface* dan data yang diterima oleh mikrokontroler sudah sesuai dengan data yang dikirim tersebut.

# **5.2.1 Pengujian Data**

Pengiriman data dari PC ke mikrokontroler dapat dilihat akurasinya melalui tampilan LCD, namun pada prakteknya setelah data tersebut diolah oleh mikrokontroler ada factor-faktor lain yang dapat mempengaruhi data. Sehingga data tersebut harus diuji lagi keakurasiannya. Pengujian yang dilakukan adalah menyesuaikan ukuran yang diberikan dengan ukuran sesungguhnya pada mesin RP FDM, ukuran yang disesuaikan dibagi menjadi dua jenis yaitu ukuran sisi-sisi persegi dan ukuran diameter lingkaran.

Pada pengujian untuk menyesuaikan ukuran sisi-sisi persegi, data dibedakan menjadi sisi persegi pada sumbu X dan sisi persegi pada sumbu Y untuk menentukan *error* rata-rata pada kedua sumbu.

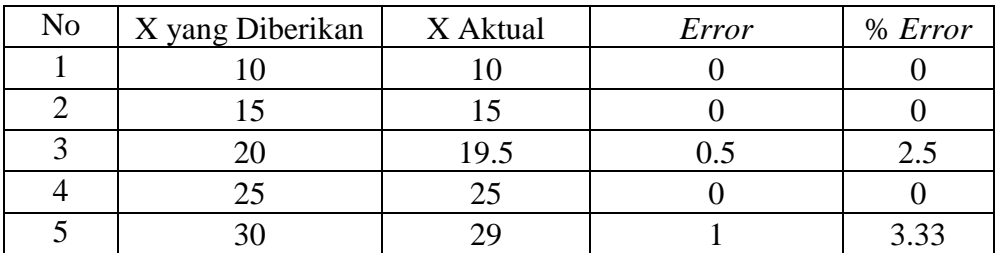

Tabel 5.1 Data Percobaan Sumbu X Dalam mm Satuan.

|    | 35 | 34.5 | 0.5               | 1.43 |
|----|----|------|-------------------|------|
|    | 40 | 40   |                   |      |
|    | 45 | 44.5 | 0.5               | 1.11 |
|    | 50 | 49.5 | 0.5               |      |
| 10 | 55 | 54.5 | 0.5               | 0.91 |
| 11 | 60 | 59   |                   | 1.67 |
| 12 | 65 | 65   |                   |      |
|    |    |      | Rata rata % error | 0.99 |

Dari 12 data yang diambil didapat rata-rata persen *error* pada sumbu X adalah 0.99%

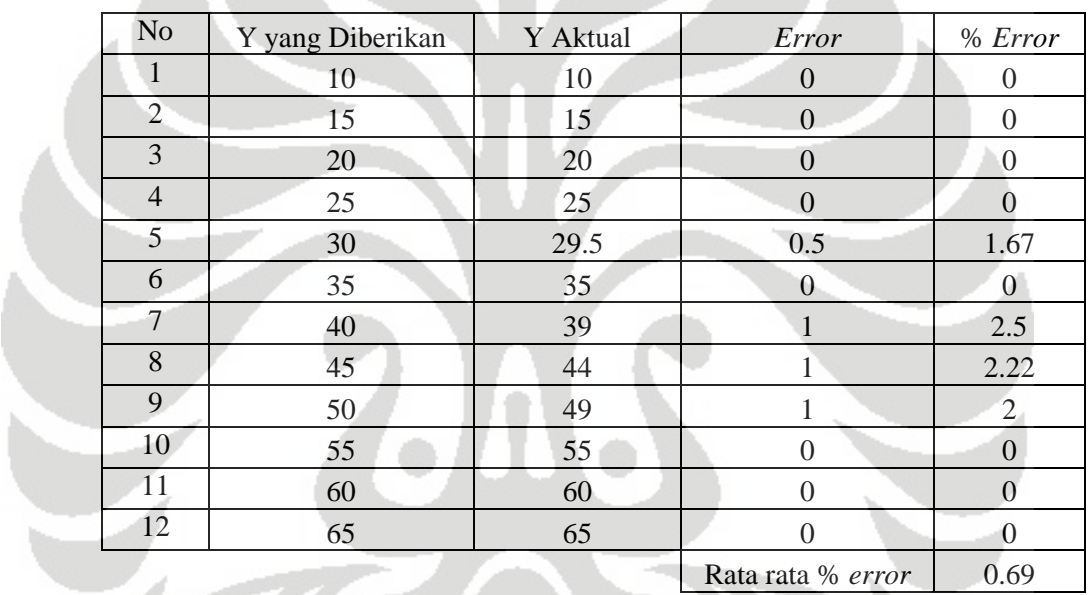

Tabel 5.2 Data Percobaan Sumbu Y Dalam mm Satuan.

Dari 12 data yang diambil didapat rata-rata persen *error* pada sumbu Y adalah 0.69%

Pada kedua sumbu, yaitu sumbu X dan sumbu Y dapat dilihat *error* yang terjadi tidak melebihi 1 % dan error 1 % tersebut berkisar antara 0.5 – 1 mm.

Selain dari data di atas dilakukan juga pengukuran menggunakan CMM untuk mengukur *reapeatability* dari mesin RPFDM yaitu dengan cara menjalankan mesin sejauh 1 cm secara berulang sebanyak lima kali.

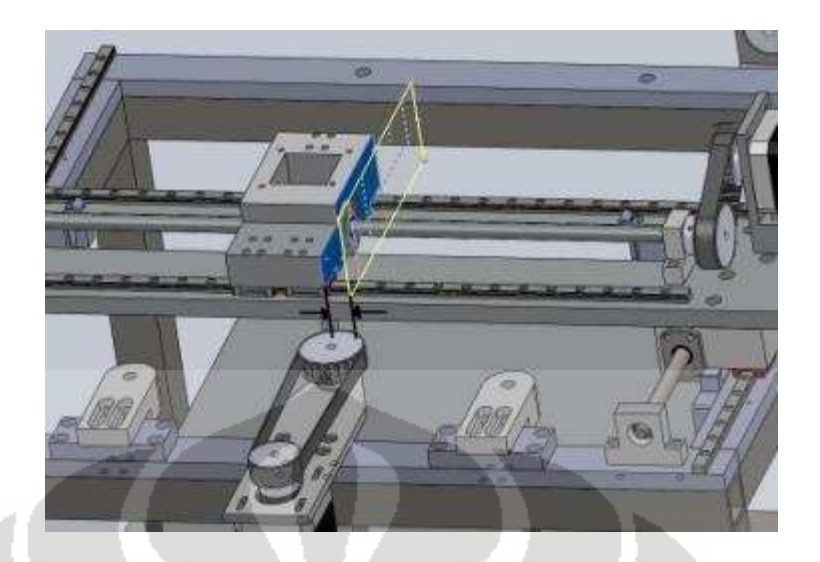

Gambar 5.6 Pengukuran Sumbu X

Untuk sumbu X diukur jarak perpindahan dari bidang yang diwarnai biru ke bidang kuning apakah tepat 1 cm seperti input yang diberikan.

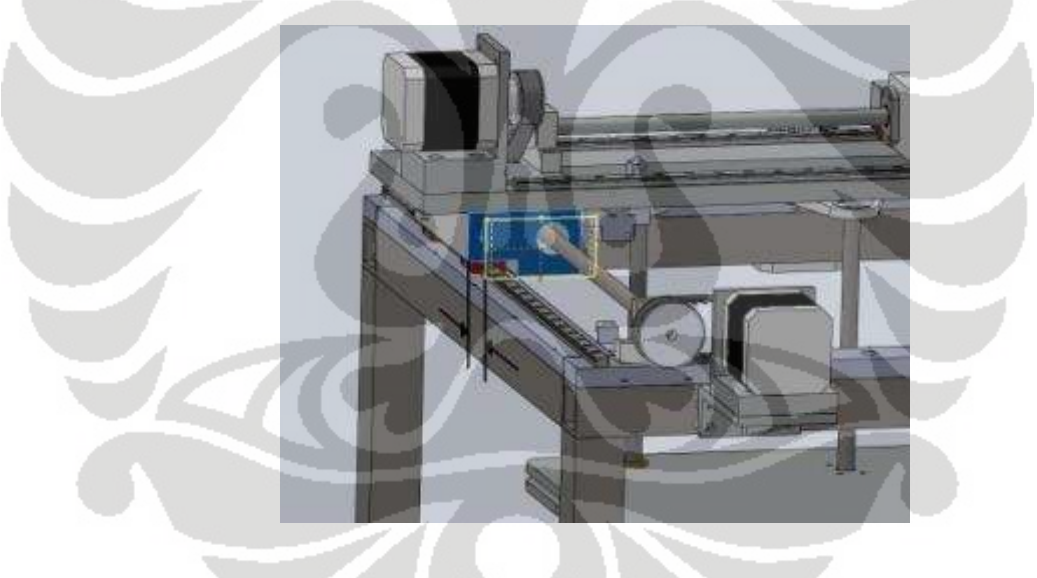

Gambar 5.7 Pengukuran Sumbu Y

Untuk sumbu Y diukur jarak perpindahan dari bidang yang diwarnai biru ke bidang kuning apakah tepat 1 cm seperti input yang diberikan.

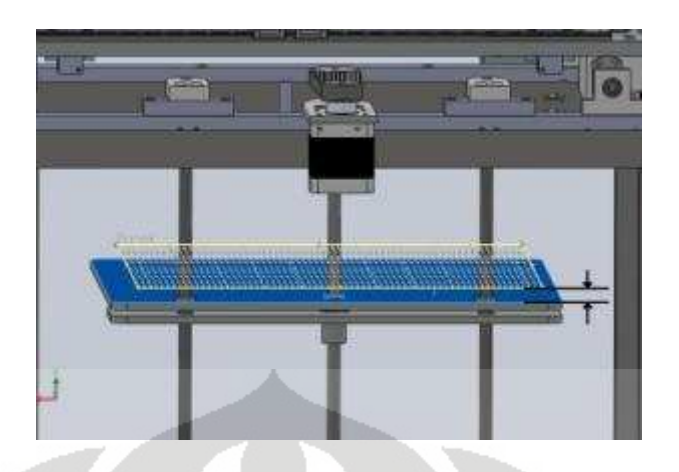

Gambar 5.8 Pengukuran Sumbu Z

Untuk sumbu Z diukur jarak perpindahan dari bidang yang diwarnai biru ke bidang kuning apakah tepat 1 cm seperti input yang diberikan.

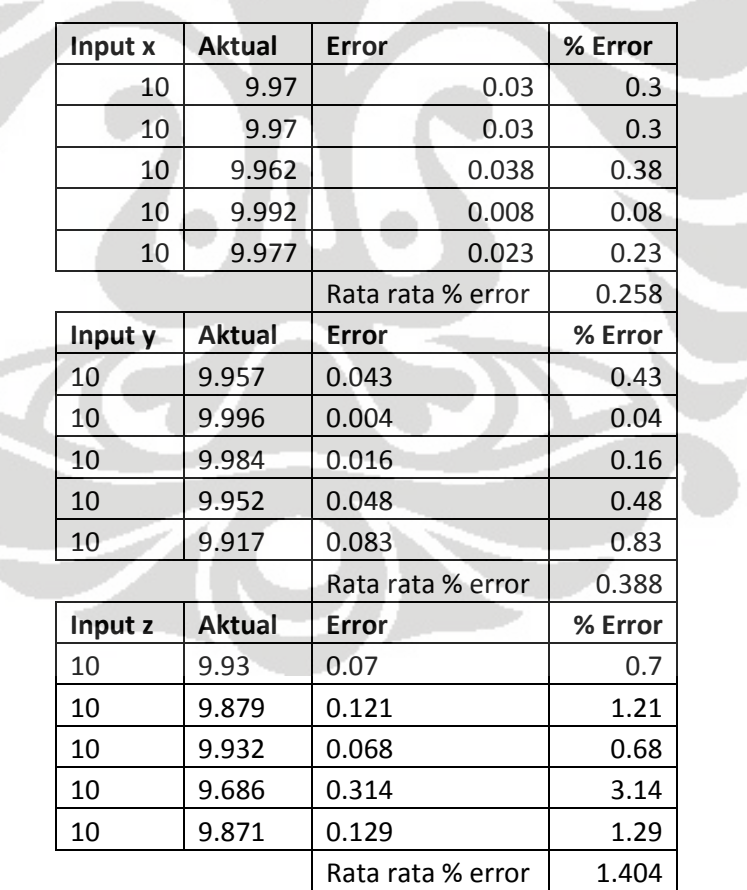

 $\mathbb{Z}$ 

# Tabel 5.3 Hasil Pengukuran CMM

Universitas Indonesia

f

Dari tabel dapat dilihat bahwa terdapat penyimpangan rata rata sebesar 0.258% pada sumbu X, 0.388% pada sumbu Y, dan 1.404% pada sumbu Z.

 Pengujian penyesuaian ukuran diameter lingkaran bertujuan untuk mengetahui keakurasian sumbu X dan sumbu Y pada saat berjalan bersamaan menggunakan interpolasi.

| N <sub>o</sub> | Diameter yang | <b>Diameter</b> |                   |                |
|----------------|---------------|-----------------|-------------------|----------------|
|                | Diberikan     | <b>Aktual</b>   | Error             | % Error        |
|                | 10            | 9               |                   | 10             |
| $\overline{2}$ | 20            | 19              |                   | 5              |
| 3              | 30            | 29              |                   | 3.33           |
| $\overline{4}$ | 40            | 39              |                   | 2.5            |
| 5              | 45            | 44              |                   | 2.22           |
| 6              | 50            | 49              |                   | $\overline{2}$ |
| $\overline{7}$ | 55            | 54              |                   | 1.82           |
| 8              | 60            | 59              |                   | 1.67           |
| 9              | 65            | 64              |                   | 1.54           |
| 10             | 70            | 69              |                   | 1.43           |
| $-25$          |               |                 | Rata rata % error | 3.15           |

Tabel 5.4 Data Percobaan Diameter Lingkaran Dalam mm Satuan.

Dari 10 data yang diambil didapat rata-rata persen *error* pada diameter lingkaran yang dibentuk adalah 3.15%, *error* sebesar 3.15% ini memiliki nilai penyimpangan sebesar 1 mm.

 Dari data diatas didapat penyimpangan yang terjadi pada mesin RP FDM adalah sebesar 0.5 – 1 mm. Besar penyimpangan ini lah yang menentukan keakurasian dari mesin RP FDM. Penyimpangan ini diakibatkan oleh dua hal yaitu:

- 1. Terdapat ketidaksesuaian nilai pada saat jenis data *string* di ubah menjadi *float* dikarenakan adanya ketidaksempurnaan alogaritma pengubah *string to float* pada *compiler*, hal ini dapat diatasi dengan merubah fungsi *string to float* tersebut dengan algoritma yang lebih baik.
- 2. Hal lain yang menyebabkan penyimpangan tersebut adalah pembulatan data *float* menjadi *integer* pada saat akan di konversi menjadi putaran motor *stepper* dikarenakan motor *stepper* tidak dapat melakukan pergerakan *half step,* hal ini dapat diatasi dengan membuat alogaritma *half step* untuk motor *stepper* yang digunakan. *Error* ini dapat dilihat pada subbab *error*.

#### **5.2.2** *Error* **Akibat Perubahan Nilai** *Float* **ke** *Integer*

Pembulatan nilai *float* menjadi *integer* pada saat koordinat yang dikirim dikonversi menjadi putaran motor dapat mengakibatkan *error* yang terakumulasi. Untuk mengetahui seberapa besar *error* yang terjadi diambilah koordinat seperempat lingkaran dari hasil program interpolator, kemudian diambil koordinat salah satu sumbu, yaitu sumbu X. Kemudian koordinat sumbu X ini dirubah menjadi putaran motor. Dikarenakan motor *stepper* tidak dapat menerima nilai *float* maka nilai tersebut dibulatkan. Setelah itu, nilai koordinat yang dikirim, nilai perubahan ke putaran motor, dan nilai pembulatannya dijumlahkan, untuk membandingkan seberapa besar penyimpangan yang terjadi akibat pembulatan.

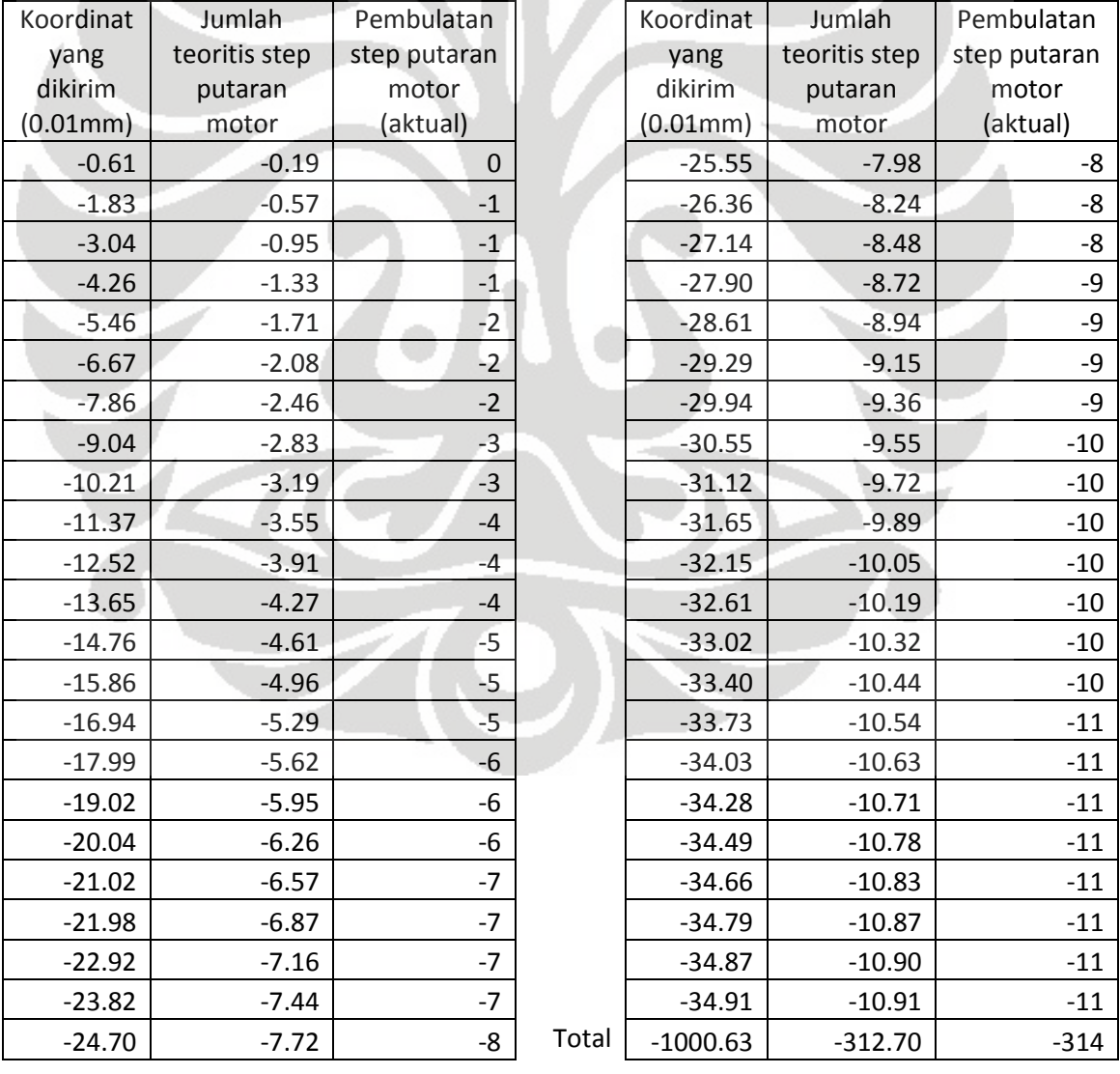

Tabel 5.5 Data Pembulatan Putaran Motor

Setelah dijumlahkan didapat jumlah koordinat yang dikirim sebesar -1000.63 (0.01mm), jumlah putaran motor sebesar -312.70, dan jumlah putaran motor yang sudah dibulatkan sebesar -314 (tanda (–) menunjukan arah putaran motor). Maka dapat dihitung terdapat selisih 1.3 putaran pada saat sebelum dan sesudah dibulatkan, jika putaran motor yang sudah dibulatkan ini dikembalikan lagi menjadi jarak koordinat maka didapat jumlah koordinatnya adalah 1004.8 (0.01mm). Error yang terjadi sebesar 4.17 dalam 0.01 mm atau sebesar 0.0417 mm. Persen error yang terjadi adalah

$$
4.17 /_{1000.63} \times 100\% = 0.42\%
$$

# **5.2.3 Pengujian Benda Berkontur**

Setelah dilakukan pengujian lingkaran dilakukan pembuatan benda berkontur.

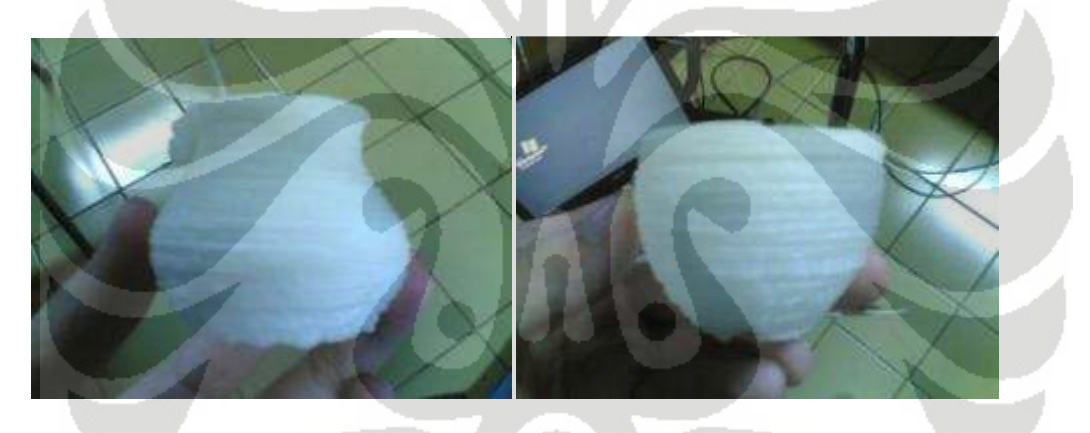

Gambar 5.9 Kendi Gambar 5.10 Cawan

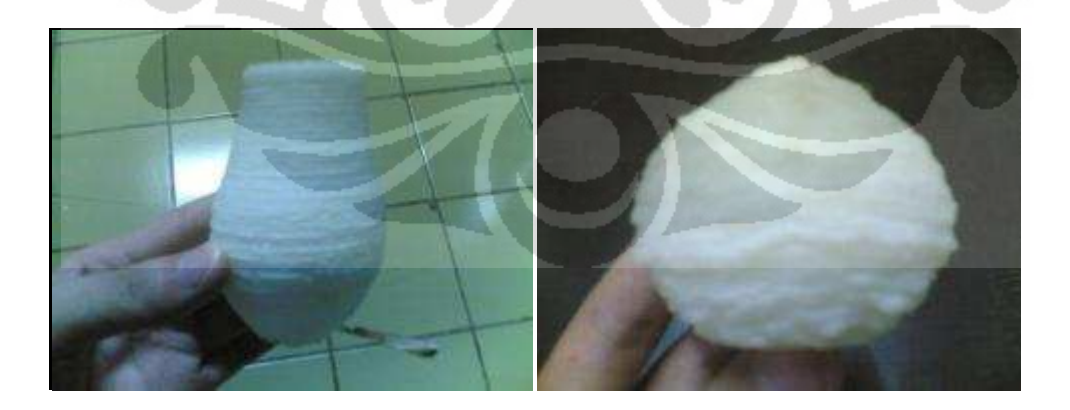

Gambar 5.11 Vas Gambar 5.12 Kubah

Dari Gambar 5.9 – Gambar 5.11 dapat dilihat bahwa terdapat ketidak-simetrisan antara kontur sisi kanan dan sisi kiri. Hal ini juga diakibatkan karena kitidaksesuaian nilai pada saat dilakukan konversi dari jenis data *string* menjadi *float*. Selain itu juga dikarenakan pembulatan data *float* menjadi *integer* pada saat akan di konversi menjadi putaran motor *stepper*. Hal yang paling mempengaruhi adalah penggunaan nilai *phi* pada program interpolator lingkaran, ketidaksimetrisan diatas dikarenakan konversi sudut derajat menjadi sudut radian. Dikarenakan perhitungan pada program tidak dapat menggunakan sudut derajat namun harus menggunakan sudut radian. Sedangkan sudut radian ini memerlukan nilai *phi* yang spesifik, ketidaksimetrisan diatas diakibatkan penggunaan *phi*=22/7 setelah nilai *phi* dirubah menjadi 3.1415926 didapat bentuk yang simetris, dapat di lihat pada Gambar 5.12.

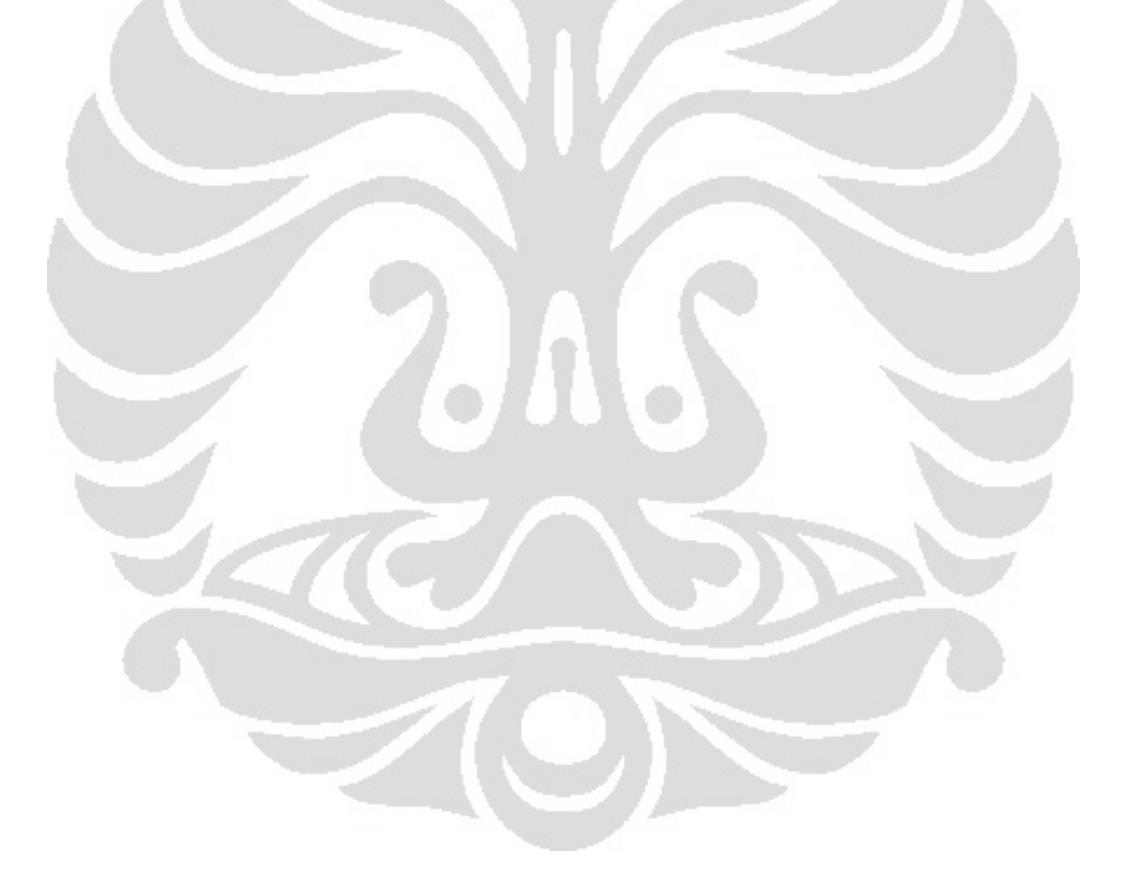

# **BAB 6**

# **KESIMPULAN DAN SARAN PENELITIAN LEBIH LANJUT**

Kesimpulan dan saran lebih lanjut untuk penelitian berikutnya berdasarkan penelitian yang sudah di lakukan adalah sebagai berikut:

#### **6.1 Kesimpulan**

- 1. Program untuk mengendalikan mesin *rapid prototyping* dapat mengirim dan menerima data dengan cepat.
- 2. Keakurasian mesin RP FDM memiliki penyimpangan sebesar 0.5 1 mm
- 3. Program sudah dapat mengendalikan mesin *rapid prototyping* sesuai perintah yang di berikan pengguna, dan menjalankan motor sesuai koordinat yang di berikan.

#### **6.2 Saran Penelitian Lebih Lanjut**

Untuk pengembangan perangkat lunak *rapid prototyping* lebih lanjut disarankan untuk melakukan beberapa perubahan untuk meningkatkan kinerja sistem yaitu:

- 1. Mengganti algoritma motor *stepper* dengan alogaritma yang dapat mendukung *half step* sehingga motor *stepper* dapat bergerak lebih presisi, untuk keperluan pembuatan benda dengan akurasi yang tinggi.
- 2. Memaksimalkan penggunaan *interrupt* pada program sehingga limit switch dapat berfungsi sebagaimana seharusnya.
- 3. Memaksimalkan algoritma untuk mengirim dan menerima data sehingga data dalam jumlah banyak dapat sekaligus di kirim.
- 4. Membuat *user interface* dengan java atau bahasa pemrograman lainnya sehingga tampilan *user interface* dapat dibuat lebih menarik.
## **DAFTAR REFERENSI**

[1] Allaboutcircuits. (2010). *Embedded Systems and Microcontrollers*. From http://forum.allaboutcircuits.com/forumdisplay.php?f=17, 27 November 2010.

[2] ATMEL. (2009). *ATMega2560 Microcontroller PDF*. From http://www.atmel.com/dyn/products/product\_card.asp?family\_id=607&family\_name=A VR+8%2DBit+RISC+&part\_id=2014, 3 April 2009.

[3] Codevision. (2009). *Codevision AVR C compilier*. From http://www.hpinfotech.ro/html/cvavr.htm, 10 Januari 2009.

[4] Custompartnet. (2010). *Additive Fabrication*. From http://www.custompartnet.com/, 22 November 2010

[5] Dietel & Dietel. (2003). *How to Program in C. 3rd edition*. New Jersey: Prentice Hall.

[6] Jones. (2010). *Stepper Motor Types*. From http://www.cs.uiowa.edu/~jones/step/types.html, 22 November 2010.

[7] Mmattera. (2010). *G Code: Increment, Absolute*. From http://www.mmattera.com/gcode/abs-inc.html, 22 November 2010.

[8] Pololu. (2009). *USB to Serial Adaptor*. From http://www.pololu.com/catalog/product/391, 27 Maret 2009.

[9] Stetz, Kyle. (2010). *Rapid Prototyping Study*. From http://kylestetzrp.wordpress.com/, 22 November 2010.

[10] Suh, Suk-Hwan. (2008). *Theory and Design of CNC Systems*. New York: Springer.

[11] Wankhede, Mahesh. (2007). *Switch On I/O Ports*. From http://www.freewebs.com/maheshwankhede/ports.html, 20 Augustus 2009.

 [12] Wikipedia. (2010). *Communications Protocol*. From http://en.wikipedia.org/wiki/Communications\_protocol, 22 November 2010.

[13] Kamrani, Ali K. , Nasr, Emad Abouel. (2005). *Rapid Prototyping: Theory and Practice*. New York: Springer.

## **LAMPIRAN 1**

/\*\*\*\*\*\*\*\*\*\*\*\*\*\*\*\*\*\*\*\*\*\*\*\*\*\*\*\*\*\*\*\*\*\*\*\*\*\*\*\*\*\*\*\*\*\*\*\*\*\*\*\*\*

This program was produced by the CodeWizardAVR V2.03.4 Standard Automatic Program Generator © Copyright 1998-2008 Pavel Haiduc, HP InfoTech s.r.l. http://www.hpinfotech.com

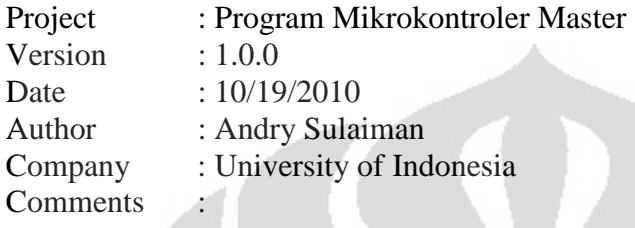

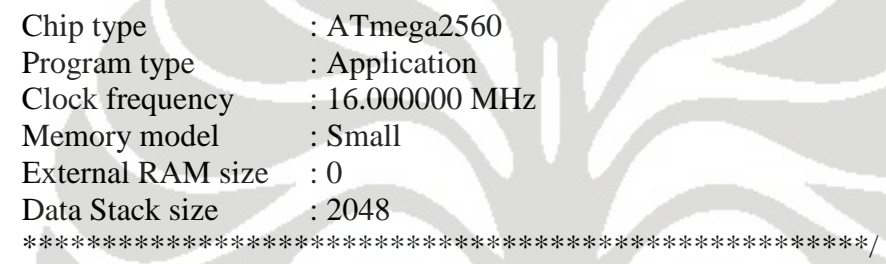

- 1 #include  $\langle \text{mega2560.h} \rangle$
- 2 #include <delay.h>
- $3$  #include <stdio.h>
- 4 #include <stdlib.h>
- 5  $\#$ include  $\langle$ string.h $>$
- 6 #include <stdint.h>
- $7$  #include  $\langle \text{math.h}\rangle$
- 8
- 
- 9 // Alphanumeric LCD Module functions
- 10 #asm
- 11 .equ \_\_lcd\_port=0x08 ;PORTC
- 12 #endasm
- 13 #include <lcd.h>
- 14
- 15 #define RXB8 1
- 16 #define TXB8 0
- 17 #define UPE 2
- 18 #define OVR 3
- 19 #define FE 4
- 20 #define UDRE 5
- 21 #define RXC 7
- 22
- 23 #define FRAMING\_ERROR (1<<FE)
- 24 #define PARITY\_ERROR (1<<UPE)

```
25 #define DATA_OVERRUN (1<< OVR)
26 #define DATA_REGISTER_EMPTY (1<<UDRE) 
27 #define RX_COMPLETE (1<<RXC) 
28 
29 // Get a character from the USART2 Receiver 
30 #pragma used+ 
31 char getchar2(void) 
32 { 
33 char status,data; 
34 while (1) 
35 { 
36 while (((\text{status}=\text{UCSR2A}) \& \text{RX} \quad \text{COMPLETE})==0);37 data=UDR2; 
38 if ((status & (FRAMING_ERROR | PARITY_ERROR | DATA_OVERRUN))==0) 
39 return data; 
40 };
41 } 
42 #pragma used-
43 
44 // Write a character to the USART2 Transmitter 
45 #pragma used+ 
46 void putchar2(char c) 
47 { 
48 while ((UCSR2A & DATA_REGISTER_EMPTY)==0);
49 UDR2=c; 
50 } 
51 #pragma used-
52 
53 // Standard Input/Output functions 
54 #include <stdio.h> 
55 
56 // Declare your global variables here 
57 
58 
59 void cw_motor_1(int x) 
60 { 
61 //PORTA.1 =input 1
62 //PORTA.2 = input 2
63 //PORTA.3 = input 3
64 //PORTA.4 =input 4
65 //PORTA.5 = input 5
66 int us; 
67 //step 1 
68 
69 PORTA.1 = 1;
70 PORTA.2 = 1;
71 PORTA.3 = 0;
72 PORTA.4 = 0;
```

```
73 PORTA.5 = 1;
74 for (us=0;us\leq x;us++)75 { 
76 delay_us(1); 
77 } 
78 
79 //step 2 
80 
81 PORTA.1 = 1;
82 PORTA.2 = 1;
83 PORTA.3 = 0;
84 PORTA.4 = 0;
85 PORTA.5 = 0;
86 for (us=0;us\leq x;us++)87 { 
88 delay_us(1);
89 } 
90 
91 //step 3 
92 
93 PORTA.1 = 1;
94 PORTA.2 = 1;
95 PORTA.3 = 1; 
96 PORTA.4 = 0;
97 PORTA.5 = 0;
98 for (us=0;us<=x;us++)99 { 
100 delay_us(1); 
101 } 
102 
103 //step 4 
104 
105 PORTA.1 = 0;
106 PORTA.2 = 1;
107 PORTA.3 = 1;
108 PORTA.4 = 0;
109 PORTA.5 = 0;
110 for(us=0;us<=x;us++)111 { 
112 delay_us(1);113 } 
114 
115 //step 5 
116 
117 PORTA.1 = 0;
118 PORTA.2 = 1;
119 PORTA.3 = 1;
120 PORTA.4 = 1;
```

```
121 PORTA.5 = 0;
122 for(us=0;us<=x;us++)123 { 
124 delay_us(1); 
125 } 
126 //step 6 
127 
128 PORTA.1 = 0;
129 PORTA.2 = 0;
130 PORTA.3 = 1;
131 PORTA.4 = 1;132 PORTA.5 = 0;
133 for (us=0;us<=x;us++)134 { 
135 delay_us(1); 
136 } 
137 
138 //step 7 
139 
140 PORTA.1 = 0;
141 PORTA.2 = 0;142 PORTA.3 = 1;
143 PORTA.4 = 1;144 PORTA.5 = 1;
145 for (us=0;us<=x;us++)146 { 
147 delay_us(1); 
148 } 
149 
150 //step 8 
151 
152 PORTA.1 = 0;
153 PORTA.2 = 0;
154 PORTA.3 = 0;
155 PORTA.4 = 1;156 PORTA.5 = 1;
157 for (us=0;us<=x;us++)158 { 
159 delay_us(1); 
160 }
161 
162 //step 9 
163 
164 PORTA.1 = 1;
165 PORTA.2 = 0;
166 PORTA.3 = 0;
167 PORTA.4 = 1;
168 PORTA.5 = 1;
```

```
169 for (us=0;us<=x;us++)170 { 
171 delay_us(1); 
172 }
173 
174 //step 10 
175 
176 PORTA.1 = 1;
177 PORTA.2 = 0;
178 PORTA.3 = 0;
179 PORTA.4 = 0;180 PORTA.5 = 1;
181 for (us=0;us<=x;us++)182 { 
183 delay_us(1);184 } 
185 
186 
187 } 
188 
189 void ccw_motor_1(int x) 
190 { 
191 //PORTA.1 = input 1
192 //PORTA.2 = input 2
193 //PORTA.3 = input 3
194 //PORTA.4 =input 4
195 //PORTA.5 = input 5
196 int us; 
197 //step 1 
198 
199 PORTA.1 = 1;
200 PORTA.2 = 0;
201 PORTA.3 = 0;
202 PORTA.4 = 0;
203 PORTA.5 = 1;
204 for(us=0;us \leq x;us + +)
205 { 
206 delay_us(1); 
207 }
208 
209 //step 2 
210 
211 PORTA.1 = 1;
212 PORTA.2 = 0;
213 PORTA.3 = 0;
214 PORTA.4 = 1;
215 PORTA.5 = 1;
216 for(us=0;us<=x;us++)
```

```
217 { 
218 delay_us(1); 
219 } 
220 
221 //step 3 
222 
223 PORTA.1 = 0;
224 PORTA.2 = 0;
225 PORTA.3 = 0;
226 PORTA.4 = 1;
227 PORTA.5 = 1;
228 for (us=0;us<=x;us++)229 { 
230 delay_us(1);
231 }
232 
233 //step 4 
234 
235 PORTA.1 = 0;
236 PORTA.2 = 0;
237 PORTA.3 = 1;
238 PORTA.4 = 1;
239 PORTA.5 = 1;
240 for(us=0;us<=x;us++)
241 { 
242 delay_us(1); 
243 } 
244 
245 //step 5 
246 
247 PORTA.1 = 0;
248 PORTA.2 = 0;
249 PORTA.3 = 1;
250 PORTA.4 = 1;
251 PORTA.5 = 0;
252 for (us=0;us<=x;us++)253 { 
254 delay_us(1);
255 }
256 
257 //step 6 
258 
259 PORTA.1 = 0;
260 PORTA.2 = 1;
261 PORTA.3 = 1;
262 PORTA.4 = 1;
263 PORTA.5 = 0;
264 for (us=0;us<=x;us++)
```

```
265 { 
266 delay_us(1);
267 }
268 
269 //step 7 
270 
271 PORTA.1 = 0;
272 PORTA.2 = 1;
273 PORTA.3 = 1;
274 PORTA.4 = 0;
275 PORTA.5 = 0;
276 for (us=0;us<=x;us++)277 { 
278 delay_us(1);
279 } 
280 
281 //step 8 
282 
283 PORTA.1 = 1;
284 PORTA.2 = 1;
285 PORTA.3 = 1;
286 PORTA.4 = 0;
287 PORTA.5 = 0;
288 for (us=0;us=<x;us++)289 { 
290 delay_us(1); 
291 } 
292 
293 //step 9 
294 
295 PORTA.1 = 1;
296 PORTA.2 = 1;
297 PORTA.3 = 0;
298 PORTA.4 = 0;
299 PORTA.5 = 0;
300 for(us=0;us<=x;us++)301 { 
302 delay_us(1); 
303 } 
304 
305 //step 10 
306 
307 PORTA.1 = 1;
308 PORTA.2 = 1;
309 PORTA.3 = 0;
310 PORTA.4 = 0;
311 PORTA.5 = 1;
312 for (us=0;us<=x;us++)
```
67

```
313 { 
314 delay_us(1); 
315 } 
316 
317 } 
318 
319 void cw_motor_3(int x) //mendekati motor 
320 { 
321 //PORTE.1 = input 1 blue PORTE.2
322 //PORTE.2 = input 2 red PORTE.3
323 //PORTE.3 = input 3 orange P\text{ORTE.4}324 //PORTE.4 = input 4 green PORTE.5
325 //PORTE.5 = input 5 black PORTE.6
326 
327 //step 1 
328 
329 PORTE.2 = 1;
330 PORTE.4 = 0;
331 PORTE.6 = 1;
332 PORTE.3 = 1;
333 PORTE.5 = 0;
334 delay_ms(x);
335 
336 //step 2 
337 
338 PORTE.2 = 1;
339 PORTE.4 = 0;
340 PORTE.6 = 0;
341 PORTE.3 = 1; 
342 PORTE.5 = 0;
343 delay_ms(x);
344 
345 //step 3 
346 
347 PORTE.2 = 1;
348 PORTE.4 = 1;
349 PORTE.6 = 0:
350 PORTE.3 = 1;
351 PORTE.5 = 0;
352 delay_ms(x);
353 
354 //step 4 
355 
356 PORTE.2 = 0;
357 PORTE.4 = 1;
358 PORTE.6 = 0;
359 PORTE.3 = 1;
360 PORTE.5 = 0;
```
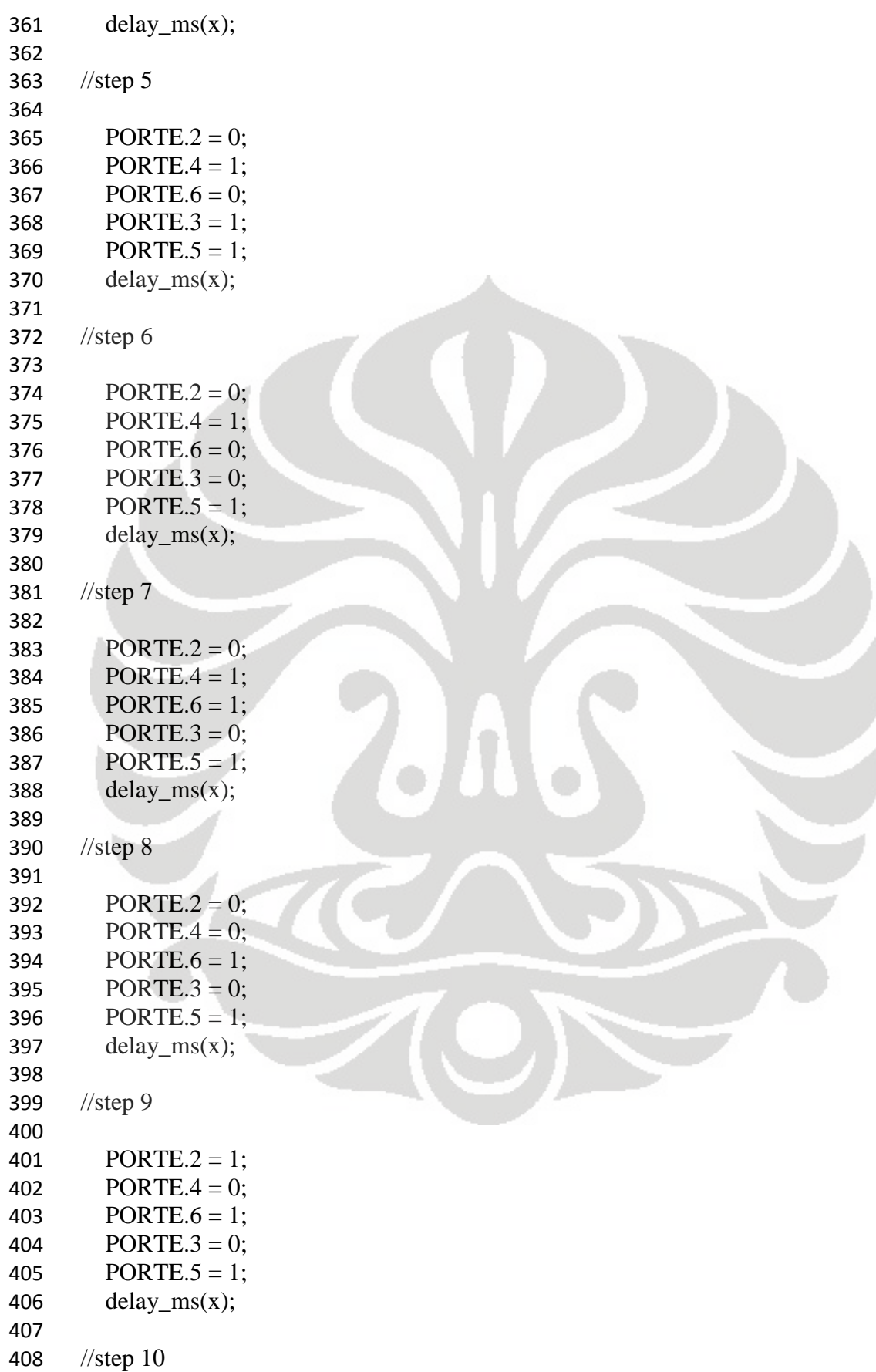

409 410 PORTE.2 = 1; 411 PORTE. $4 = 0$ ; 412 PORTE.6 = 1; 413 PORTE. $3 = 0$ ; 414 PORTE.5 = 0; 415  $delay_m s(x);$ 416 } 417 418 void ccw\_motor\_3(int x) //menjauhi motor 419 { 420 //PORTE. $1 =$ input 1 PORTE. $2$ 421 //PORTE.2 = input 2 PORTE.3 422 //PORTE.3 = input 3 PORTE.4 423 //PORTE.4 = input 4 PORTE.5 424 //PORTE.5 = input 5 PORTE.6 425 426 //step 1 427 428 PORTE.2 = 1; 429 PORTE. $4 = 0$ ; 430 PORTE. $6 = 1$ ; 431 PORTE. $3 = 0$ ; 432 PORTE.5 = 0; 433 delay\_ms $(x)$ ; 434 435 //step 2 436 437 PORTE.2 = 1; 438 PORTE. $4 = 0$ ; 439 PORTE. $6 = 1$ ; 440 PORTE. $3 = 0$ ; 441 PORTE. $5 = 1$ ; 442  $delay_m s(x);$ 443 //step 3 444 445 PORTE. $2 = 0$ : 446 PORTE. $4 = 0$ ; 447 PORTE. $6 = 1$ ; 448 PORTE. $3 = 0$ ; 449 PORTE. $5 = 1$ ; 450 delay\_ms $(x)$ ; 451 //step 4 452 453 PORTE.2 = 0; 454 PORTE. $4 = 1$ ; 455 PORTE.6 = 1; 456 PORTE. $3 = 0$ ;

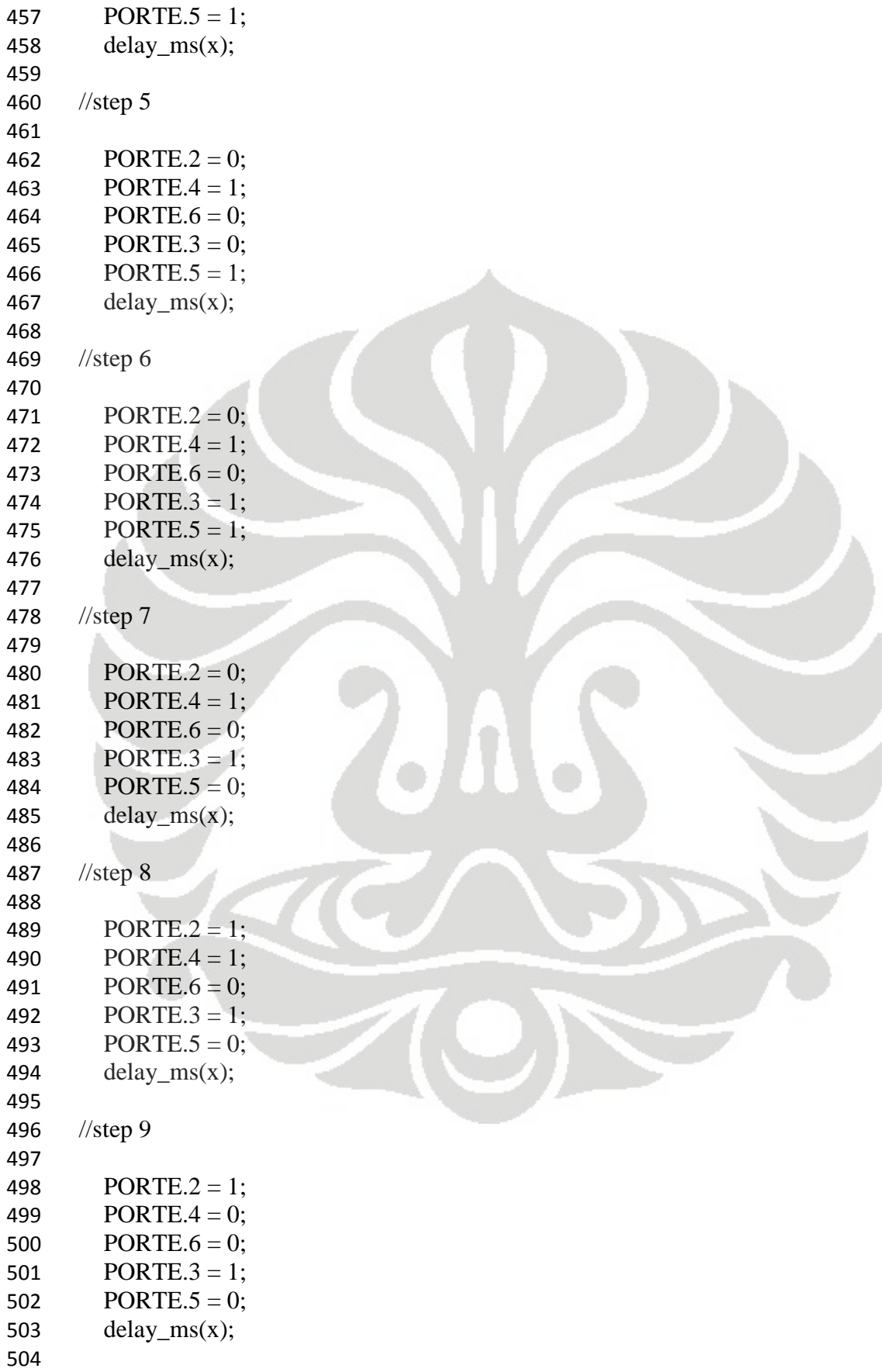

```
505 //step 10 
506 
507 PORTE.2 = 1;
508 PORTE.4 = 0;
509 PORTE.6 = 1;
510 PORTE.3 = 1;
511 PORTE.5 = 0;
512 delay_m s(x);513 } 
514 void motor_stop() 
515 { 
516 PORTA = 0x00;
517 PORTC = 0x00;
518 PORTE = 0x00;
519 } 
520 
521 void posisi_awal() 
522 { 
523 int i; 
524 
525 putchar2('A'); 
526 
527 lcd_clear(); 
528 lcd_gotoxy(0,0); 
529 lcd_putsf("Default Position"); 
530 
531 
532 //sumbu X+ 
533 for (i=1;i=10000;i++)534 { 
535 if (PIND.0==0) 
536 { 
537 motor_stop(); 
538 break; 
539 } 
540 else 
541 { 
542 cw_motor_1(210); //menjauhi motor 
543 //ccw_motor_1(); //mendekati motor 
544 } 
545 } 
546 
547 //sumbu Z+ 
548 for (i=1; i<=10000; i++)549 { 
550 if (PIND.4==0) 
551 { 
552 motor_stop();
```
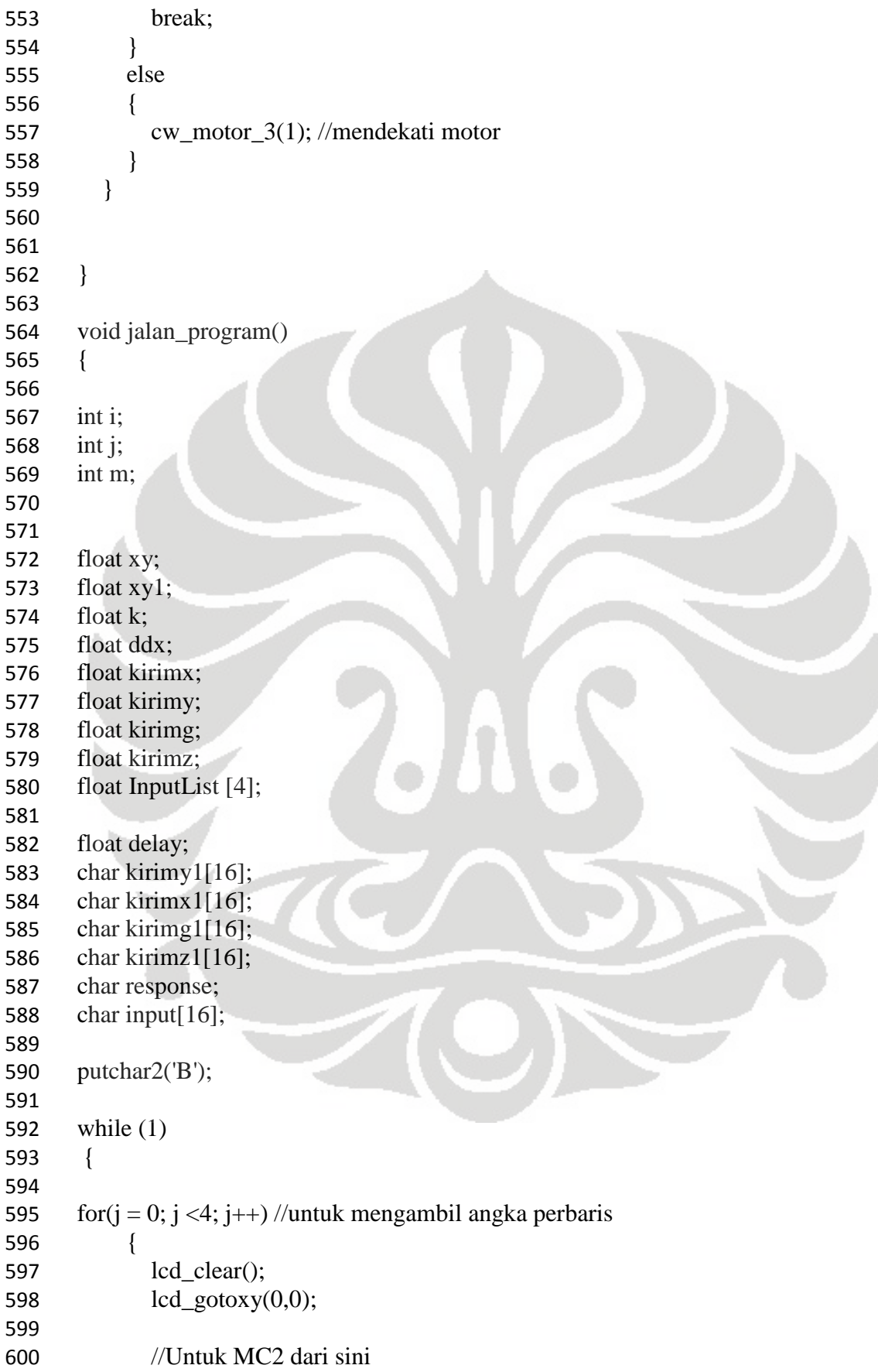

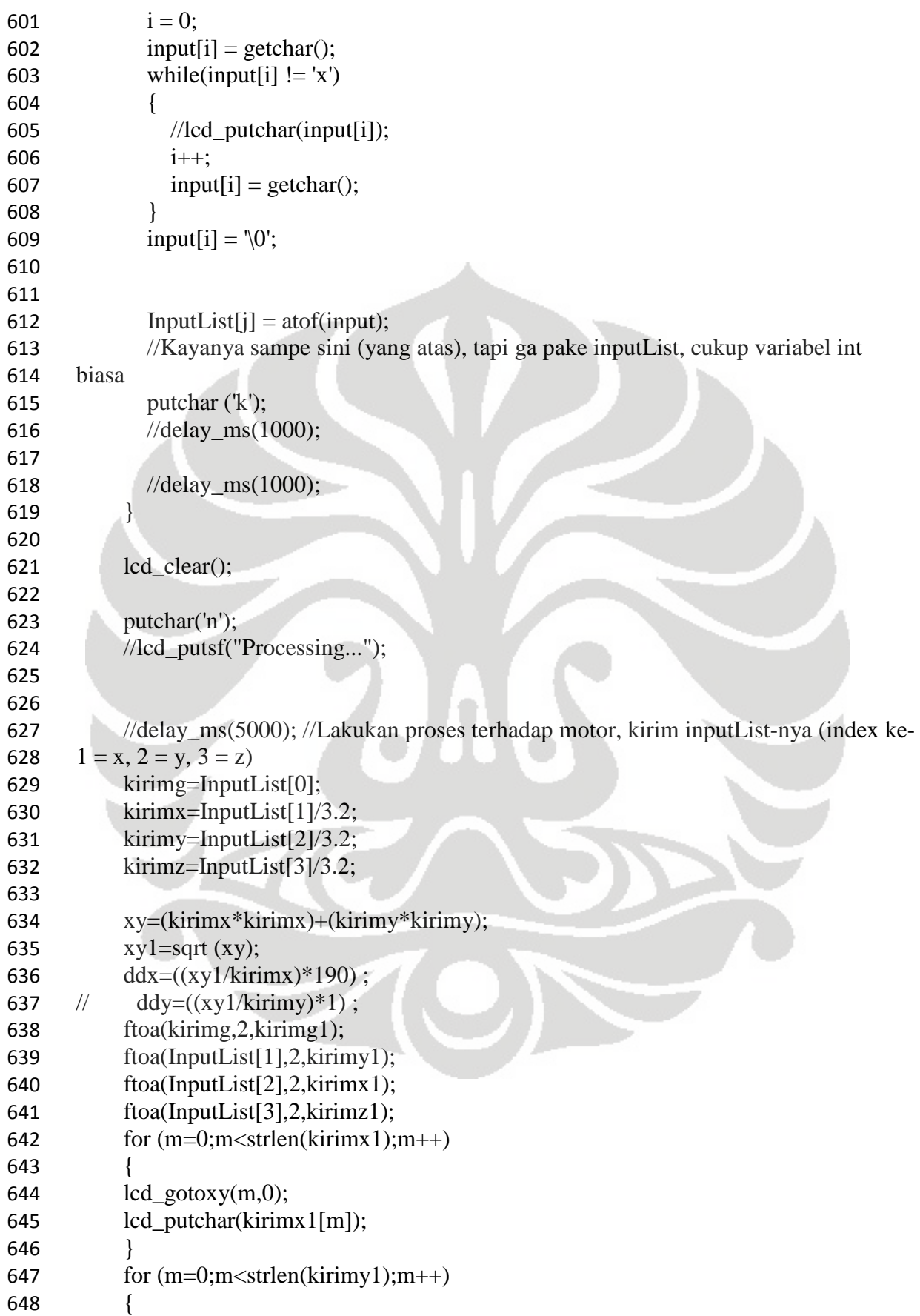

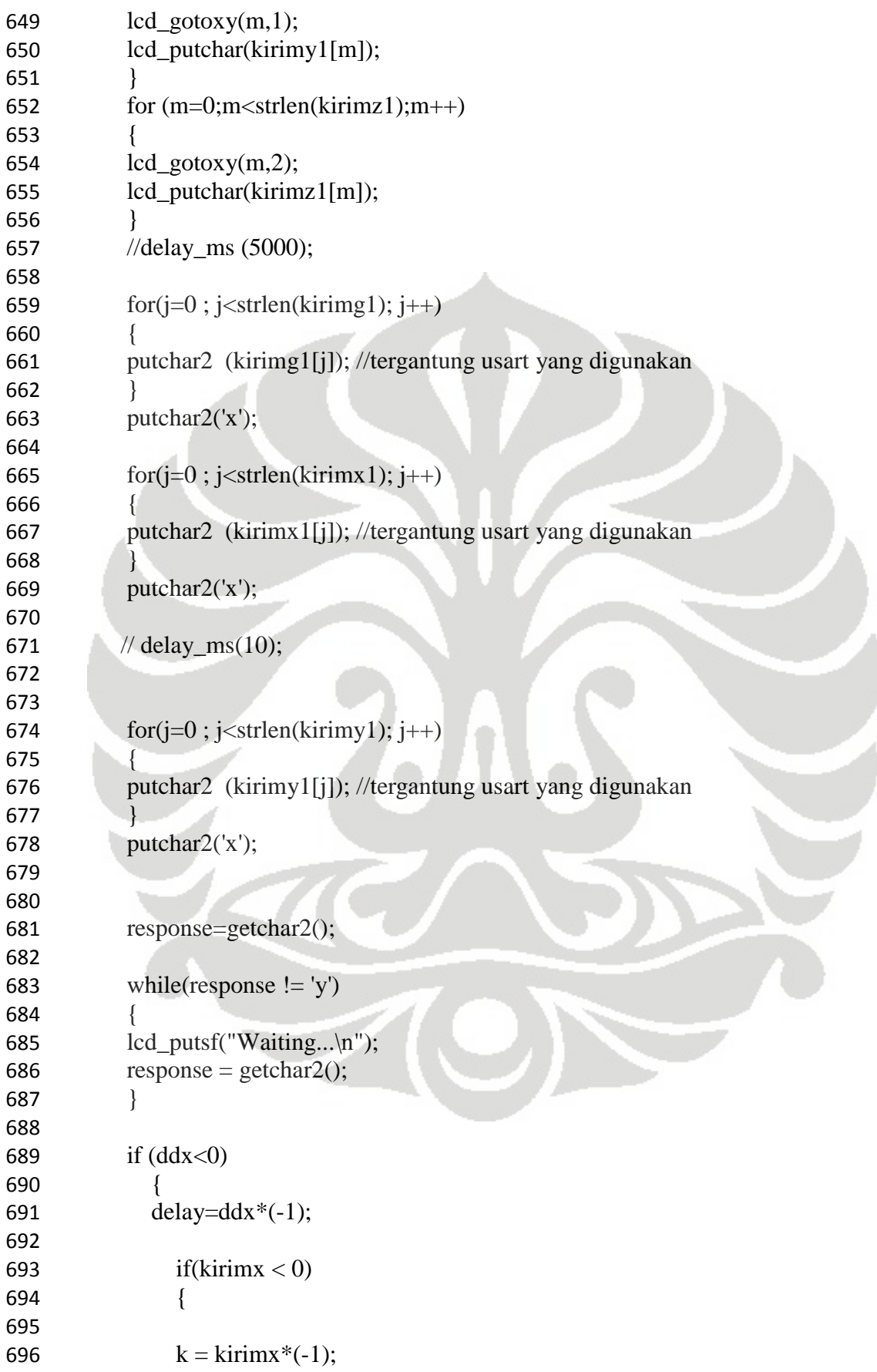

```
697 
698 
699 for (i=1; i \le k; i++)700 { 
701 ccw_motor_1(delay);
702 
703 } 
704 } 
705 else 
706 { 
707 for (i=1; i \leq k \text{ir} \text{im} x; i++)708 
709 { 
710 cw_motor_1(delay);
711 } 
712 } 
713 } 
714 else 
715 { 
716 if(kirimx < 0)
717 { 
718 
719 k = k \text{irim} x^*(-1);720 
721 
722 for (i=1; i \le k; i++)723 { 
724 ccw_motor_1(ddx);
725 
726 } 
727 } 
728 else 
729 { 
730 for (i=1;i=<\n  kirimx;i++)731 
732 { 
733 cw_motor_1(ddx);
734 } 
735 } 
736 } 
737 
738 putchar2('y');
739 response=getchar2();
740 while(response != 'y') 
741 { 
742 lcd_putsf("Waiting...\n");
743 response = getchar2();
744 }
```
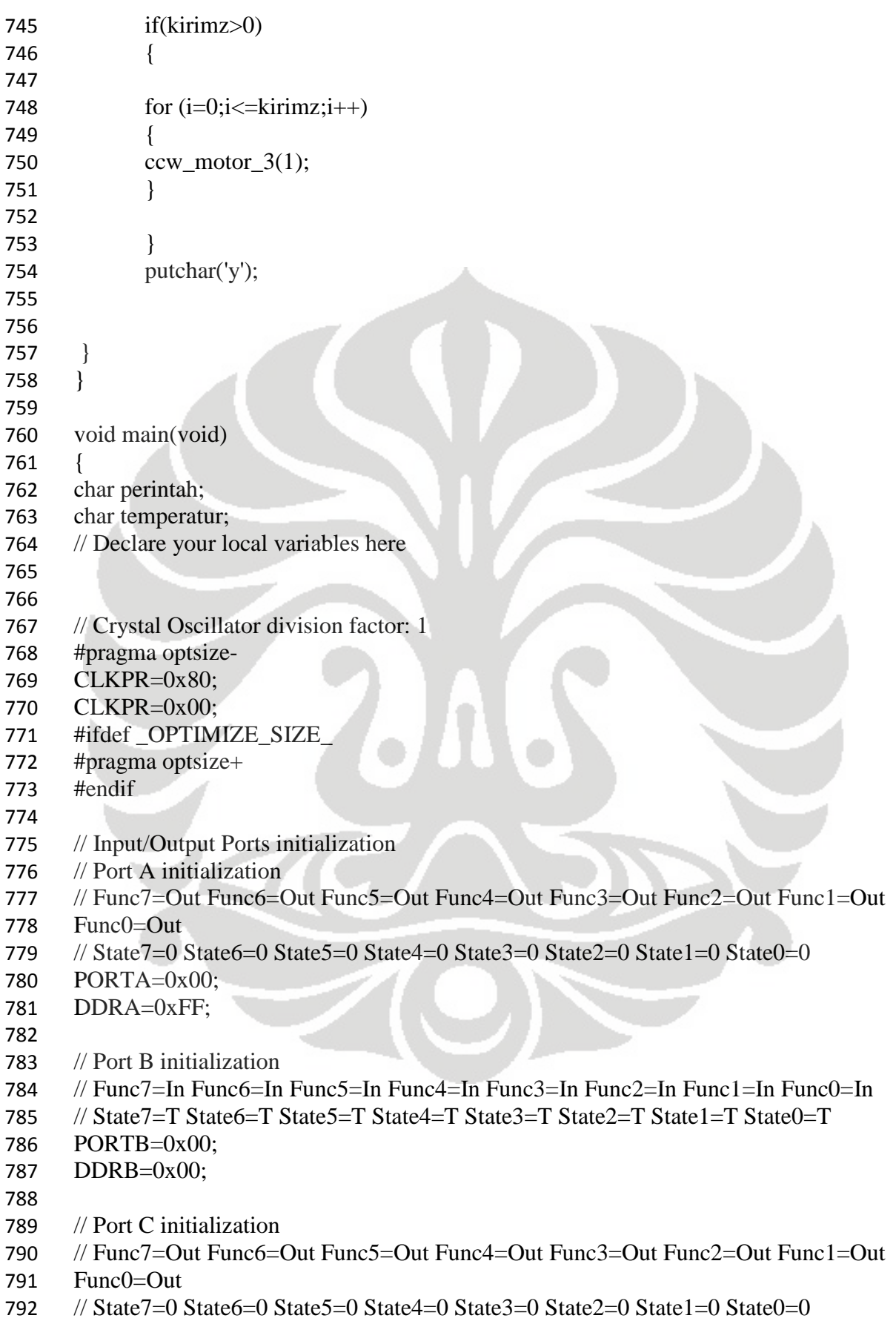

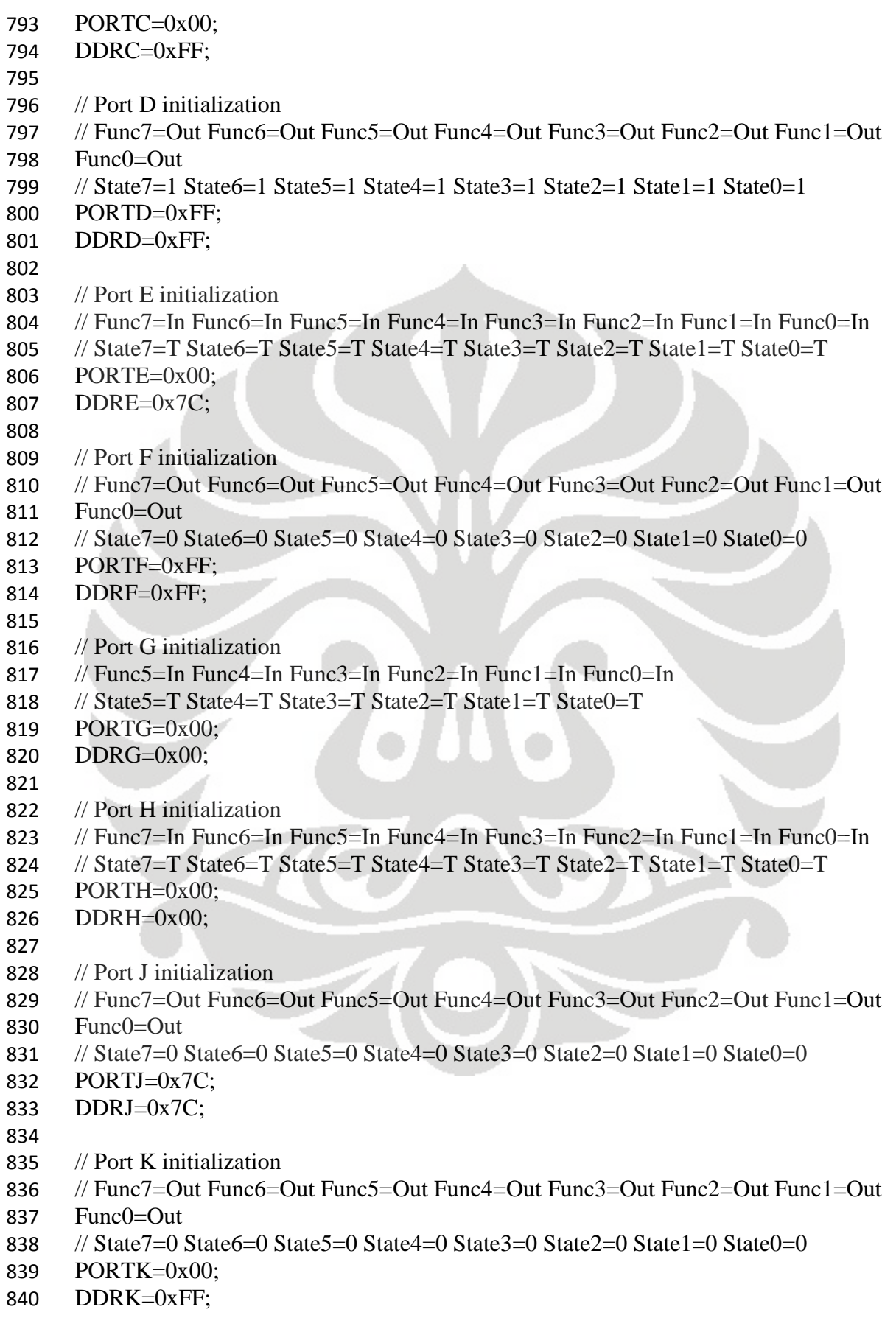

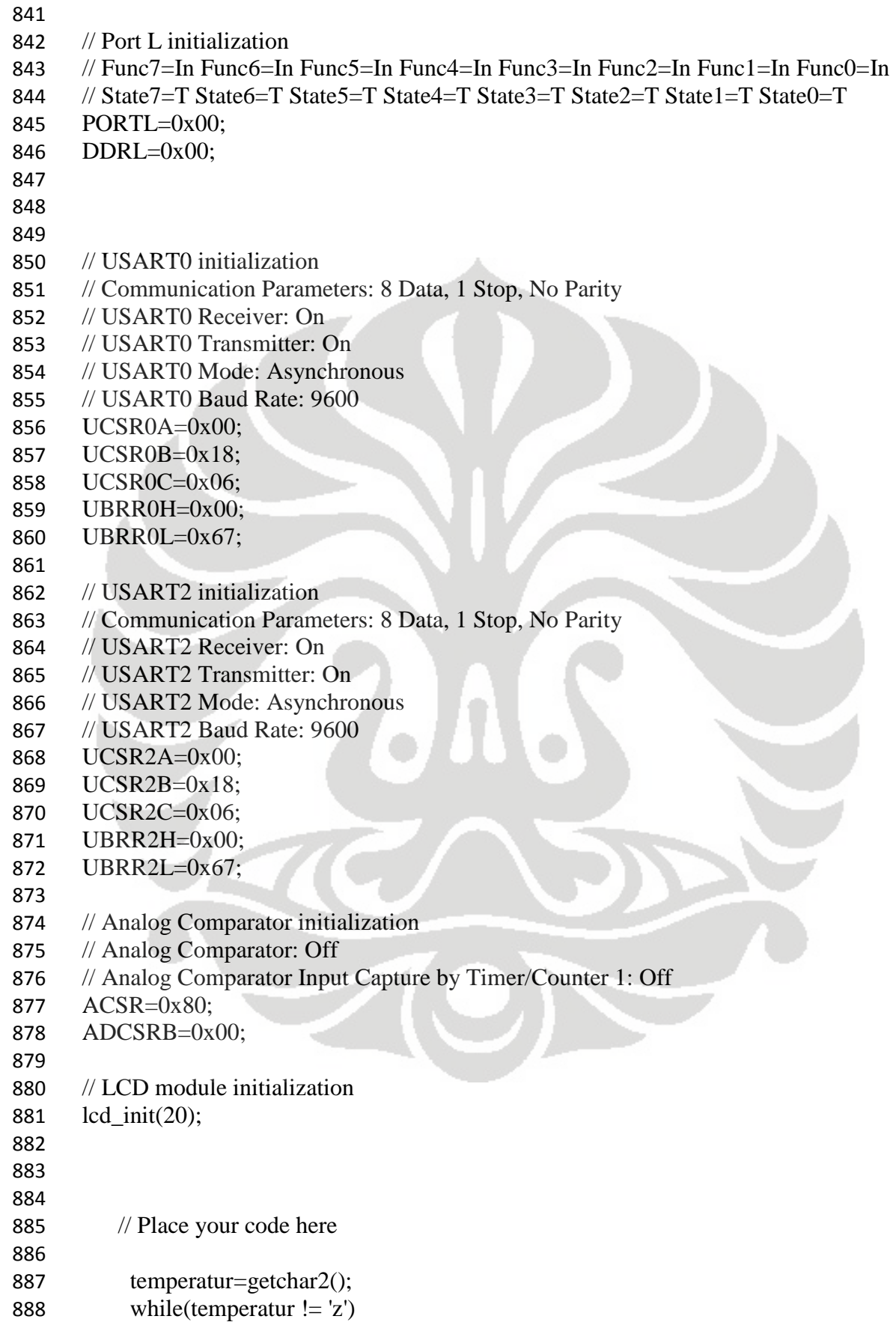

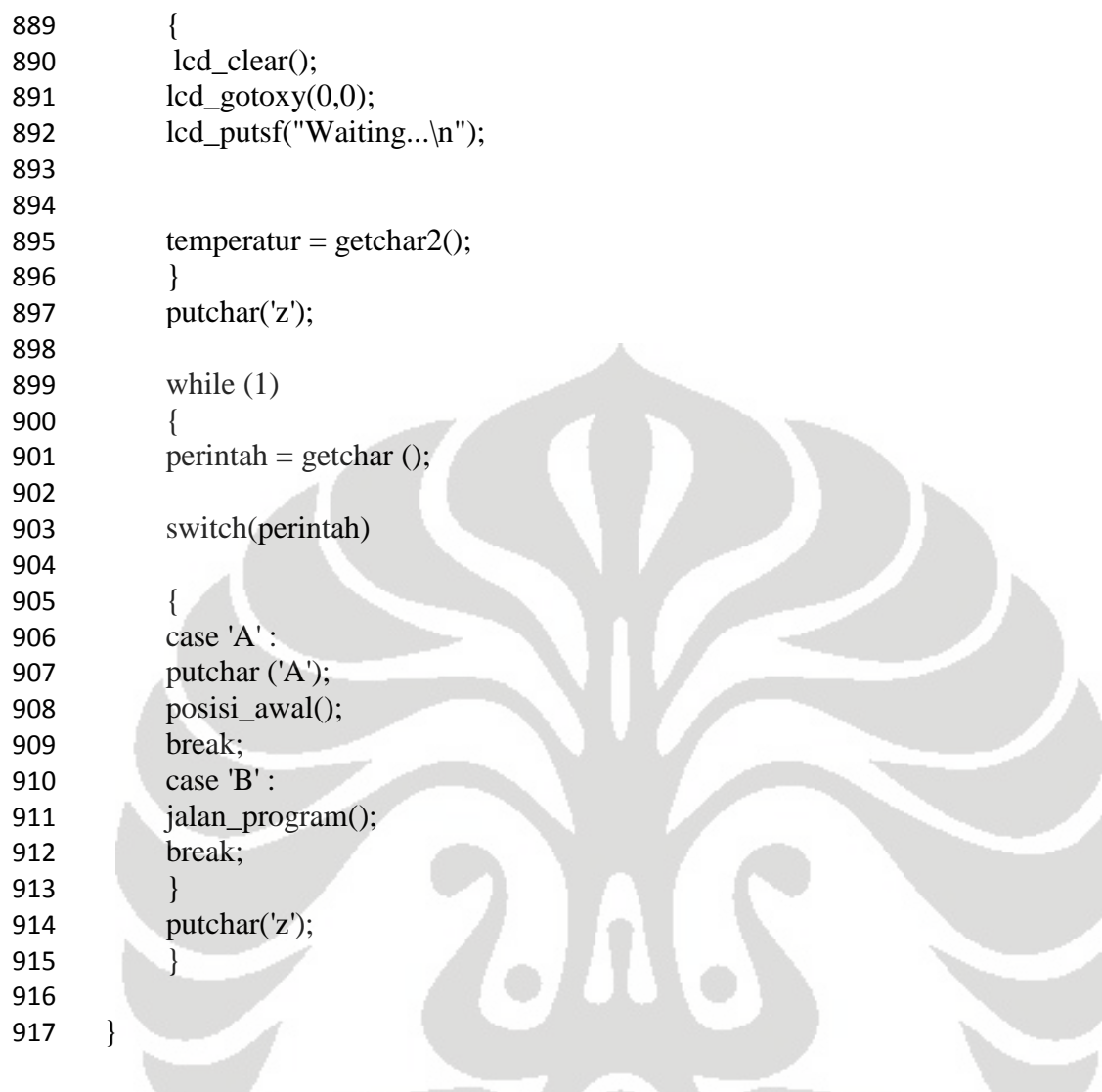

C

## **LAMPIRAN 2**

/\*\*\*\*\*\*\*\*\*\*\*\*\*\*\*\*\*\*\*\*\*\*\*\*\*\*\*\*\*\*\*\*\*\*\*\*\*\*\*\*\*\*\*\*\*\*\*\*\*\*\*\*\*

This program was produced by the CodeWizardAVR V2.03.4 Standard Automatic Program Generator © Copyright 1998-2008 Pavel Haiduc, HP InfoTech s.r.l. http://www.hpinfotech.com

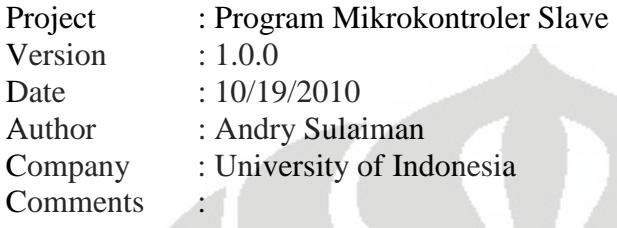

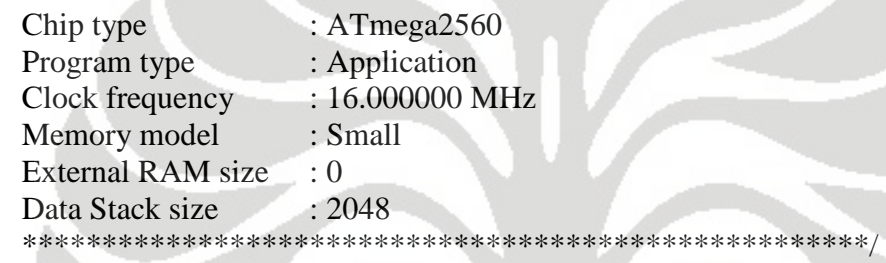

- 1  $\#$ include <mega2560.h>
- 2  $\#$ include <stdlib.h>
- 3 #include <delay.h>
- 4  $\#$ include  $\langle$ string.h $>$
- 5  $\#$ include  $\text{5}$   $\#$ include  $\text{5}$
- 6
- 7 // Alphanumeric LCD Module functions
- 8 #asm
- 9 .equ \_\_lcd\_port=0x02 ;PORTA
- 10 #endasm
- 11 #include <lcd.h>
- 12
- 13 #define RXB8 1
- 14 #define TXB8 0
- 15 #define UPE 2
- 16 #define OVR 3
- 17 #define FE 4
- 18 #define UDRE 5
- 19 #define RXC 7
- 20
- 21 #define FRAMING\_ERROR (1<<FE)
- 22 #define PARITY\_ERROR (1<<UPE)
- 23 #define DATA\_OVERRUN (1<< OVR)
- 24 #define DATA\_REGISTER\_EMPTY (1<<UDRE)

```
25 #define RX_COMPLETE (1<<RXC) 
26 
27 // Get a character from the USART2 Receiver 
28 #pragma used+ 
29 char getchar2(void) 
30 { 
31 char status,data; 
32 while (1) 
33 { 
34 while (((status=UCSR2A) & RX_COMPLETE)==0);
35 data=UDR2; 
36 if ((status & (FRAMING_ERROR | PARITY_ERROR | DATA_OVERRUN))==0)
37 return data; 
38 };
39 } 
40 #pragma used-
41 
42 // Write a character to the USART2 Transmitter
43 #pragma used+ 
44 void putchar2(char c) 
45 { 
46 while ((UCSR2A & DATA_REGISTER_EMPTY)==0);
47 UDR2=c; 
48 } 
49 #pragma used-
50 
51 // Get a character from the USART3 Receiver 
52 #pragma used+ 
53 char getchar3(void) 
54 { 
55 char status,data; 
56 while (1) 
57 { 
58 while (((status=UCSR3A) & RX_COMPLETE)==0);
59 data=UDR3; 
60 if ((status & (FRAMING_ERROR | PARITY_ERROR | DATA_OVERRUN))==0) 
61 return data; 
62 };
63 } 
64 #pragma used-
65 
66 // Write a character to the USART3 Transmitter 
67 #pragma used+ 
68 void putchar3(char c) 
69 { 
70 while ((UCSR3A & DATA_REGISTER_EMPTY)==0); 
71 UDR3=c; 
72 }
```

```
73 #pragma used-
74 
75 // Standard Input/Output functions 
76 #include <stdio.h>
77 
78 // Declare your global variables here 
79 
80 void cw_motor_2(int x) 
81 { 
82 //PORTC.1 = input 183 //PORTC.2 = input 2
84 //PORTC.3 = input 3
85 //PORTC.4 =input 4
86 //PORTC.5 = input 5
87 int us; 
88 //step 1 
89 
90 PORTC.1 = 1;91 PORTC.2 = 1;
92 PORTC.3 = 0;
93 PORTC.4 = 0;
94 PORTC.5 = 1;
95 for (us=0;us<=x;us++)96 { 
97 delay_us(1); 
98 } 
99 
100 //step 2 
101 
102 PORTC.1 = 1;
103 PORTC.2 = 1;
104 PORTC.3 = 0;
105 PORTC.4 = 0;
106 PORTC.5 = 0;
107 for(us=0;us<=x;us++)108 { 
109 delay_us(1); 
110 }
111 
112 //step 3 
113 
114 PORTC.1 = 1;
115 PORTC.2 = 1;
116 PORTC.3 = 1;
117 PORTC.4 = 0;118 PORTC.5 = 0;
119 for (us=0;us<=x;us++)120 {
```

```
121 delay_us(1); 
122 } 
123 //step 4 
124 
125 PORTC.1 = 0;
126 PORTC.2 = 1;
127 PORTC.3 = 1;
128 PORTC.4 = 0;
129 PORTC.5 = 0;
130 for (us=0;us<=x;us++)131 { 
132 delay_us(1); 
133 } 
134 
135 //step 5 
136 
137 PORTC.1 = 0;
138 PORTC.2 = 1;
139 PORTC.3 = 1;
140 PORTC.4 = 1;
141 PORTC.5 = 0;
142 for(us=0;us<=x;us++)143 { 
144 delay_us(1); 
145146 
147 //step 6 
148 
149 PORTC.1 = 0;
150 PORTC.2 = 0;
151 PORTC.3 = 1;
152 PORTC.4 = 1;
153 PORTC.5 = 0;
154 for(us=0;us<=x;us++)155 { 
156 delay_us(1); 
157 } 
158 
159 //step 7 
160 
161 PORTC.1 = 0;
162 PORTC.2 = 0;
163 PORTC.3 = 1;
164 PORTC.4 = 1;
165 PORTC.5 = 1;
166 for (us=0;us<=x;us++)167 { 
168 delay_us(1);
```

```
169 } 
170 
171 //step 8 
172 
173 PORTC.1 = 0;
174 PORTC.2 = 0;
175 PORTC.3 = 0;
176 PORTC.4 = 1;
177 PORTC.5 = 1;
178 for (us=0;us<=x;us++)179 { 
180 delay_us(1); 
181 } 
182 
183 //step 9 
184 
185 PORTC.1 = 1;
186 PORTC.2 = 0;
187 PORTC.3 = 0;
188 PORTC.4 = 1;
189 PORTC.5 = 1;
190 for(us=0;us<=x;us++)191 { 
192 delay_us(1); 
193 } 
194 
195 //step 10 
196 
197 PORTC.1 = 1;
198 PORTC.2 = 0;
199 PORTC.3 = 0;
200 PORTC.4 = 0;
201 PORTC.5 = 1;
202 for(us=0;us<=x;us++)203 { 
204 delay_us(1); 
205 } 
206 
207 } 
208 
209 void ccw_motor_2(int x) 
210 { 
211 //PORTC.1 =input 1
212 //PORTC.2 = input 2
213 //PORTC.3 = input 3
214 //PORTC.4 =input 4
215 //PORTC.5 = input 5
216 int us;
```
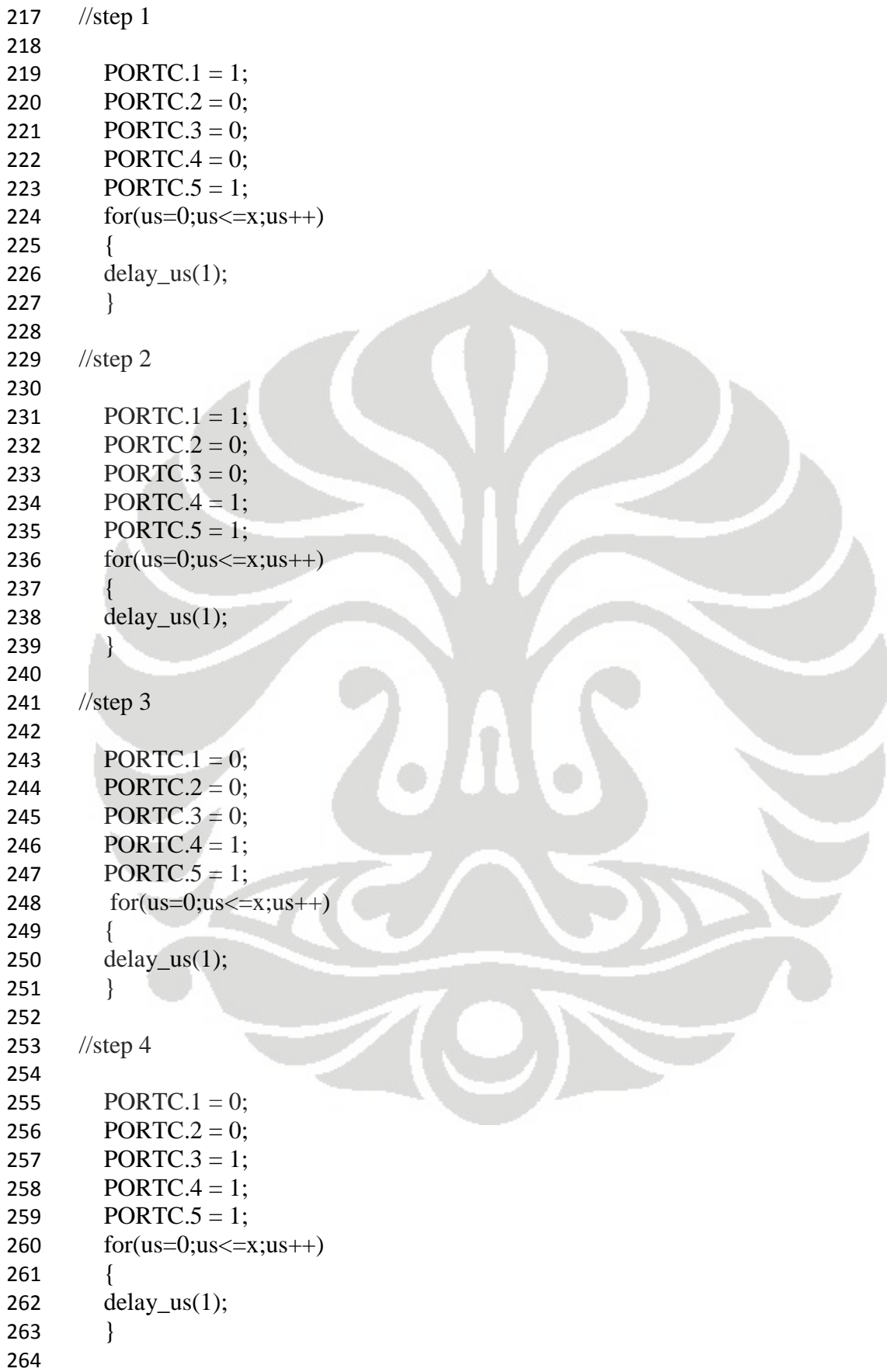

```
265 //step 5 
266 
267 PORTC.1 = 0;
268 PORTC.2 = 0;
269 PORTC.3 = 1;
270 PORTC.4 = 1;
271 PORTC.5 = 0;
272 for (us=0;us<=x;us++)273 { 
274 delay_us(1); 
275 } 
276 
277 //step 6 
278 
279 PORTC.1 = 0;
280 PORTC.2 = 1;
281 PORTC.3 = 1;
282 PORTC.4 = 1;
283 PORTC.5 = 0;
284 for (us=0;us<=x;us++)285 { 
286 delay_us(1);
287 } 
288 
289 //step 7 
290 
291 PORTC.1 = 0;
292 PORTC.2 = 1;
293 PORTC.3 = 1;
294 PORTC.4 = 0;
295 PORTC.5 = 0;
296 for (us=0;us < =x;us++)297 { 
298 delay_us(1); 
299 } 
300 
301 //step 8 
302 
303 PORTC.1 = 1;
304 PORTC.2 = 1;
305 PORTC.3 = 1;
306 PORTC.4 = 0;
307 PORTC.5 = 0;
308 for (us=0;us<=x;us++)309 { 
310 delay_us(1); 
311 } 
312
```

```
313 //step 9 
314 
315 PORTC.1 = 1;
316 PORTC.2 = 1;
317 PORTC.3 = 0;
318 PORTC.4 = 0;
319 PORTC.5 = 0;
320 for(us=0;us<=x;us++)321 { 
322 delay_us(1); 
323 } 
324 
325 //step 10 
326 
327 PORTC.1 = 1;
328 PORTC.2 = 1;
329 PORTC.3 = 0;
330 PORTC.4 = 0;
331 PORTC.5 = 1;
332 for(us=0;us<=x;us++)333 { 
334 delay_us(1); 
335 } 
336 
337 } 
338 
339 void motor_stop() 
340 { 
341 PORTA = 0x00;
342 PORTC = 0x00;
343 PORTE = 0x00;
344 } 
345 
346 void posisi_awal() 
347 { 
348 
349 int i; 
350 
351 lcd_clear(); 
352 led\_gotoxy(0,0);353 lcd_putsf("Default Position"); 
354 
355 
356 
357 //sumbu Y-
358 for (i=1; i<=10000; i++)359 { 
360 if (PINE.3==0)
```
Universitas Indonesia

{ motor\_stop(); break; } else { ccw\_motor\_2(210); //mendekati motor } } } void terima\_data () { int i; int j,m; char input[16]; float xy; float xy1; float k; float ddy; //float ddx; float kirimx; float kirimy; float list [3]; char response; char kirimy1[16]; //char kirimx1[16]; float delay; while(1) { 397  $for(j = 0; j < 3; j++)$ { lcd\_clear(); lcd\_gotoxy(0,0); 401  $i = 0;$ 402 input[i] = getchar2(); 403 while(input[i]  $!= 'x')$ { lcd\_putchar(input[i]); 406  $i++;$ 407 input[i] = getchar2(); }

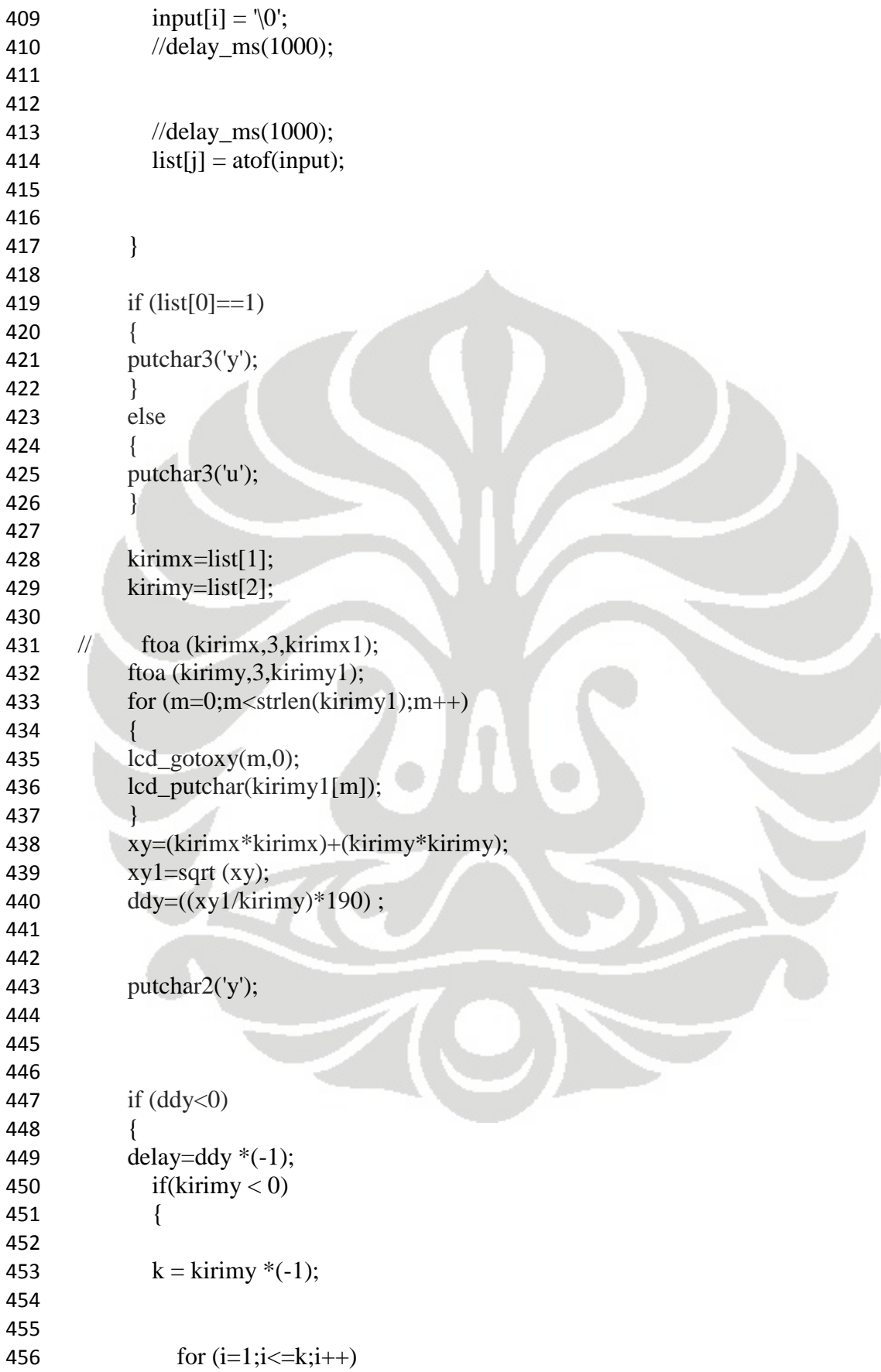

Universitas Indonesia

{ ccw\_motor\_2(delay); } } else { 463 for  $(i=1;i\leq=k\text{irimy};i++)$  { cw\_motor\_2(delay); } } } else { 472 if(kirimy  $< 0$ ) { 475  $k = k \text{irimy*}(-1);$  478 for  $(i=1; i < =k; i++)$ { 480 ccw\_motor\_2(ddy); } } else { 485 for  $(i=1;i=<$ kirimy; $i++)$  { cw\_motor\_2(ddy); } } } response=getchar2(); while(response != 'y') { lcd\_putsf("Waiting...\n"); 497 response =  $getchar2()$ ; } putchar2('y'); } } void main(void)

Universitas Indonesia

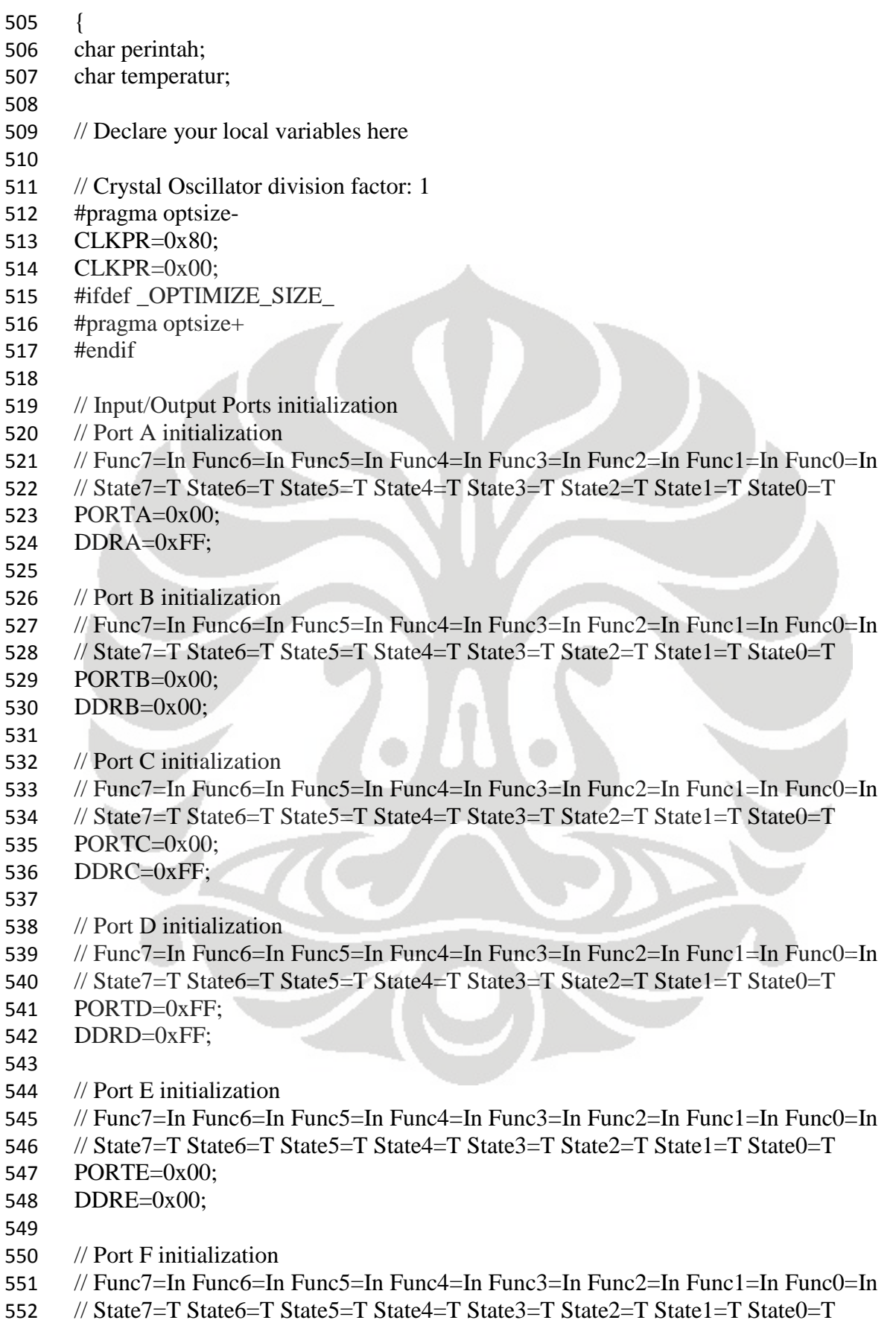

// Func5=In Func4=In Func3=In Func2=In Func1=In Func0=In // State5=T State4=T State3=T State2=T State1=T State0=T // Func7=In Func6=In Func5=In Func4=In Func3=In Func2=In Func1=In Func0=In // State7=T State6=T State5=T State4=T State3=T State2=T State1=T State0=T // Func7=In Func6=In Func5=In Func4=In Func3=In Func2=In Func1=In Func0=In // State7=T State6=T State5=T State4=T State3=T State2=T State1=T State0=T

- // Port K initialization // Func7=In Func6=In Func5=In Func4=In Func3=In Func2=In Func1=In Func0=In
- // State7=T State6=T State5=T State4=T State3=T State2=T State1=T State0=T
- PORTK=0x00;

PORTF=0xFF; DDRF=0xFF;

PORTG=0x00; DDRG=0x00;

PORTH=0x00; DDRH=0x00;

PORTJ=0xFF; DDRJ=0xFF;

// Port G initialization

// Port H initialization

// Port J initialization

- DDRK=0xFF;
- 
- // Port L initialization
- // Func7=In Func6=In Func5=In Func4=In Func3=In Func2=In Func1=In Func0=In
- // State7=T State6=T State5=T State4=T State3=T State2=T State1=T State0=T
- PORTL=0x00;
- DDRL=0x00;
- 
- // USART0 initialization
- // Communication Parameters: 8 Data, 1 Stop, No Parity
- // USART0 Receiver: On
- // USART0 Transmitter: On
- // USART0 Mode: Asynchronous
- // USART0 Baud Rate: 9600
- UCSR0A=0x00;
- UCSR0B=0x18;
- UCSR0C=0x06;
- UBRR0H=0x00;
- UBRR0L=0x67;
- 
- // USART2 initialization
- // Communication Parameters: 8 Data, 1 Stop, No Parity
- // USART2 Receiver: On

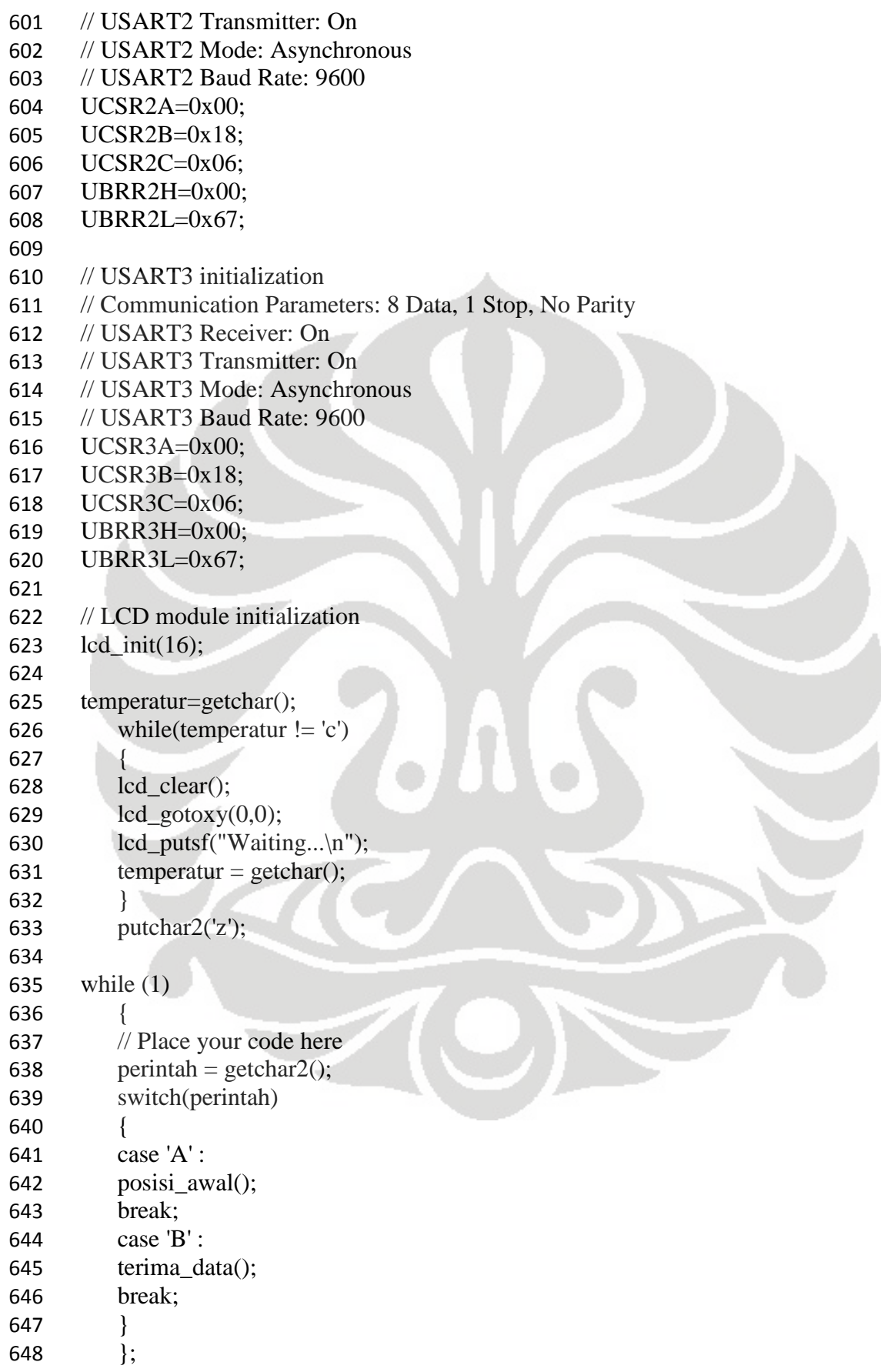

## **LAMPIRAN 3**

/\*\*\*\*\*\*\*\*\*\*\*\*\*\*\*\*\*\*\*\*\*\*\*\*\*\*\*\*\*\*\*\*\*\*\*\*\*\*\*\*\*\*\*\*\*\*\*\*\*\*\*\*\*

Project : Program Interface PC  $Version : 1.0.0$ Date : 11/8/2010 Author : Andry Sulaiman Company : University of Indonesia Comments : \*\*\*\*\*\*\*\*\*\*\*\*\*\*\*\*\*\*\*\*\*\*\*\*\*\*\*\*\*\*\*\*\*\*\*\*\*\*\*\*\*\*\*\*\*\*\*\*\*\*\*\*\*/ 1 /\*Header-Library\*/  $2$  #include<dos.h> 3 #include<stdio.h> 4 #include<conio.h> 5 #include<string.h> 6 7 //Mendefinisikan COM1 sebagai default 8 #define PORT1 0x3F8 9 10  $/*$ 11 Inisialisasi PORT 12 COM1 0x3F8 13 COM2 0x2F8 14 COM3 0x3E8 15 COM4 0x2E8  $16 */$ 17 18 //Variabel Declaration Global 19 20 //Function Open Port Pada Serial Data 21 void open\_port\_serial() 22 { 23 outportb(PORT1 + 1, 0); //Matikan Fungsi Interupt pd PORT1 24 25 /\*PORT1 - Setting Komunikasi pada PORT1\*/ 26 outportb(PORT1 + 3, 0x80); //Set DLAB ON 27 outportb(PORT1 + 0, 0x0C); /\*Set Bautrate 9600bps - Divisior Latch Low Byte\*/ 28 29 /\* 30 Default Bautrate Setting Registry 31 Default 0x03 = 38.400bps 32  $0x01 = 115.000bps$ 33  $0x02 = 56.700bps$ 34  $0x06 = 19.200bps$ 35  $0x0C = 9.600bps$ 36  $0x18 = 4.800bps$
```
37 0x30 = 2.400bps38 */ 
39 
40 outportb(PORT1 + 1, 0x00); /*Set Bautrate - Divisior Latch High Byte*/ 
41 outportb(PORT1 + 3, 0x03); //8bit,No Parity,1 Stop Bit
42 outportb(PORT1 + 2, 0xC7); //FIFO Control Registry
43 outportb(PORT1 + 4, 0x0B); //Turn on DTR, RTS, and OUT2
44 } 
45 
46 void get_serial_data() 
47 { 
48 int c; 
49 int counter; 
50 char buffer[100]; 
51 while(1) 
52 { 
53 c = inportb(PORT1 + 5);
54 if(c & 1) 
55 { 
56 buffer[counter] = inport(PORT1);
57 printf("%c", buffer[counter]); 
58 
59 } 
60 if(kbhit()) 
61 {
62 break; } } } 
63 
64 void kirim_data() 
65 { 
66 int i, j, k; 
67 int v=1;
68 char loop; 
69 char my_string[500]; 
70 char response; 
71 char szKey[] = "RPcode.V.1.0.0";72 char temp[5]; 
73 FILE *in; 
74 
75 clrscr(); 
76 flushall(); 
77 open_port_serial(); 
78 outportb(PORT1, 'B');
79 
80 \qquad \qquad \text{in} = \text{fopen("input.txt", "r");}81 if(in == NULL)
82 { 
83 printf("File tidak bisa dibuka!"); 
84 getch();
```

```
85 } 
86 else 
87 { 
88 fscanf(in, "%s", &my_string);
89 printf("first line of : %s\n", my_string);
90 if(strcmp(szKey,my_string)==0) 
91 { 
92 
93 while(!feof(in)) //ini nanti while tidak feof 
94 { 
95 
96 printf("Data ke %d: ", v); 
97 v++;98 for(i = 0; i < 4; i++)99 { 
100 //printf("Turn %d: ", (i + 1));
101 
102 fscanf(in, "%s", &temp);
103 
104 for(j = 0; j < s < t <br/>function(temp); j++)105 { 
106 outportb(PORT1, temp[j]); 
107 putchar(temp[j]);
108 } 
109 outportb(PORT1, 'x'); 
110 
111 putchar(' ');
112 loop = inportb(PORT1);
113 while(loop != 'k')
114 \left\{115 //printf("Waiting...\n");
116 loop = inportb(PORT1);
117 }
118 //delay(10);119 } 
120 putchar (\ln);
121 
122 response = inportb(PORT1);
123 \frac{1}{2} printf("reponse: %c\n", response);
124 
125 while(response != 'y')
126127 //print("Waiting... \n',');
128 response = inportb(PORT1);
129130 } 
131 } 
132 else
```

```
133 { 
134 printf("Versi data tidak cocok"); 
135 getch(); 
136 } 
137 
138 } 
139 
140 fclose(in);
141 printf("Reading Finish."); 
142 getch(); 
143 } 
144 
145 
146 void posisi_awal () 
147 
148 { 
149 char terima; 
150 while(1) 
151 { 
152 open_port_serial(); 
153 outportb(PORT1, 'A'); 
154 terima=inportb(PORT1);
155 if(terima=='A') 
156 { 
157 break; 
158 } 
159 } 
160 } 
161 void exit_program() 
162 { 
163 /*Fungsi untuk keluar dari program*/ 
164 exit(0); 
165 } 
166 
167 //Main Function 
168 void main () 
169 { 
170 while(1) 
171 { 
172 int select_mode; 
173 char suhu; 
174 open_port_serial(); 
175 \text{subu} = \text{importb}(\text{PORT1});176 
177 
178 while(suhu != z')
179 { 
180 printf("Menunggu heater siap\n");
```
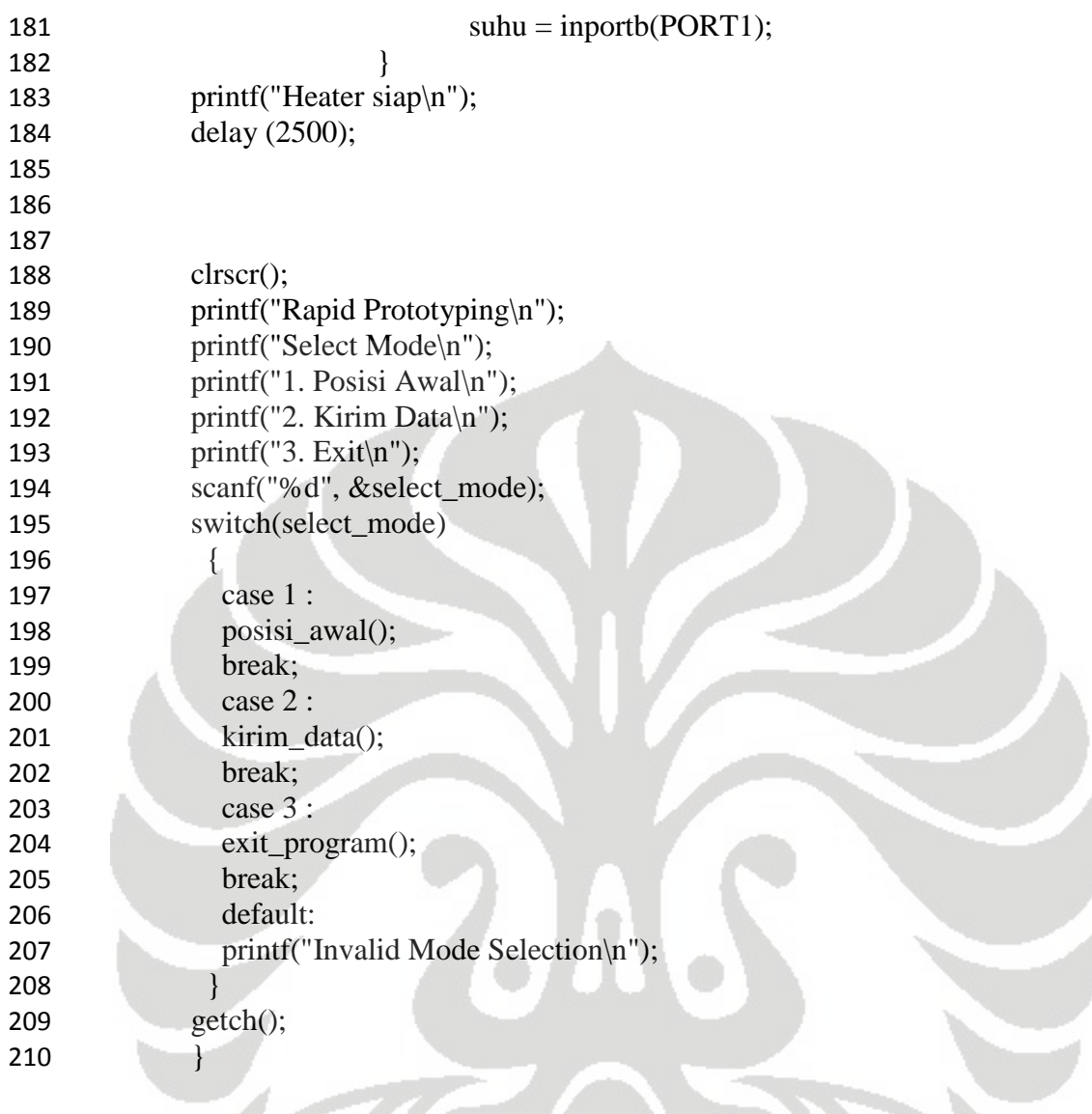

Î

 $\leq$ 

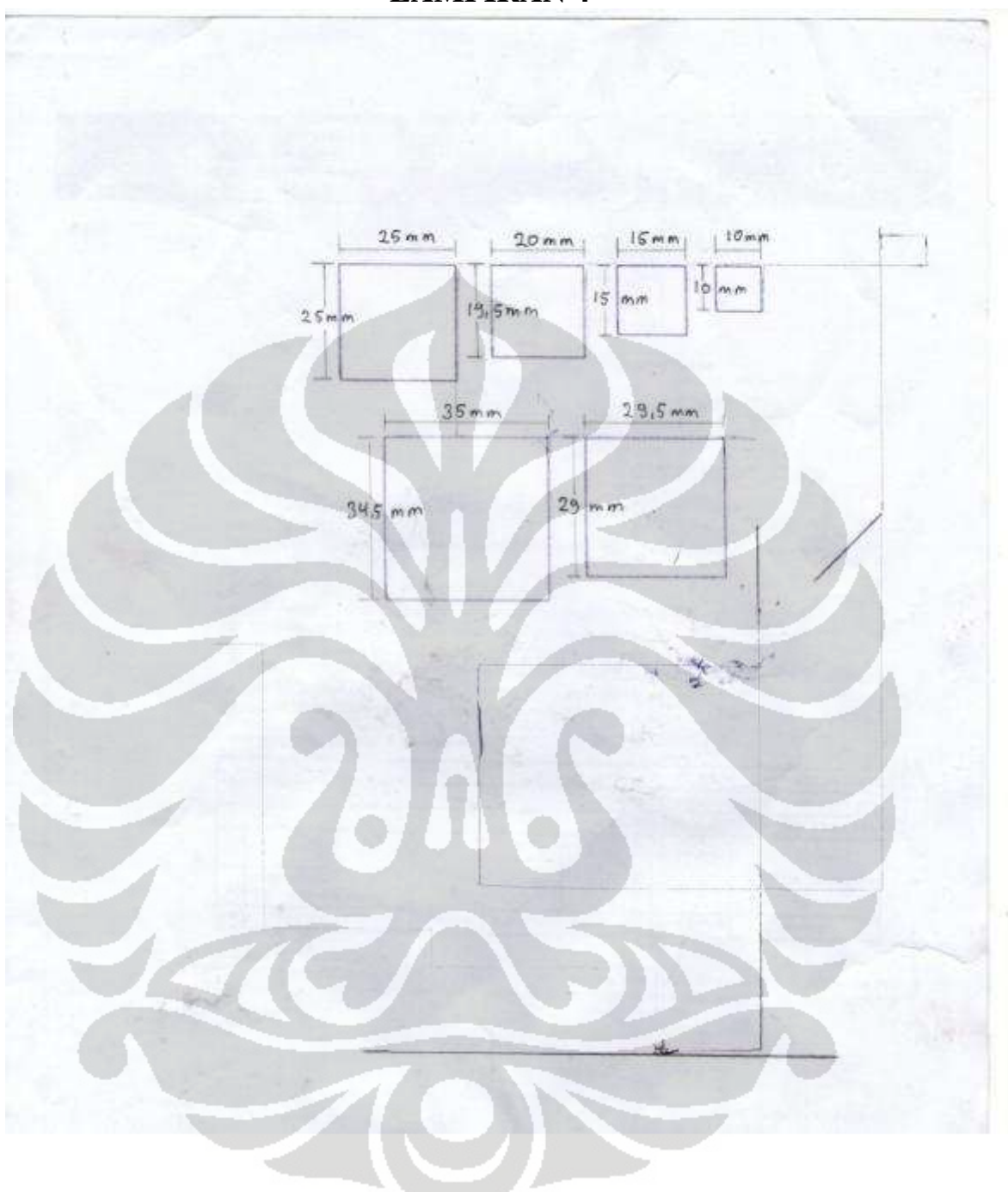

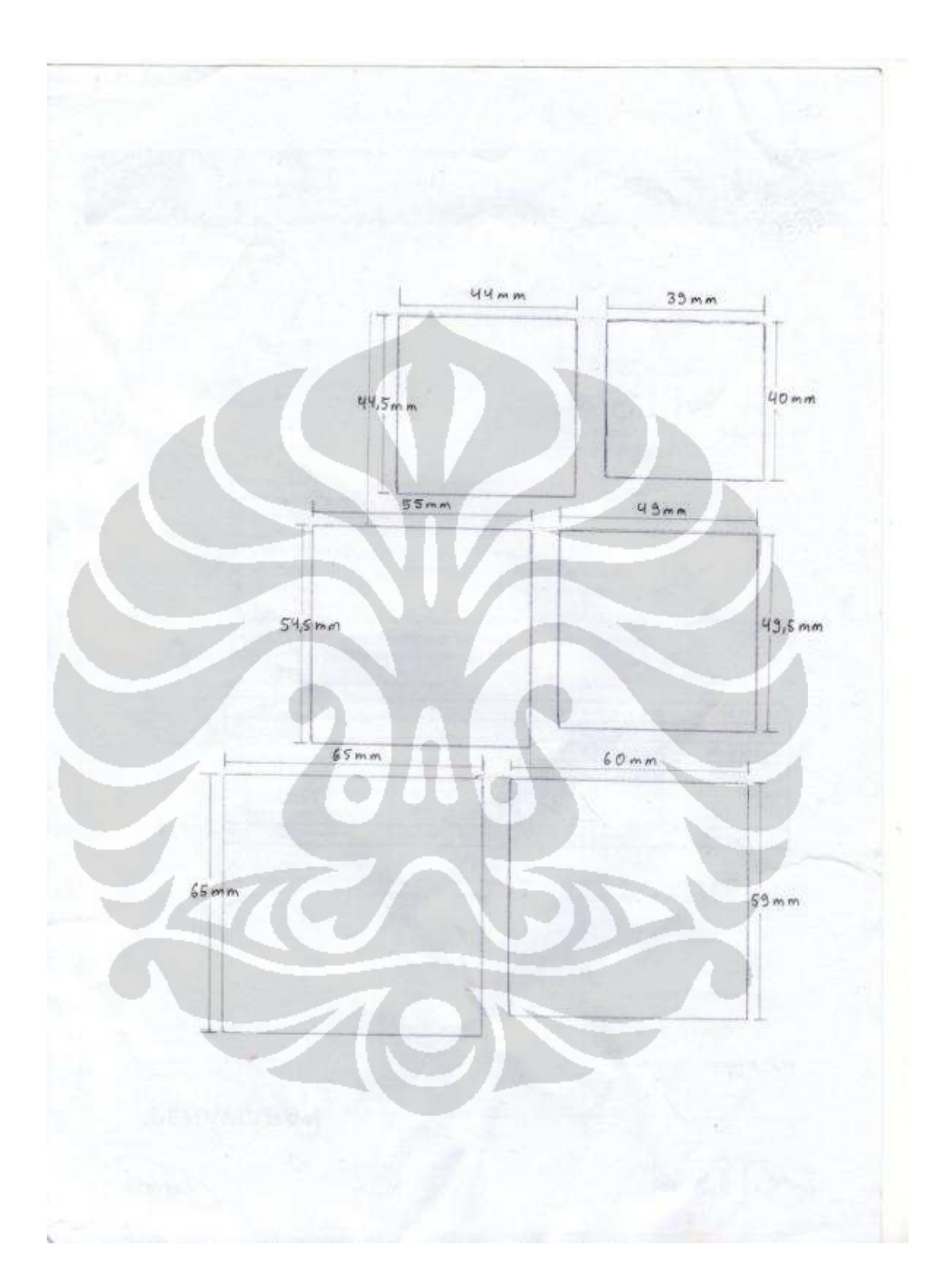

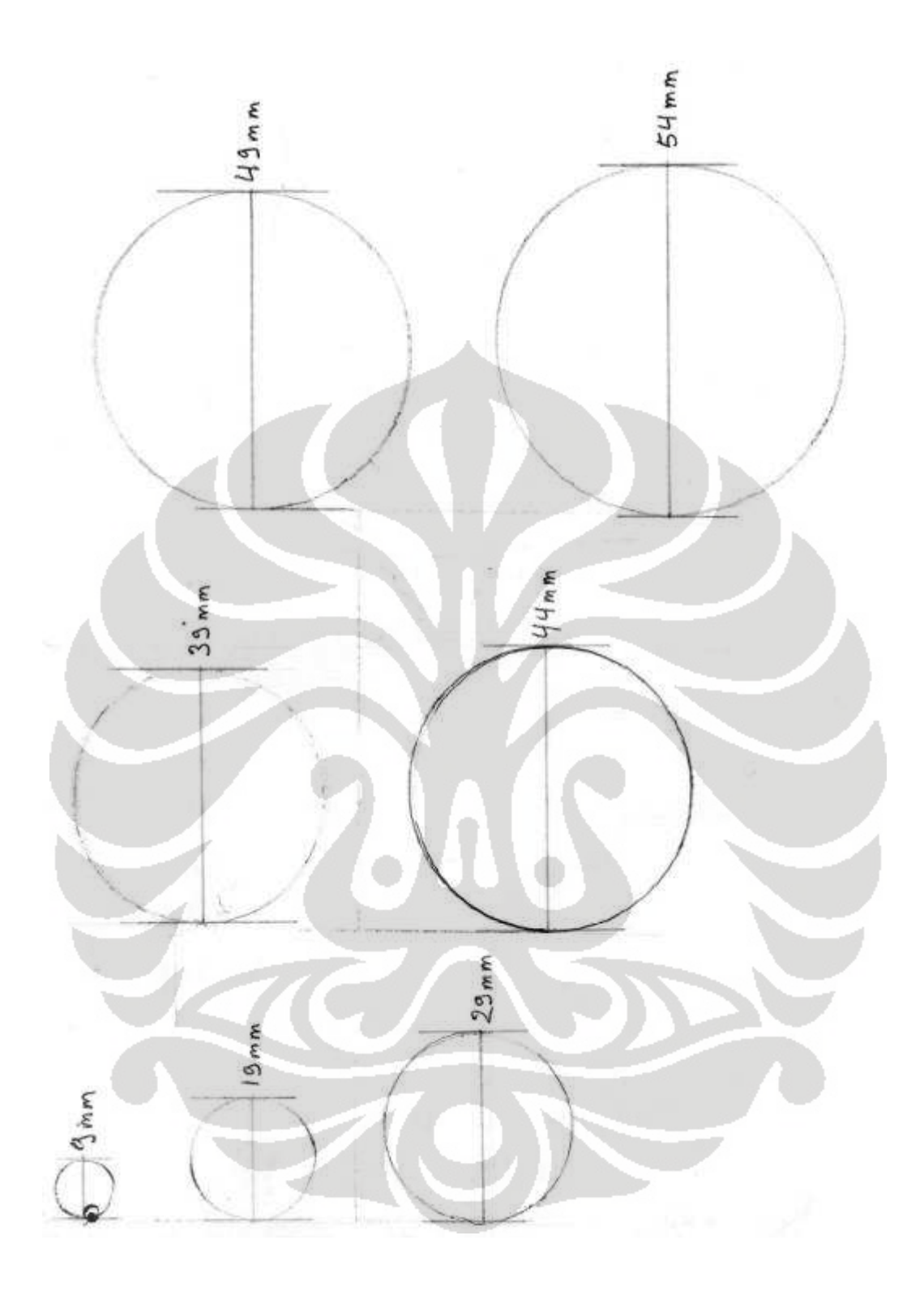

102

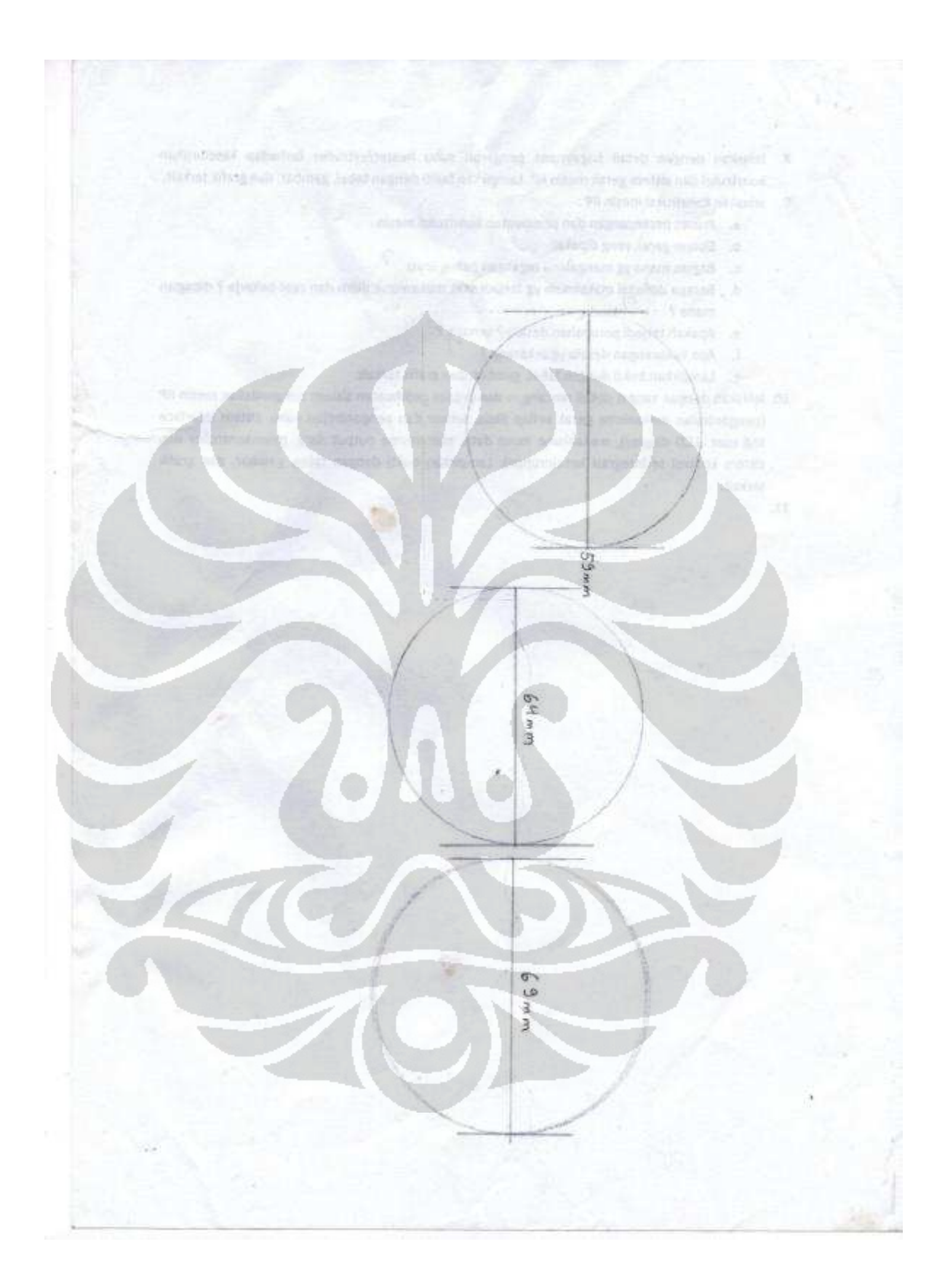